**Česká zemědělská univerzita v Praze**

**Provozně ekonomická fakulta**

**Katedra informačních technologií**

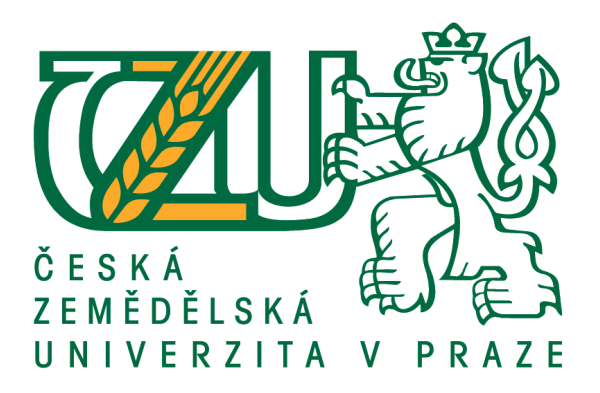

# **Diplomová práce**

## **Optimalizace nasazení a správy počítačů ve firemním prostředí**

**Bc. Šimon Hrazdíra**

**© 2021 ČZU v Praze**

# **ČESKÁ ZEMĚDĚLSKÁ UNIVERZITA V PRAZE**

Provozně ekonomická fakulta

# **ZADÁNÍ DIPLOMOVÉ PRÁCE**

Bc. Šimon Hrazdíra

Systémové inženýrství a informatika

**Informatika** 

Název práce

**OpƟmalizace nasazení a správy počítačů ve firemním prostředí**

Název anglicky

### **Computer deployment and management opƟmalizaƟon in company environment**

#### **Cíle práce**

Cílem diplomové práce je optimalizace správy životního cyklu počítačů ve zvolené společnosti. Bude provedena analýza současných postupů a zhodnocení dostupného softwaru pro správu softwaru a hardwaru ve firmě . Výsledkem bude zvýšení přehledu o stavu počítačů ve firmě. Tím dojde i ke zvýšení bezpečnosti a optimalizaci nakládání s finančními prostředky na nákup nových počítačů. Dílčí cíle:

- Charakteristika řešené problematiky
- Zpracování přehledu dostupných nástrojů na trhu
- Profil zvolené společnosti
- Charakteristika stavu ICT zvolené společnosti.
- Analýza současných postupů ve zvolené společnosti
- Návrh nových postupů řízení životního cyklu výpočetní techniky
- Nasazení nových nástrojů a postupů do firemního prostředí
- Závěr a doporučení

#### **Metodika**

Pro vytvoření teoretické části budou využity informace dostupné z internetových prezentací výrobců, odborné literatury a přednášek. V teoretické části budou dále charakterizovány základní pojmy a bude zmapován současný stav na trhu s nástroji pro správu počítačů.

V úvodu praktické části bude charakterizován současný stav správy počítačů ve zvolené společnosti a stav souvisejících procesů. Na základě těchto vstupů bude vybrán vhodný nástroj, který umožní zjednodušení nasazení a správy firemních počítačů a bude v souladu s cíli IT strategie zvolené společnosti. Vybraný nástroj bude nasazen a otestován. Na základě získaných praktických poznatků budou formulovány závěry a doporučení.

#### **Doporučený rozsah práce**

50 – 60 stran

#### **Klíčová slova**

Správa životního cyklu počítačů, Asset management, správa počítačů, mobile device management

#### **Doporučené zdroje informací**

- Deliver pre-configured systems to end users faster with Dell Provisioning for VMware Workspace ONE [online], In: . 02/2020. Dostupné z: hƩps://www.delltechnologies.com/cs-cz/unifiedworkspace/index.htm#overlay=/collaterals/unauth/analyst-reports/services/provisioning-forworkspace-one.pdf
- Dokumentace k produktu Microsoft Endpoint Configuration Manager: Oficiální dokumentace k následujícím komponentám produktu Microsoft Endpoint Configuration Manager: Configuration Manager, spoluspráva a Desktop Analytics, : spoluspráva a Desktop Analytics [online]. Dostupné z: https://docs.microsoft.com/cs-cz/configmgr/
- JOHNSON, Michael, 2012. Mobile Device Management: What you Need to Know For IT Operations Management [online]. Emereo Publishing. ISBN 9781743044537. Dostupné z: https://www.dymocks.com.au/book/mobile-device-management-what-you-need-to-know-for-itoperaƟons-management-by-michael-johnson-9781743044537

**Předběžný termín obhajoby** 2020/21 LS – PEF

**Vedoucí práce** Ing. Jiří Vaněk, Ph.D.

**Garantující pracoviště** Katedra informačních technologií

Elektronicky schváleno dne 27. 8. 2020

**Ing. Jiří Vaněk, Ph.D.** Vedoucí katedry

Elektronicky schváleno dne 21. 10. 2020

**Ing. MarƟn Pelikán, Ph.D.** Děkan

V Praze dne 21. 03. 2021

### **Čestné prohlášení**

Prohlašuji, že svou diplomovou práci "Optimalizace nasazení a správy počítačů ve firemním prostředí" jsem vypracoval samostatně pod vedením vedoucího diplomové práce a s použitím odborné literatury a dalších informačních zdrojů, které jsou citovány v práci a uvedeny v seznamu použitých zdrojů na konci práce. Jako autor uvedené diplomové práce dále prohlašuji, že jsem v souvislosti s jejím vytvořením neporušil autorská práva třetích osob.

V Praze dne 21.3.2021

### **Poděkování**

Rád bych touto cestou poděkoval panu doc. Ing. Jiřímu Vaňkovi, Ph.D. za odborné vedení a připomínky během psaní této diplomové práce. Dále bych chtěl poděkovat své rodině za podporu během celého studia.

# **Optimalizace nasazení a správy počítačů ve firemním prostředí**

#### **Abstrakt**

Diplomová práce je zaměřena na optimalizaci procesů spojených s životním cyklem výpočetní techniky ve firemním prostředí. V úvodu práce je představena nejrozšířenější metodika ITIL, v jejímž kontextu jsou dále charakterizovány jednotlivé fáze životního cyklu. Dále jsou představeny jednotlivé komponenty jednotné správy koncových zařízení UEM. Součástí práce je také charakteristika nástrojů podporujících procesní řízení pomocí osvědčených postupů. Závěr teoretické části je věnován představení nejrozšířenějších produktů na trhu. Praktická část se zabývá analýzou současných nástrojů pro správu výpočetní techniky, využívaných ve společnosti SUDOP Praha. Dále pak analýzou vybraných procesů s ohledem na požadovaný cíl. Následně je provedeno nasazení UEM služby Microsoft Intune do prostředí zvolené společnosti a jsou charakterizovány nejdůležitější postupy v rámci její správy. Dále je v praktické části proveden návrh úpravy vybraných procesů. Na závěr je provedeno ekonomické zhodnocení.

**Klíčová slova:** UEM, MDM, EMM, Intune, Workspace ONE UEM, PCaaS

### **Optimization of Computer Deployment and Management in a Corporate Environment**

#### **Abstract**

The diploma thesis is focused on the optimization of processes associated with the life cycle of computer technology in the corporate environment. The introduction presents the most common methodology ITIL and in its context the particular phases of the life cycle are further characterized. Furthermore, the individual components of the unified endpoint management are introduced. The characteristics of tools supporting process management using best practices are a part of the thesis as well. The end of the theoretical part is devoted to the most common products on the market. The practical part deals with the analysis of current tools for computer technology management used in the company SUDOP Praha. Furthermore, the analysis of selected processes with respect to the desired objective is performed. Subsequently, the deployment of the Microsoft Intune UEM service is implemented into the environment of the selected company and the most important procedures within its management are characterized. Next, an adjustment proposal is made in order to modify selected processes. Finally, an economic evaluation is performed.

**Keywords**: UEM, MDM, EMM, Intune, Workspace ONE UEM, PCaaS

# Obsah

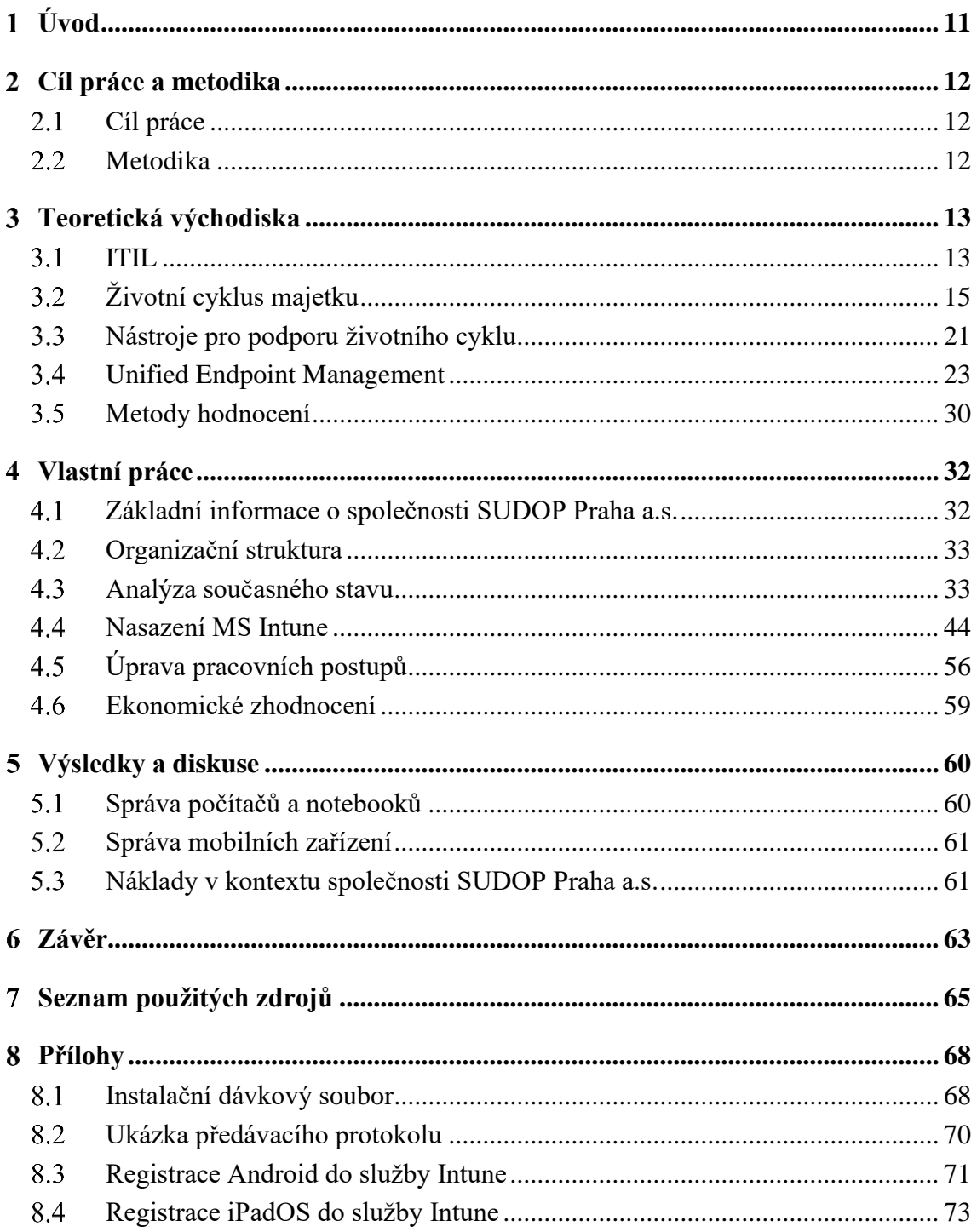

# **Seznam obrázků**

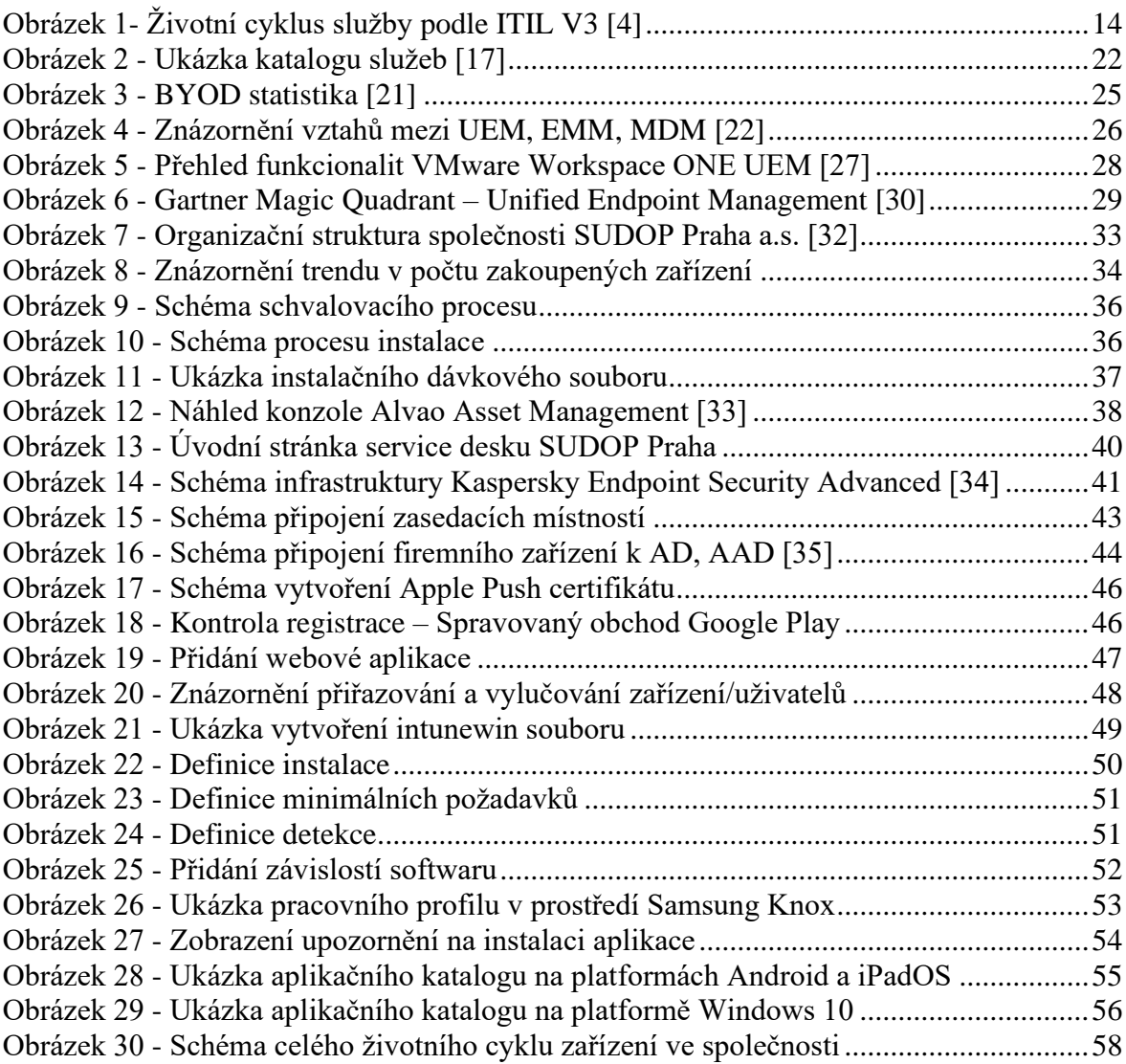

### **Seznam tabulek**

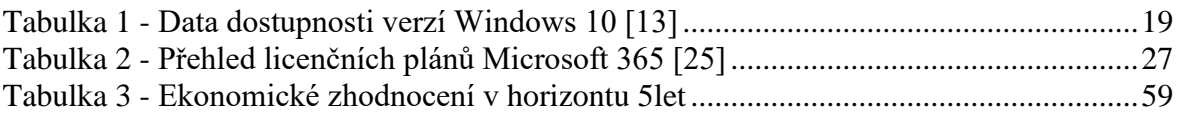

### **Seznam použitých zkratek**

**AAD –** Azure Active Directory **AAM –** Alvao Asset Management **AD –** Active Directory **BYOD** – Bring your own device; **CSR –** Certificate signing request **EMM –** Enterprise mobility management; správa firemní mobility **GPO –** Group Policy objects **ITIL –** Information Technology Infrastructure Library **KES –** Kaspersky Endpoint Security **MDM –** Mobile Device Managemetn; správa mobilních zařízení **NVMe –** Non-Volatile Memory Express **OTR –** Odbor technického rozvoje **PCaaS –** PC as a Service; počítač jako služba **ROI –** Return on Investment **SaaS –** Software as a Service; software jako služba **SPOC –** Single point of contact **SSD –** Solid state drive **TCO –** Total cost of ownership

**UEM –** Unified Endpoint Management; jednotná správa koncových zařízení

### <span id="page-10-0"></span>**Úvod**

Správa životního cyklu výpočetní techniky je jednou ze zásadních oblastí moderního IT. Pro každou firmu je důležité, aby všechna zařízení a aplikace, která se připojují k firemním prostředkům (email, datová úložiště, …), splňovala nastavená pravidla společnosti. Soulad s těmito pravidly lze zajistit a následně kontrolovat pomocí nástrojů pro jednotnou správu (UEM) nebo pomocí správy mobilních zařízení (MDM).

Vzhledem k rychlosti vývoje současných technologií je důležité stanovení IT strategie ve firmě. Tato strategie by měla pomáhat společnosti držet stále stejný směr, aby nedocházelo k plýtvání finančních a lidských zdrojů. Takovým průvodcem může být například metodika ITIL. Jejím smyslem není striktní nastavení všech procesů bez rozdílu. Jedná se o soubor nejlepších metod, které si každý může upravit pro potřeby vlastní společnosti.

V poslední době se začíná objevovat nový trend v oblasti prodeje výpočetní techniky. Výrobci se snaží získat co největší podíl na nově vznikajícím trhu PCaaS, který v nejbližších letech zaznamená ještě výrazný růst. Výrobcům tento obchodní model umožňuje být v kontaktu se svými zákazníky po celou dobu životního cyklu zařízení. V kombinaci s nástroji pro správu dokážou svým zákazníkům nabídnou komplexní službu bez ohledu, zda si zařízení koupili nebo ho mají pronajaté.

### <span id="page-11-0"></span>**Cíl práce a metodika**

#### <span id="page-11-1"></span>**Cíl práce**

Cílem diplomové práce je optimalizace správy životního cyklu počítačů ve zvolené společnosti. Bude provedena analýza současných postupů a zhodnocení dostupného softwaru pro správu softwaru a hardwaru ve firmě. Výsledkem bude zvýšení přehledu o stavu počítačů ve firmě. Tím dojde i ke zvýšení bezpečnosti a optimalizaci nakládání s finančními prostředky na nákup nových počítačů.

Dílčí cíle:

- Charakteristika řešené problematiky
- Zpracování přehledu dostupných nástrojů na trhu
- Profil zvolené společnosti
- Charakteristika stavu ICT zvolené společnosti.
- Analýza současných postupů ve zvolené společnosti
- Návrh nových postupů řízení životního cyklu výpočetní techniky
- Nasazení nových nástrojů a postupů do firemního prostředí
- Závěr a doporučení

#### <span id="page-11-2"></span>**Metodika**

Pro vytvoření teoretické části budou využity informace dostupné z internetových prezentací výrobců, odborné literatury a přednášek. V teoretické části budou dále charakterizovány základní pojmy a bude zmapován současný stav na trhu s nástroji pro správu počítačů.

V úvodu praktické části bude charakterizován současný stav správy počítačů ve zvolené společnosti a stav souvisejících procesů. Na základě těchto vstupů bude vybrán vhodný nástroj, který umožní zjednodušení nasazení a správy firemních počítačů a bude v souladu s cíli IT strategie zvolené společnosti. Vybraný nástroj bude nasazen a otestován. Na základě získaných praktických poznatků budou formulovány závěry a doporučení.

### <span id="page-12-0"></span>**Teoretická východiska**

Problematika řízení životního cyklu výpočetní techniky a samotného řízení IT ve firmě je klíčová pro poskytování kvalitních IT služeb. S rychlým rozvojem výpočetní techniky se proto objevila potřeba využívání ověřených postupů. Tím došlo ke zefektivnění využívání zdrojů a IT oddělení se může soustředit především na poskytování co nejlepších služeb a vlastní rozvoj. Mezi nejrozšířenější soubory prověřených postupů lze bezpochyby zařadit metodiku ITIL (Information Technology Infrastructure Library), která se začala rozvíjet v 80. letech 20. století. [1] Pokud se chce společnost zaměřit na optimalizaci jakéhokoliv procesu v IT, pravděpodobně se vždy ve svých úvahách setká s metodikou ITIL. Proto bude ITIL v následující kapitole dále charakterizován.

#### <span id="page-12-1"></span>**ITIL**

Information Technology Infrastructure Library je souborem nejlepších praktik pro řízení služeb. Nejedná se o závaznou metodologii, ani standard. Tím je ITIL univerzálně využitelný pro firmy různých velikostí a mnoho praktik lze využít i mimo IT procesy.

#### **Vývoj**

ITIL byl ve svém počátku publikován mezi roky 1989 a 1995 u Her Majesty's Stationery Office ve spojeném Království. Dnes vydávání aktualizovaných verzí metodologie ITIL zajišťuje společnost Axelos. První verze se skládala z 31 souvisejících knih, které pokrývaly všechny aspekty poskytování IT služeb. Tato verze byla nahrazena druhou verzí v letech 2000–2004. [2]

ITIL V2 se nově skládal pouze ze 7 souvisejících a konzistentních knih. V důsledku těchto zjednodušení, začala být druhá verze přijímána velkým množstvím firem v celém světe jako základ pro efektivní poskytování IT služeb.

V roce 2007 vyšel ITIL V3, který se začal zaměřovat na pojmy "životní cyklus služby" a "katalog služeb". Životní cyklus se podle něj skládá z těchto částí:

- **Service Strategy** na základě pochopení potřeb zákazníků se IT rozhoduje, jaké služby bude v katalogu služeb nabízet
- **Service Design** konkrétní specifikace nabízené služby
- Service Transition zabývá se přechodem služby do produkce
- **Service Operations** zajišťuje hladký chod služeb, řešení incidentů atd.

- **Continual Service Improvement** – zajišťuje soulad nabízených služeb s potřebami firmy. [3]

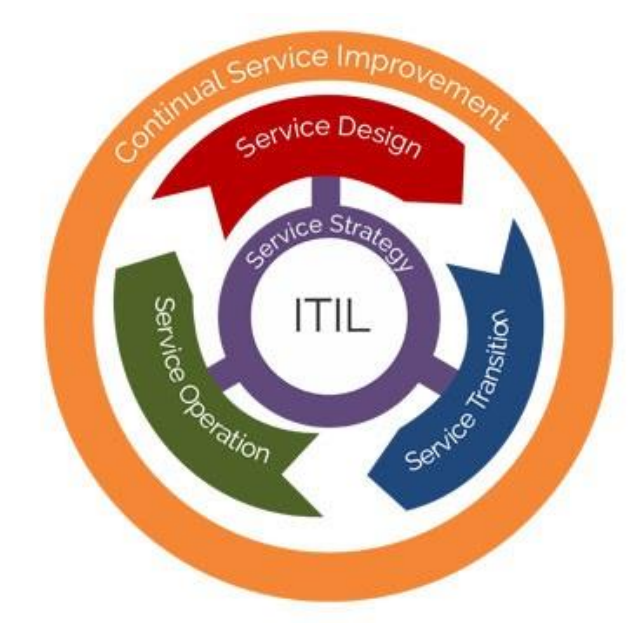

<span id="page-13-0"></span>Obrázek 1- Životní cyklus služby podle ITIL V3 [4]

Vzhledem ke stálému vývoji požadavků na IT oddělení, byla potřeba vydání nové aktualizované verze ITIL 4. V poslední verzi je kladen důraz na zapojení IT ve firmě. Již nestačí pouze dodat službu, ale je nutné rozumět v čem konkrétně firmě pomůže. Mění se koncept fungování, IT se stává důležitou součástí firmy.

Čtvrtá verze vznikla na základě kritiky předchozích verzí. Ty s postupem začali být vnímané jako příliš formální a zaškrtávací systém. Jak říká Stuart Rance, jeden ze zakladatelů ITIL: "ITIL byl příliš zaměřený na vnitřní agendu IT oddělení, ale opomíjel hodnotu, výstupy, náklady a rizika pro uživatele IT služeb". Verze ITIL 4 je zaměřená více na význam spoluvytváření hodnoty než pouze na dodávaní služeb. Snaží se reagovat na moderní přístupy jako Agile, DevOps. [5]

#### **Hlavní myšlenka ITIL**

Nejdůležitější myšlenkou, kterou je nutné mít v při implementaci ITIL jakékoliv verze na paměti je, že se nejedná o závaznou normu, kterou je nutné doslovně dodržet. Nezáleží, zda jde o dokončení implementace verze 3 nebo přechod na verzi 4, vždy jde především o souhrn nejlepších praktik, které mají firmám pomoci dosáhnout jejich cíle. [6]

### <span id="page-14-0"></span>**Životní cyklus majetku**

Životní cyklus majetku je základním procesem v IT asset managementu, který je zásadní pro optimalizaci nákupu, nasazení, správy, využívání a vyřazení majetku uvnitř organizace. Základním úkolem IT asset managementu je poskytování dostatečných informací pro rozhodnutí o nákupu, zlepšení kvality služeb IT a evidenci celkových nákladů na vlastnictví. [7]

#### $3.2.1$ **Plánování**

První fází životního cyklu je plánování. Tato fáze se zaměřuje na činnosti, které předcházejí nákupu majetku. Jedná se hlavně o vyhodnocení technických parametrů. V této fázi dále dochází k rozhodování mezi pořízením nového majetku, pronájmem nového majetku nebo využitím stávajícího. Pokud je firma zaměřena na hardwarově náročnou činnost (například projektování, grafika), je velice časté využívání starší techniky pro administrativní pracovníky. Pro zajištění přehledu o disponibilní technice je nutná evidence majetku, včetně její historie.

Součástí fáze plánování je výběr dodavatele a jednání o rozšířených službách. Cílem společnosti je vždy efektivní vynaložení finančních a personálních prostředků.

V současné době mezi běžně nabízené rozšiřující služby u největších výrobců patří například rozšířená záruka s opravou do druhého pracovního dne přímo u zákazníka. Tato prodloužená záruka bývá obvykle poskytována na 3 nebo 5 let. Této době odpovídá nejčastější doba využití počítačů ve firmách. [8]

Během této fáze je nutné identifikovat všechny aspekty, které od pořizované techniky požadujeme. V současné době je možné využít různých obchodních modelů a není vždy nutné zařízení kupovat. Vybrané obchodní modely jsou charakterizovány v následujících podkapitolách.

#### **Pronájem**

V tomto obchodním modelu se jedná o zapůjčení zařízení za předem smluvenou cenu. Součástí ceny je obvykle i pojištění proti krádeži nebo zničení. Na druhé straně součástí pronájmu není podpora, a tak je stále nutné využít vlastní IT oddělení nebo externí firmu, která se o nasazení do firemní infrastruktury postará. Výhodou je smluvně daná měsíční cena za pracovní místo. Další výhodou je možnost zaúčtování měsíčních plateb za pronájem do provozních nákladů.

Vhodnou situací pro využití pronájmu bylo v březnu roku 2020 přesunutí velkého množství zaměstnanců na home office. Pokud firma nedisponovala dostatečným počtem volných počítačů, které mohla svým zaměstnancům poskytnout, mohla krátkodobé pokrytí nedostatku strojů vyřešit pomocí pronájmu.

Služby operativního nebo finančního leasingu nabízejí největší výrobci hardwaru (Dell, Lenovo, HP). V České republice je možné využít také nabídky největších e-shopů, kterými jsou např. Alza, CZC.cz.

#### **PC as a Service**

Další možností pořízení majetku je "Počítač jako služba". Jednotliví výrobci mají pro službu různá marketingová označení, pro přehlednost v textu bude dále využívána pouze zkratka PCaaS. Tento název využívá například společnosti Dell a Lenovo.

Tato služba je na první pohled podobná pronájmu. Základním rozdílem mezi pronájmem a PCaaS je v rozsahu poskytovaných služeb. Zatímco pronájem se váže pouze k samotnému zařízení, PCaaS je komplexní služba. Skládá se z kombinace hardwaru, softwaru a služeb sloučených do finančního řešení poskytujícího za jednotnou cenu za stanici a měsíc. Tato služba obsahuje nástroje pro všechny fáze životního cyklu. [9]

Při úplném využití modelu lze za určitých podmínek zařízení předkonfigurovat výrobcem a odeslat ho přímo koncovému uživateli. Výhodou tohoto řešení je snížení rutinních úkolů zaměstnanců IT oddělení, kteří se mohou věnovat především strategickým úkolům a není nutné plýtvat jejich kapacitami na úkoly, které lze snadno automatizovat.

Podle průzkumu společnosti Forrester, který si nechala zpracovat společnost Dell, uvažuje o využití PCaaS 54 % dotázaných firem. [10] Na základě těchto výsledků lze předpokládat, že vznikne silná konkurence a výrobci se budou snažit získat co nejvyšší tržní podíl.

#### **Nákup**

Dalším, v současné době nejrozšířenějším způsobem pořízení majetku, je nákup. Tato možnost umožňuje plnou kontrolu nad konfigurací počítačů a notebooků. Při nákupu majetku zůstává úplná volnost jak při výběru výrobce, tak při výběru dodavatele. Výhodou je možnost nákupu v závislosti na obchodních výsledcích společnosti. Velmi často se dokupuje nová technika před koncem roku, kdy jsou firmy schopné přesněji predikovat hospodářský výsledek. Na druhé straně, v případě špatného hospodářského výsledku se může rozhodnout, že nákup odloží a bude současné vybavení využívat déle.

Po nákupu je správa a samotné nastavení nových zařízení na IT oddělení. V současnosti již výrobci nabízejí také služby poskytované v rámci PCaaS, jako doplňkové služby pro nákup. Může se jednat o nahrání upraveného image souboru, specifikace štítků majetku, registrace do Unified Endpoint Managementu a další [11]. Tyto služby jsou obvykle navázány na přikoupení prodloužené záruky. Stejně jako u modelu PCaaS, je ze strany IT oddělení využití těchto možností hodnoceno pozitivně, protože ušetří rutinní operace a zkracuje samotnou dobu přípravy zařízení.

#### **Instalace a nasazení**

Jak již bylo zmíněno v předchozí části, instalace a nasazení počítačů může být úkolem IT oddělení nebo je možné s pomocí nabízených služeb částečně nebo úplně svěřit do rukou výrobce. Při volbě je vždy nutné zvážit, do jaké míry je možné konfiguraci standardizovat a jaké programy vyžadují velké množství úprav konfigurace v závislosti na uživateli. V prostředí s vysokou mírou standardizace může být výhodné kompletní dodání přímo od výrobce. Naproti tomu v prostředí, kde je nutné pro každého uživatele provádět velké množství úprav, tyto služby nemusí poskytnout tak vysokou přidanou hodnotu. Vždy je potřebné provést analýzu, zda jsou prostředky vynaložené na automatizaci instalace využity dostatečně efektivně. Pro nasazení nové techniky lze rozlišovat dvě metody, tradiční a moderní. Rozdíl je především v délce samotného řetězce a v počtu zapojených lidí. [12]

Při tradičním způsobu pracovníci IT oddělení využívají jak nástroje ruční, tak automatizované (obvykle upravené dávkové soubory pro instalaci nejčastějšího softwaru). Celý proces tradičního nasazení je možné shrnout do následujících kroků:

- 1) Firma objedná počítače v požadované konfiguraci
- 2) Dodavatel zajistí požadované počítače u výrobce
- 3) Výrobce dodá počítače do firmy
- 4) IT oddělení nachystá připraví systém pro uživatele
- 5) Předání počítače uživateli

Pro úsporu času pomocí moderního nasazení lze využít například služby ProDeployment Plus. Tato služba umožňuje nahrání zřizovacích balíčků, které obsahují aplikace a konfigurační soubory, k výrobci. Ten je poté nahraje do každého počítače, který firma objedná. Celý proces se tak zkracuje o bod 4 tradičního nasazení, kde je nutné každý počítač vybalit a nakonfigurovat. Naproti tomu v moderním nasazení probíhá konfigurace přímo u výrobce a je tak možné počítač odeslat přímo ke koncovému uživateli. Uživatel následně dostane pouze přihlašovací údaje a veškerá konfigurace se dokončí po zapnutí počítače. Tento způsob je výhodný především pro firmy s velkým množstvím poboček. Celý moderní způsob lze shrnout do těchto kroků:

- 1) Firma objedná počítače v požadované konfiguraci
- 2) Dodavatel je zajistí u výrobce
- 3) Výrobce nakonfiguruje a dodá počítače koncovým uživatelům [12]

#### **Správa**

Po úspěšném nasazení a předání počítače uživateli nastává nejdelší fáze životního cyklu počítače. V tomto období se z pohledu uživatele nic neděje. Z pohledu administrátorů tato fáze souvisí s velkým množstvím úkolů. Pro představu velká aktualizace Windows 10 vychází každých 6 měsíců a doba podpory každé verze je 18 měsíců. Pro přehled je uvedena tabulka zobrazující data dostupnosti pro jednotlivé verze Windows 10. V tabulce je vidět prodloužení podpory pro verzi 1809 v edici Home, Pro, Pro Education, Pro for Workstations a verze 1709 pro edici Enterprise a Education. Ke zpoždění plánovaného data ukončení došlo v souvislosti se situací kolem pandemie koronaviru v prvním a druhém čtvrtletí roku 2020. [13]

| Historie verzí Windows 10 | <b>Datum</b><br>dostupnosti      | Ukončení<br>poskytování služeb<br>pro edice Home, Pro,<br><b>Pro Education a Pro</b><br>for Workstations | Ukončení<br>poskytování služeb<br>pro edice Enterprise<br>a Education |
|---------------------------|----------------------------------|----------------------------------------------------------------------------------------------------|-----------------------------------------------------------------------|
| Windows 10 verze 2004     | 27. května 2020                  | 14. prosince 2021                                                                                        | 14. prosince 2021                                                     |
| Windows 10 verze 1909     | 12. listopadu<br>2019            | 11. května 2021                                                                                          | 10. května 2022                                                       |
| Windows 10 verze 1903     | 21. května 2019                  | 8. prosince 2020                                                                                         | 8. prosince 2020                                                      |
| Windows 10 verze 1809     | 13. listopadu<br>2018            | 10. listopadu 2020                                                                                       | 11. května 2021                                                       |
| Windows 10 verze 1803     | 30. dubna 2018                   | 12. listopadu 2019                                                                                       | 10. listopadu 2020                                                    |
| Windows 10 verze 1709     | 17. října 2017                   | 9. dubna 2019                                                                                            | 13. října 2020                                                        |
| Windows 10 verze 1703     | 5. dubna 2017                    | 9. října 2018                                                                                            | 8. října 2019                                                         |
| Windows 10 verze 1607     | 2. srpna 2016                    | 10. dubna 2018                                                                                           | 9. dubna 2019                                                         |
| Windows 10 verze 1511     | 10. listopadu<br>2015            | 10. října 2017                                                                                           | 10. října 2017                                                        |
| Windows 10, verze 1507    | 29. července 2015 9. května 2017 |                                                                                                    | 9. května 2017                                                        |

<span id="page-18-0"></span>Tabulka 1 - Data dostupnosti verzí Windows 10 [13]

Větší množství aktualizací vychází každé druhé úterý v měsíci. Pro druhé úterý v měsíci se užívá pojem Patch Tuesday. Jedná se o den, kdy společnost Microsoft uvolňuje aktualizační balíčky pro operační systém Windows a další aplikace včetně Microsoft Office. Dále jsou v libovolných termínech vydávány aktualizace ostatních programů. To vše pro IT oddělení znamená neustálé testování aktuálních verzí programů s interními aplikacemi. [14]

Pro správu výpočetní techniky je nutné vést její evidenci. K evidování hardwaru a softwaru slouží tzv. asset management. V asset managementu je vhodné majetek evidovat od jeho nákupu až po vyřazení. Vhodným rozšířením je propojení s helpdeskem, tím se vytváří kompletní servisní historie každého zařízení a lze efektivně vypočítat náklady na vlastnictví. Uživatelé tím získávají jednotné kontaktní místo podpory (tzv. SPOC – single point of contact). Tyto nástroje jsou podrobněji charakterizovány v kapitole 3.3 Nástroje pro podporu životního cyklu

#### **Upgrade**

Během svého životního cyklu se počítače dostávají do fáze, kdy jejich výkon přestane být dostačující. Je proto nutné provést rozhodnutí, zda je ještě efektivní provést upgrade nebo zda přejít do další fáze životního cyklu a počítač vyřadit. Ke správnému rozhodnutí slouží také záznamy v asset managementu. Na základě těchto záznamů lze posoudit poruchovost konkrétního zařízení a vyhnout se tak zbytečné investici například za rozšíření paměti nebo výměně disku, když zařízení má poruchovou základní desku.

Upgrade lze rozdělit na dvě části. Upgrade hardware a upgrade software. Mezi nejčastější formu upgradu u počítačů a notebooků patří rozšíření operační paměti nebo výměna rotačního disku za SSD nebo NVMe disk. Takto upravený počítač pak může nadále využívat stávající uživatel nebo může být posunut pracovníkovi na pozici, kde již nepotřebuje tak vysoký výkon počítače. Jak bylo zmíněno v předchozí kapitole, softwarový upgrade na počítačích s Windows 10 již probíhá automaticky každých 6 měsíců. Vzhledem k ukončení podpory Windows 7 ke 14. lednu 2020 lze softwarový upgrade představit právě na této situaci. Při softwarovém upgradu je vždy nutné mít zajištěnou licenci systému na který má být systém povýšen. Zde vždy záleží na licenčním modelu, který konkrétní společnost používá. Například pokud firma zakoupila operační systém Windows 7 společně s počítačem, jako tzv. OEM verzi, a nyní chce provést upgrade na Windows 10, musí si zakoupit novou licenci Windows 10 v požadované verzi. V tomto případě již pravděpodobně půjde o nerentabilní upgrade a tento počítač bude vyřazen.

#### **Vyřazení**

Pokud již není majetek vhodný pro zapojení do firemního prostředí nebo je zastaralý, přichází poslední fáze životního cyklu. V této fázi se rozhodne o způsobu vyřazení majetku. V případě, kdy se jedná o vyřazení z důvodu poruchy, je nutné zajistit ekologickou likvidaci. Rozhodnutí je vždy provedeno na základě podkladů z příslušných systémů. Pro rozhodnutí o vyřazení je vhodné využít data z asset managementu, kde je evidována kompletní historie zařízení.

V případě, kdy se jedná o vyřazení stále funkčního vybavení, je možné zvolit formu odprodeje majetku zaměstnancům nebo třetím stranám. V tomto případě je důležité věnovat velkou pozornost vymazání všech dat, aby nedošlo k úniku citlivých informací.

Při využití služeb PCaaS nebo pronájmu nastává fáze vyřazení automaticky po smluvené době. Zařízení je po skončení této doby firmě nabídnuto k odkoupení a v případě, kdy o něj firma nemá zájem, je odvezeno výrobcem. Ten zajistí smazání dat a obvykle zařízení po provedené repasi prodá.

#### <span id="page-20-0"></span>**Nástroje pro podporu životního cyklu**

Pro správné fungování IT služeb ve vztahu k cílům firmy je nutná efektivní správa hardwaru a softwaru. K tomuto účelu slouží asset management, který umožňuje udržovat kompletní historii veškerého hardwaru od jeho pořízení až po fyzické vyřazení z majetku společnosti. Pro evidenci licencí a jejich automatickou kontrolu na koncových stanicích je vhodné využít i rozšíření o softwarovou část, tedy software asset management.

Dalším z nástrojů, který je velmi vhodné využívat pro hlášení incidentů je service desk. Ten by měl být podle doporučených postupů jediným kontaktním místem, kde jsou evidovány všechny incidenty a požadavky.

#### $3.3.1$ **IT asset management**

Každá firma vede účetní evidence majetku. Ty však často nejsou přístupné pro IT oddělení. Tím vzniká potřeba operativní evidence majetku a jeho životního cyklu na jiném místě. Podle průzkumu společnosti HDI tuto evidenci vede 25 % firem v sešitu aplikace Microsoft Excel nebo podobném programu. Tato evidence je z dlouhodobého hlediska neudržitelná a nelze nad ní stavět žádné procesy. Nejčastějším způsobem je proto zakoupení tzv. krabicového produktu, který stačí pouze nainstalovat a naplnit daty o majetku, který je nutné evidovat. Tyto produkty bývají často vytvářeny v souladu se zmiňovanou metodikou ITIL. Je tak možné vytvářet procesy, které usnadní poskytování služeb IT. [15]

Nejčastější motivací pro pořízení je potřeba sledování majetku, druhou nejčastější je snaha o poskytování lepších služeb a podpory IT vybavení. Běžné nástroje již mají tzv. automatickou detekci hardware. Po distribuci klientů na koncová zařízení se automaticky zaregistrují do systému a je možné s nimi již pracovat v rámci dodané konzole konkrétní aplikace [16].

Další požadovanou funkcí IT asset managementu je software asset management. Tato funkce zajišťuje detailní přehled o nainstalovaném softwaru na každé pracovní stanici. Tím je možné zachytit neoprávněnou instalaci licencovaného programu. Takto nainstalovaný program v rozporu s licenčními podmínkami představuje pro firmu potenciální riziko pokuty za neoprávněné užití programu. Pro potřeby IT manažera je cenná možnost vytváření reportů, které mohou sloužit jako podklad pro nákup nových programů nebo naopak pro neprodloužení stávajících licencí.

#### **Service desk**

V úvodu této části je vhodné ukázat rozdíly mezi pojmy service desk a help desk, jak je vnímá ITIL. Service desk je zaměřený na poskytování IT jako služby, neřeší pouze incidenty, ale má za úkol řešit i požadavky. Naproti tomu helpdesk má za úkol opravit nefunkční stav, ale už se nestará o ostatní požadavky, návrhy na vylepšení atd. V moderním pojetí IT v souladu s metodikou ITIL se více využívá právě service desk.

Základní funkcí service desku je katalog služeb, který je jednotným místem pro správu všech služeb, které všechny servisní oddělení organizace nabízejí (IT oddělení, HR, správa budovy, správa vozového parku, …) Katalog služeb by měl vždy odpovídat skutečnému stavu v organizaci a služby by měly být přístupné pouze těm žadatelům, kteří mají právo službu užívat v dohodnutých SLA. [17]

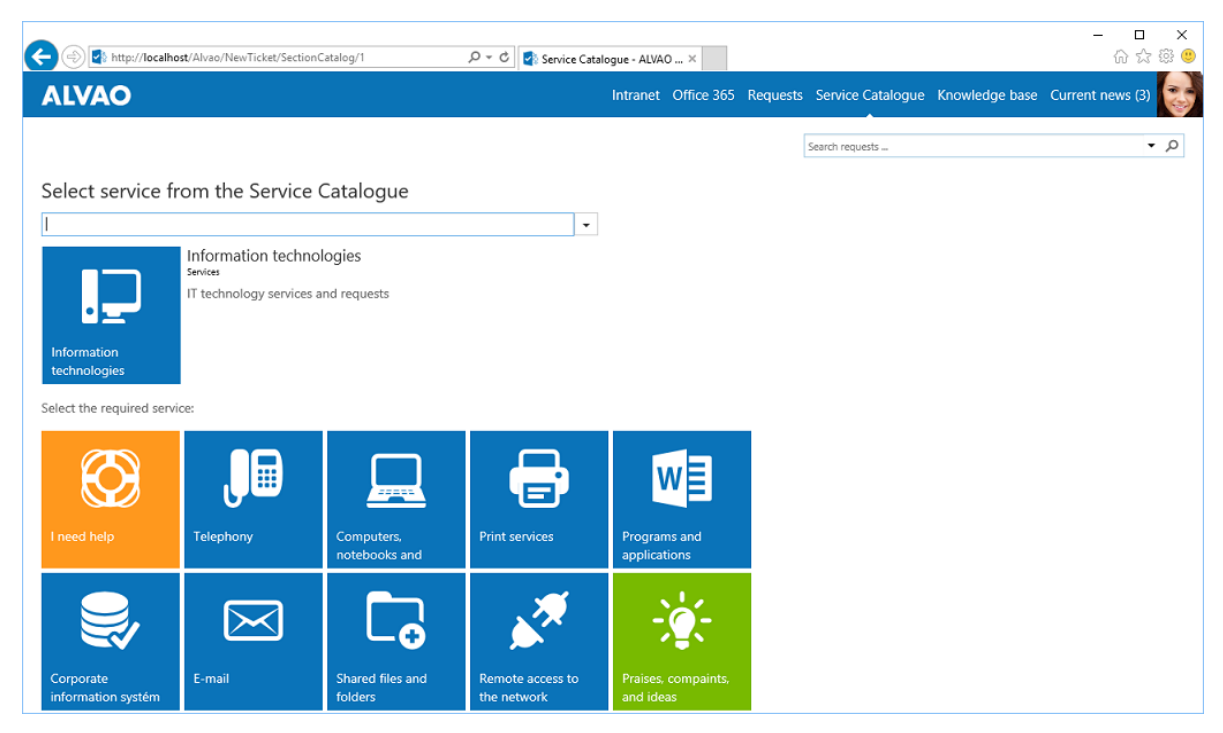

<span id="page-21-0"></span>Obrázek 2 - Ukázka katalogu služeb [17]

#### <span id="page-22-0"></span>**Unified Endpoint Management**

Unified endpoint management (dále UEM) je označení pro skupinu nástrojů sloužící k administraci a správě všech zařízení a aplikací z jedné konzole. Jedná se především o chytré mobilní telefony, tablety, notebooky, desktopy. UEM je jedním ze základních kamenů k vytvoření tzv. digitálního pracoviště. Vytvoření digitálního pracoviště je základem pro přístup "Bring your own device" (BYOD) tedy "Přines si své vlastní zařízení". Tento přístup umožňuje zaměstnancům pracovat na vlastním zařízení a z něj přistupovat k firemním prostředkům. Podrobněji se tomuto postupu věnuje další podkapitola.

UEM je tedy nástroj, který IT oddělení umožňuje zabezpečeným způsobem doručovat a spravovat aplikace, nastavovat přístupy a provádět další nastavení v rámci jednotného multi-platformnímu systému. Pro IT oddělení odpadá nutnost využívání velkého množství různých programů pro správu počítačů, mobilů, IoT zařízení. Komplexní řešení správy pomocí UEM umožňuje spravovat všechny moderní operační systémy a všechna zařízení v organizaci při dodržení všech firemních politik. Kombinuje tradiční způsob správy klientských stanic – jako nasazení operačního systému, správu konfigurace, distribuci softwaru a správu aktualizací operačního systému se systémem řízení podnikových politik. [18] UEM umožní IT oddělení nabídnout uživateli konzistentní nástroje pro všechny jeho koncová zařízení a současně tím zajistí jejich správu po celou dobu jejich životního cyklu.

Hlavní výhodou pro zaměstnance je jednotné prostředí, kde si mohou provést základní konfiguraci. Zaměstnanci nejsou odkázáni pouze na service desk a mohou si například nainstalovat předkonfigurované aplikace bez pomoci administrátorů.

Ze strany IT oddělení UEM snižuje administrativní zatížení, snižuje množství požadavků zadávaných zaměstnanci v service desku a minimalizuje místa potenciálních problémů. Další výhodou UEM je jednotné prostředí pro správu celého životního cyklu zařízení. Oproti obvyklé situaci, kdy ve firmách funguje mnoho nepropojených programů a je nutné jejich správu provádět v každém zvlášť. Tím je zvýšen přehled o provozovaných zařízeních ve firemní infrastruktuře, který je základním předpokladem pro zajištění bezpečnosti dat a aplikací. [19]

#### $3.4.1$ **BYOD**

BYOD je zkratka anglického spojení "Bring your own device", v češtině překládáno jako "Přines si své zařízení" Tento přístup umožnuje zaměstnancům firem si do zaměstnání přinést a pro pracovní účely využívat vlastní zařízení. Obvykle se jedná o mobilní telefony, tablety, notebooky. Pro firmu je důležité i při rozvíjení uživatelského komfortu zabezpečit svá data proti nechtěným nebo cíleným útokům. Aby bylo možné tento přístup využít, je nutné zavést jednoznačná a závazná pravidla pro práci s vlastními zařízeními. Jelikož se nejedná o zařízení pořízená a spravovaná firemním IT oddělením, roste pravděpodobnost napadení sítě škodlivým softwarem z doneseného počítače.

BYOD ale nelze považovat pouze za bezpečnostní riziko. V případě aplikace striktně restriktivní politiky je velké riziko jejího nedodržování ze strany zaměstnanců. Vznikají tak neoficiální kanály pro sdílení dat, které již není možné spravovat firemními prostředky. Jako příklad lze uvést vynášení firemních dat na přenosných médiích nebo jejich sdílení přes personální cloudové služby (OneDrive, Google Drive, Dropbox) nebo přeposílání pošty na soukromé adresy. Všem těmto situacím lze pomocí různých nástrojů zabránit, ale pak se již IT oddělení věnuje především bránění v přístupu, namísto rozvoje poskytovaných služeb. [20]

Velikost trhu BYOD a podnikové mobility je odhadována v roce 2021 na 73,3 mld. \$ a stále očekává se její neustálý růst. Podle průzkumu, který si nechala zpracovat společnost Resco, má 6 z 10 firem formální politiku využívání BYOD politiky a v 36 % společností využívá vlastní mobilní telefon alespoň polovina zaměstnanců. [21]

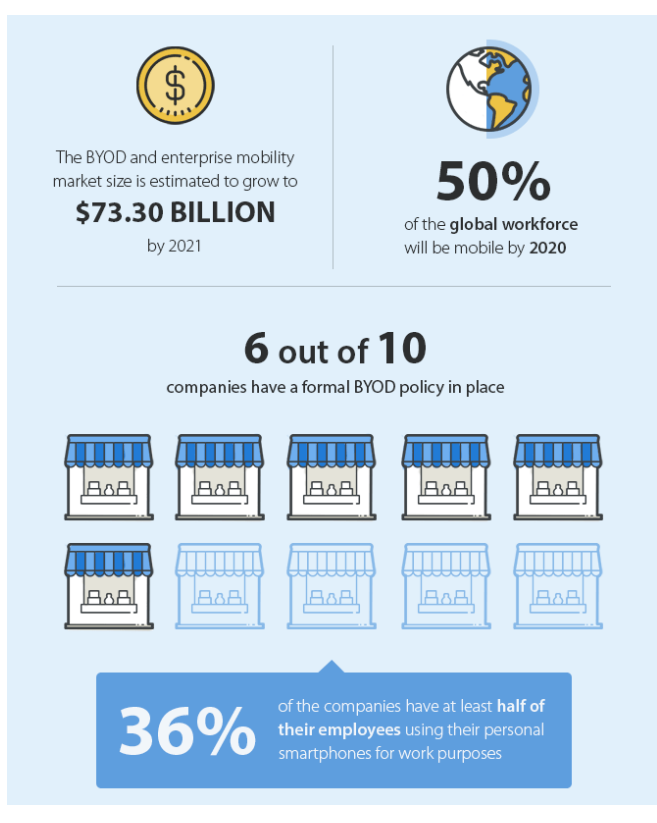

<span id="page-24-0"></span>Obrázek 3 - BYOD statistika [21]

#### **Enterprise mobility management (EMM)**

EMM je software, který umožnuje organizacím zpřístupnit zaměstnancům bezpečné připojení mobilních zařízení k aplikacím. Toto řešení sjednocuje správu, konfiguraci a zabezpečení všech zařízení v organizaci bez rozdílu, zda jsou vlastněna firmou nebo uživatelem. EMM je podmnožinou a současně vývojovým stupněm UEM, který do jednotné správy navíc přidává správu počítačů. Současně je však rozšířením MDM, které neobsahuje správu podnikových aplikací a obsahu.

EMM přináší do firemního prostředí následující funkce:

- Nastavuje zařízení a aplikace pro nasazení ve firemním prostředí
- Sleduje nastavení firemních politik
- Snižuje riziko ztráty dat řízením šifrování dat, přístupových práv, spouštěním aplikací v kontejnerech nebo automatickým zamykáním zařízením
- Umožnuje vzdálenou podporu zařízení IT oddělením [22]

#### **Mobile device management (MDM)**

MDM je nástroj pro správu mobilních zařízení. Z původního pojetí správy mobilních zařízení pomocí MDM se později vyvinuly rozšířené způsoby EMM a UEM. Jedná se o základní možnosti správy mobilních zařízení. Jak lze vidět na obrázku č.4 správa mobilních zařízení neobsahuje správu firemních aplikací.

Mezi nejpoužívanější funkce patří:

- Možnost vzdáleného vymazání obsahu.
- Instalace bezpečnostních certifikátů
- Vynucení bezpečnostních politik síla hesla, počet chybných zadání [23]

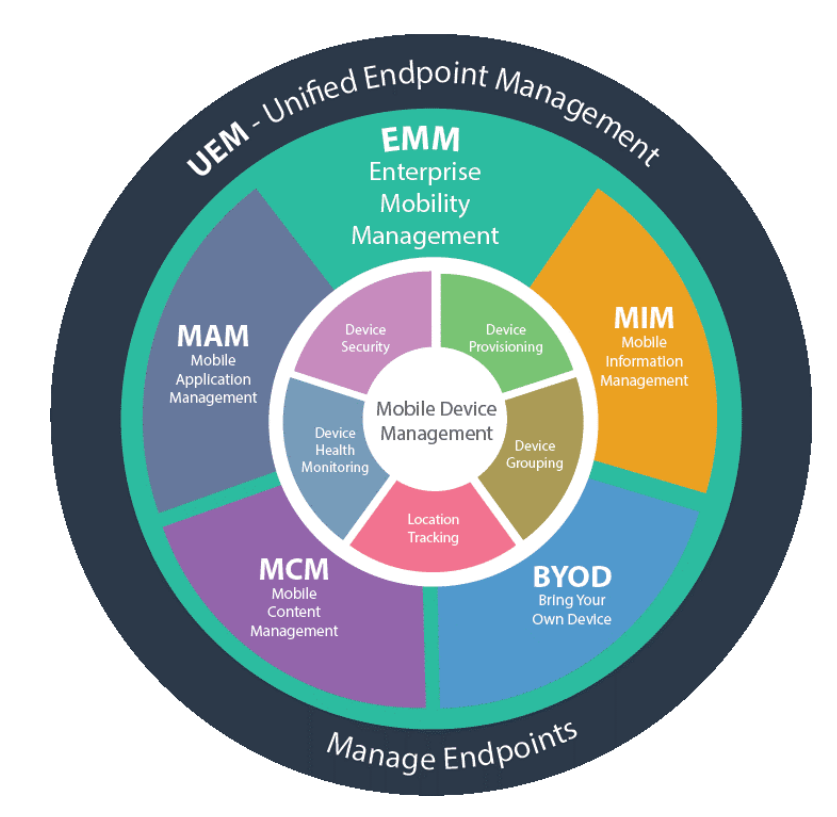

<span id="page-25-0"></span>Obrázek 4 - Znázornění vztahů mezi UEM, EMM, MDM [22]

#### **Přehled produktů na trhu**

V této části budou představeny vybrané produkty dostupné na trhu v oblasti UEM.

#### **Microsoft Intune**

Služba jedné z největších firem na trhu. Společnost Microsoft zaměřila svoji pozornost na služby Microsoft 365 (dříve Office 365), jejichž součástí může být i služba Intune.

Microsoft Intune je cloudová služba, zaměřená na správu mobilních zařízení (MDM) a správu mobilních aplikací (MAM). Lze s ním spravovat všechna běžně používaná zařízení ve firemním prostředí, včetně mobilních telefonů s operačními systémy Android a iOS, tabletů, počítačů a notebooků.

Výhodou Microsoft Intune je jeho vysoká provázanost s aplikacemi Microsoft 365, kdy lze například omezit sdílení některých druhů souborů přes OneNote nebo lze některým uživatelům úplně zamezit v odesílání e-mailů mimo organizaci. Další výhodou je jeho začlenění do balíčků předplatného Microsoft 365. Pokud organizace již využívá některé ze služeb a potřebuje upgradovat licenci na některý z balíčků obsahující Microsoft Intune, není investice tak vysoká ve srovnání s pořízením kompletně nového řešení. [24]

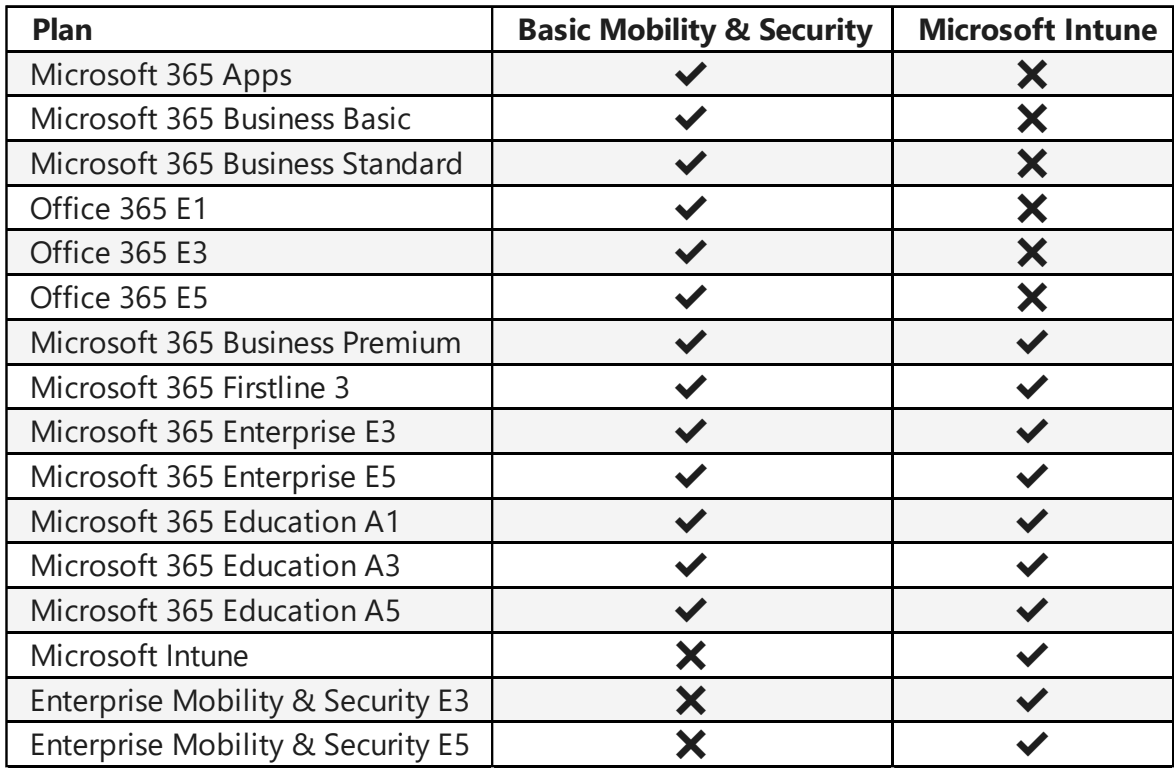

<span id="page-26-0"></span>Tabulka 2 - Přehled licenčních plánů Microsoft 365 [25]

#### **VMware WorkspaceONE UEM**

Workspace ONE Unified Endpoint Management je produktem vytvořeným z dříve známého VMware Airwatch. Sjednocuje správu životního cyklu všech koncových zařízení. V segmentu mobilních telefonů podporuje nejrozšířenější operační systémy Android a iOS, mezi počítači jsou podporovány zařízení s Windows 10, macOS a Chrome OS.

Platforma Workspace ONE nabízí řadu bezpečnostních funkcí, které umožňují zabezpečení jakékoliv aplikace na jakémkoliv zařízení s využitím pravidel proti ztrátě dat, šifrování a řízení přístupu. Zajímavá je možnost propojení se sadou nástrojů Dell ProDeploy Client Suite. Ta umožňuje nechat si doručit již přednastavené zařízení přímo koncovému uživateli. Uživatel tak dostane zařízení, které bude připravené hned po prvním spuštění. Zařízení je současně zaregistrováno do konzole UEM a správce ho tak má pod kontrolou, jako by ho instaloval sám. [26]

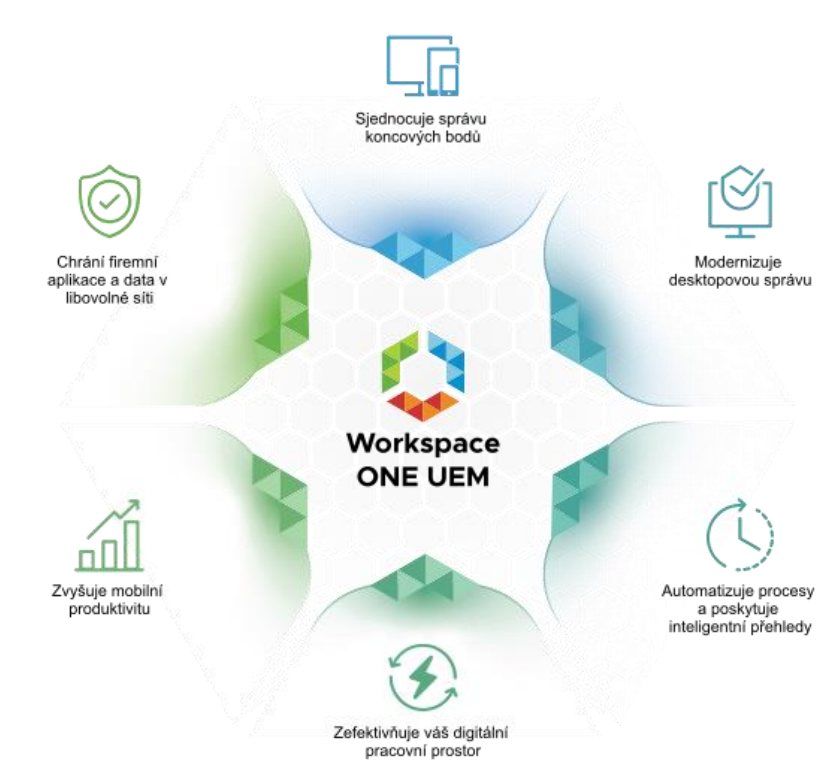

<span id="page-27-0"></span>Obrázek 5 - Přehled funkcionalit VMware Workspace ONE UEM [27]

#### **IBM MaaS360**

IBM MasS360 je souhrnné řešení pro správu mobilních zařízení od společnosti sloužící k monitorování a správě chytrých telefonů, tabletů a mobilních zařízení pomocí webového portálu. Zkratka MaaS v názvu znamená Mobility as a Service. [28] IBM se podle zprávy společnosti Gartner řadí společně se společnostmi Microsoft a VMware mezi lídry v poskytování UEM. [29]

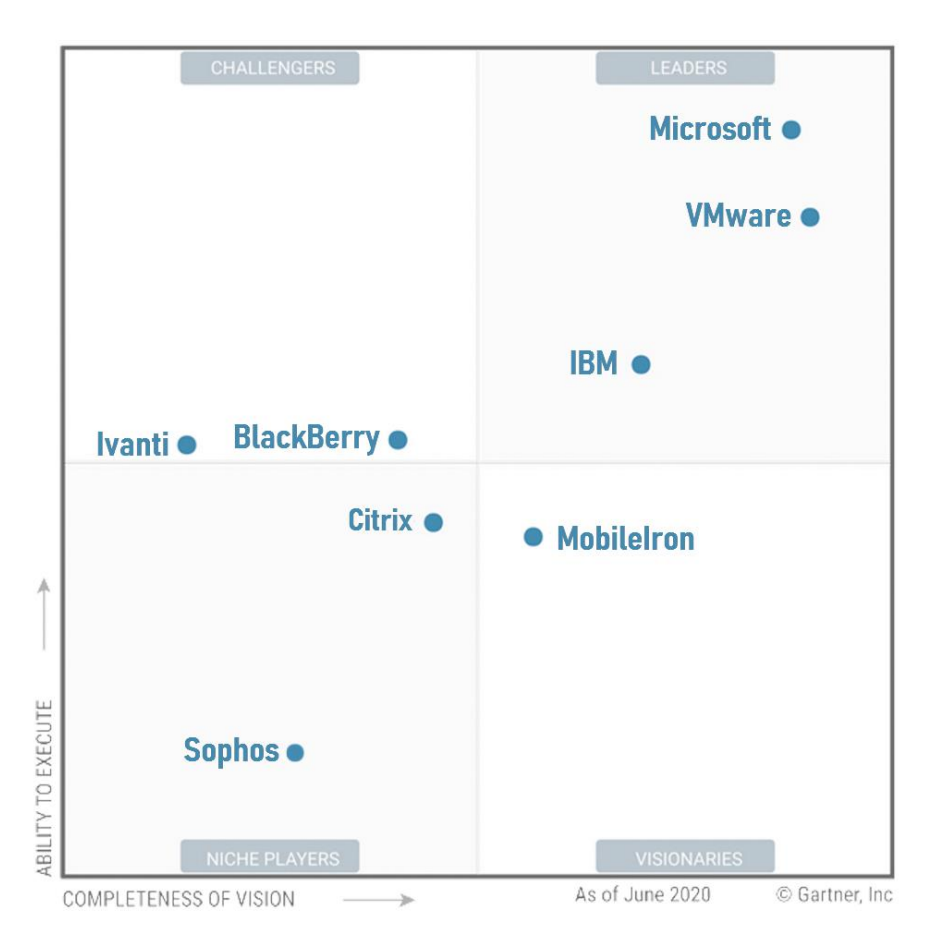

Obrázek 6 - Gartner Magic Quadrant – Unified Endpoint Management [30]

<span id="page-28-0"></span>Stejně jako předcházející produkty, tak i MaaS360 podporuje všechny moderní zařízení s aktuálními operačními systémy (iOS, Anroid, Window 10, macOS). MaaS360 funguje tak, že přesune veškerý podnikový obsah do kontejneru, který je chráněn autorizací. Autorizace může být lokální nebo lze využít napojení na podnikové zabezpečení např. Active Directory. Pro publikování aplikací slouží vlastní spravovaný obchod aplikací, do kterého je možné přidávat aplikace z aplikačních obchodů jednotlivých platforem (App Store, Obchod Play, Microsoft Store).

#### <span id="page-29-0"></span>**Metody hodnocení**

Pořízení jakéhokoliv hardwaru a softwaru s sebou přináší vynaložení poměrně vysokých investic. Aby byl vedoucí pracovník IT oddělení schopný obhájit jejich efektivní vynaložení, je nutné předložit porovnání nabízené varianty a současného stavu. Mezi základní ukazatele lze zařadit Total Cost of Ownership (TCO) a Return On Investment (ROI).

#### $3.5.1$ **Total Cost of Ownership (TCO)**

Tato metoda výpočtu nákladu se do češtiny překládá jako celkové náklady na vlastnictví. Pro své univerzální použití v libovolné oblasti lidského činnosti, je velice rozšířená. Uvádí se v korunách nebo jiné sledované měně.

Metoda je zaměřena především na náklady. Její výpočet je sumou všech nákladu za určité období. Náklady se počítají za určité období. V případě nákupu počítačů bude obvyklým obdobím 3 nebo 5 let, což odpovídá době životnosti zařízení nebo jejich plánovanému intervalu obnovy.

TCO je v nejjednodušším případě možné spočítat na základě historických dat, čehož se využívá při zjištění celkových nákladů současného řešení. V případě výpočtu pro nákup nového řešení, je nutné některé položky odhadovat. Nejhůře odhadnutelné jsou položky placené v cizí měně a jsou závislé na aktuálním kurzu.

Problémem TCO je opomíjení přínosu nového řešení, které nejsou nákladově propojené. Jde například o větší oblíbenost řešení u zákazníků (zaměstnanců), lepší evidenci, flexibilnější přípravu nové techniky. Metoda je tedy zaměřena především na přesně kalkulovatelné náklady řešení, ale opomíjí tzv. měkké aspekty, které jsou pro podnik velmi důležité. [31]

#### **Return on Investment (ROI)**

Metoda Return on Investment – návratnost investice, se velmi podobá metodě TCO. Na rozdíl od TCO nepočítá pouze s náklady, ale zohledňuje i přínosy systému a jednotkou jsou procenta. Lze ji znázornit pomocí následujícího vzorce:

$$
ROI = \frac{NQB}{NC} \times 100
$$

*NQB – čistý měřitelný přínos NC – čisté náklady*

Čistý měřitelný přínos je rozdíl mezi přínosem dosaženým prostřednictvím uvažované investice a stávajícím nebo alternativním postupem. Čisté náklady jsou rozdílem mezi celkovými náklady na zvažovanou investici a náklady sávajícího nebo alternativního postupu. Jestliže je hodnota ROI vyšší než 100 %, pak se vložená investice ve vyhodnocovaném období vrací. Pomocí ROI je možné porovnávat jak stávající stav s uvažovanou investicí, tak dvě zvažované investice mezi sebou. [31]

### <span id="page-31-0"></span>**Vlastní práce**

Jako referenční podnik využitý pro praktickou část této diplomové práce byla zvolena společnost SUDOP Praha a.s. Autor práce zde má zkušenosti se správou výpočetní techniky a souvisejících služeb, které v diplomové práci využil.

#### <span id="page-31-1"></span>**Základní informace o společnosti SUDOP Praha a.s.**

SUDOP Praha a.s. je projektová, konzultační a inženýrská společnost, specializovaná na komplexní řešení problematiky dopravní infrastruktury, zejména železničních staveb, silničních a dálničních staveb, systémů městské hromadné dopravy. Navrhuje nejen celkové technické řešení staveb včetně mostních, tunelových a inženýrských objektů, sdělovacích a zabezpečovacích systémů, elektrizace a napájení, ale řeší i otázky řízení a organizace dopravy, dopravní a vozební technologie, opravárenské základny, logistiky, tarifní politiky, ekonomie dopravy a financování, vlivu staveb na životní prostředí.

Dalšími oblastmi, v kterých SUDOP Praha a.s. působí, je navrhování pozemních a průmyslových staveb, inženýrských sítí, telekomunikací a energetiky. Součástí činnosti firmy SUDOP Praha a.s. je i poradenská činnost zaměřená na oblast regionálního rozvoje, dopravní obslužnosti a financování projektů.

SUDOP Praha a.s. je moderní prosperující společnost, která navázala na dlouholeté tradice. Rozsahem a kvalitou poskytovaných služeb se řadí mezi špičkové konzultační firmy v České republice. Široké spektrum profesních dovedností, dlouholeté zkušenosti a moderní technické zázemí umožňují, aby SUDOP Praha a.s. spolupracoval s významnými investory na řešení velkých komplexních projektů dopravní infrastruktury.

Společnost zaměstnává celkem 303 zaměstnanců na pracovištích v Praze, Plzni, Hradci Králové a Plzni. [32]

#### <span id="page-32-0"></span>**Organizační struktura**

Následující schéma zobrazuje organizační strukturu podniku. Za zajišťování služeb v oblasti IT odpovídá "Odbor technického rozvoje" (Dále v práci bude využívána zkratka OTR). Tento odbor je přímo podřízený výrobnímu řediteli a je nadřazený oddělení "Planografie".

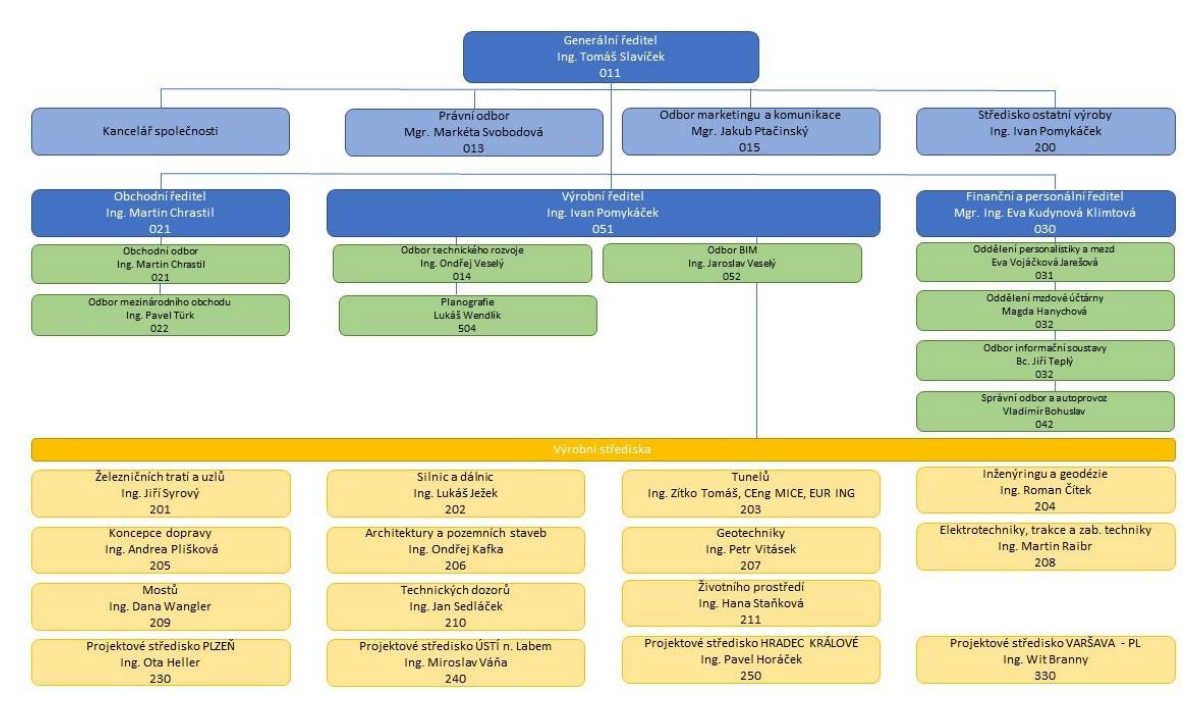

<span id="page-32-2"></span>Obrázek 7 - Organizační struktura společnosti SUDOP Praha a.s. [32]

#### <span id="page-32-1"></span>**Analýza současného stavu**

Tato kapitola bude věnována podrobné analýze současných postupů a využívání dostupných nástrojů, které má OTR k dispozici.

#### $4.3.1$ **Referenční zařízení**

Ve společnosti SUDOP Praha je standardem 1 notebook s dokovací stanicí nebo stolní počítač s 4K monitorem o velikosti 30" nebo 43" dle preference uživatele. Pokud uživateli více vyhovuje dvojice menších monitorů, je možnost zažádat o dvojici 24" monitorů. Uživatel si může po dohodě se svým vedoucím zvolit, zda chce raději stolní počítač nebo notebook. V posledních letech se však výrazně mění poměr stolních počítačů a notebooků právě ve prospěch notebooků. Tento trend výrazně podpořila pandemie

koronaviru na jaře roku 2020. Mezi zaměstnanci a jejich nadřízenými se výrazně zvýšil zájem o přenosná zařízení. Měnící se trend je znázorněn grafem v obrázku č.8.

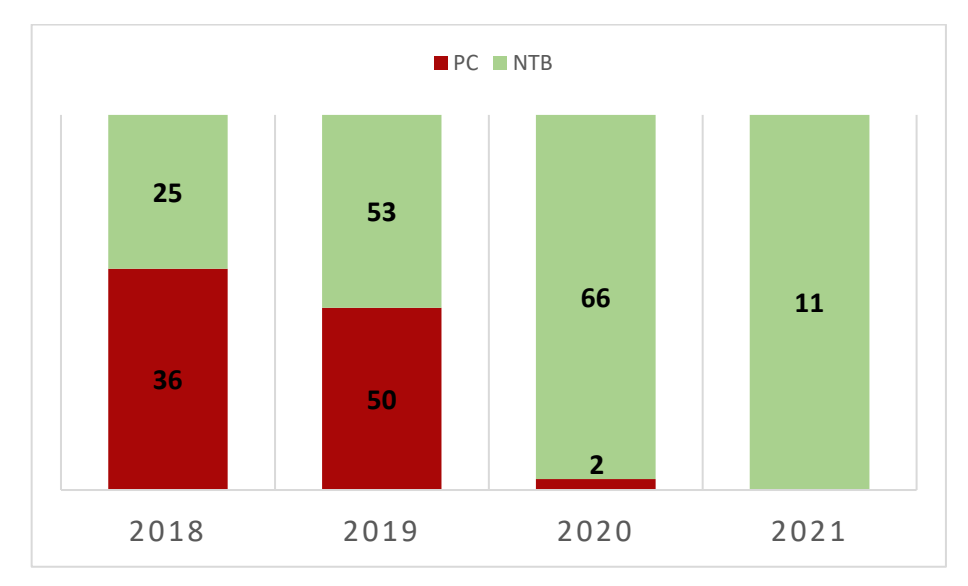

<span id="page-33-0"></span>Obrázek 8 - Znázornění trendu v počtu zakoupených zařízení

#### **Specifikace referenčních zařízení**

Dell Precision 7550 (Mobilní pracovní stanice)

- Procesor Intel i7-10850H
- Displej 15.6" (1920x1080)
- 32GB RAM
- 512GB M.2 SSD NVMe
- Grafická karta Quadro T2000
- Windows 10 Pro
- Záruka 5let NBD (Next Business Day) onsite

Dell Latitude 5520 (Notebook)

- Procesor Intel i5-1145G7
- Displej 15.6" (1920x1080)
- 16GB RAM
- 512GB M.2 SSD NVMe
- Windows 10 Pro
- Záruka 3 roky NBD (Next Business Day) onsite

#### PC CAD Line

- Procesor Intel i7-10700K 3,8GHz
- 64GB RAM
- 512GB M.2 SSD NVMe
- NVIDIA Quadro P1000
- Windows 10 Pro
- Záruka 3 roky

Mobilní telefony se využívají od značky Samsung. V současné době se nakupuje model Samsung A20e. Od těchto telefonů si OTR slibuje možnost využití platformy Samsung KNOX. Dále se ve firmě vyskytují tablety a mobilní telefony od značky Apple v podporovaných modelech.

#### **Životní cyklus výpočetní techniky**

V době, kdy se využívaly převážně stolní počítače byl životní cyklus plánován na 5 let v primárním využití a následně byl počítač dále využit v rámci společnosti pro tzv. nevýrobní profese (mzdová účetní, dispečerka střediska atd.). Primárním využitím v tomto kontextu rozumíme využití počítače pro projekční činnost. Při přesunu z primárního do sekundárního využití vždy dochází ke kompletní přeinstalaci zařízení a jeho případnému upgradu. Nejčastěji se jedná o náhradu rotačních disků za SSD nebo rozšíření operační paměti.

Při současném rostoucím trendu počtu notebooků se plánuje primární využití na 5 let, ale již se nespoléhá na sekundární využití a pro nevýrobní profese se pořizuje nižší řada notebooků. Výhodou této řady proti řadě mobilních pracovních stanic je především kompaktnost.

Jak lze vidět ve specifikaci referenčních zařízení, mobilní pracovní stanice jsou pořizovány s 5letou zárukou a opravou do druhého pracovní dne u zákazníka (tzv. Next Business Day onsite) Tato záruka je využívána především pro minimalizaci rizika omezení projektanta z důvodu poruchy. Dalším důvodem využití této služby je časté převážení mezi domovem a firmou, které výrazně zvyšuje riziko poškození oproti stolním počítačům. Poskytovaná záruka není omezená na sídlo společnosti. Pro ostatní notebooky se využívá pouze 3letá záruka stejného typu. U nevýrobních profesí není problém využít náhradní zařízení, které mají technici OTR pro takový případ k dispozici. Stolní počítače se objednávají od partnerské společnosti a jsou sestavovány z ověřených komponent. Záruka je pak poskytována na jednotlivé součásti a není tak nutné s každou poruchou odesílat na reklamaci celou sestavu. Stačí například odeslat pouze vadný pevný disk.

Pokud již pro zařízení není ve firmě využití, dochází k jeho ekologické likvidaci.

#### **Schvalovací proces**  $4.3.3$

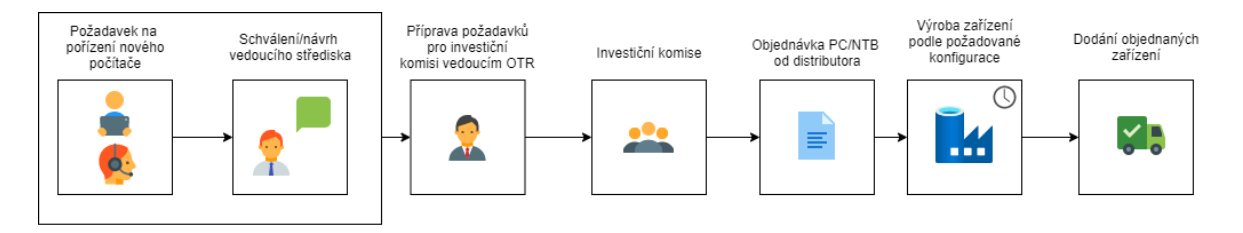

<span id="page-35-0"></span>Obrázek 9 - Schéma schvalovacího procesu

Všechna zařízení jsou pořizována do majetku společnosti nákupem. Není tak využívána žádná ze služeb pro podporu životního cyklu, která je v nabídce největších výrobců. Pořízení nového zařízení může iniciovat sám zaměstnanec, technik OTR, vedoucí příslušného střediska nebo vedoucí odboru OTR, který zodpovídá za obměnu IT vybavení společnosti. Investiční komise se obvykle schází jednou za čtvrtletí. Vedoucí OTR před zasedáním investiční komise vyhodnotí průběžně sebrané požadavky a následně je předkládá ke schválení. Všechny schválené požadavky jsou následně objednány přes distributora. Proces schvalování lze považovat za ukončený dodáním objednaných zařízení.

Celý proces není žádným způsobem automatizovaný ani sjednocený. Zařazení požadavku na obměnu je obvykle provedeno vedoucím OTR po konzultaci s vedoucím daného střediska. Tato komunikace obvykle probíhá emailem nebo osobně. Návrh úpravy procesu bude proveden v kapitole 3.5.

#### **Instalace**

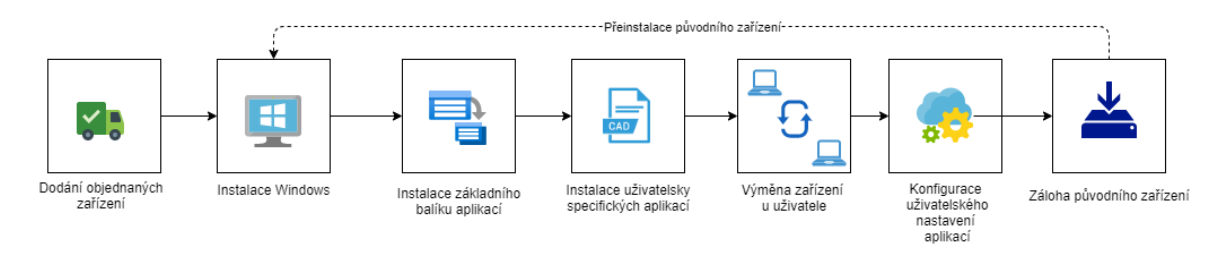

#### <span id="page-35-1"></span>Obrázek 10 - Schéma procesu instalace

Dalším procesem, který bude analyzován je samotný proces instalace nových počítačů od dodání zařízení do firmy a končí provedením zálohy původního zařízení. Po doručení zařízení jsou zařízení zadána do nástroje pro správu IT majetku. Ve společnosti SUDOP Praha je konkrétně využíván nástroj Alvao Asset management, který umožňuje komplexní správu zařízení. Jeho funkcím se bude autor práce věnovat v další kapitole
4.3.5 Využívané nástroje. Zavedení do této evidence se provádí hromadným importem pomocí CSV souboru.

V dalším kroku vždy technici OTR instalují čistou instalaci Windows. Potřeba tohoto kroku je velmi často v týmu OTR diskutována, zatím stále převládají výhody čisté instalace operačního systému. Následně jsou doinstalovány všechny potřebné ovladače. Vzhledem k používanému programovému vybavení se vždy nepoužívají poslední dostupné verze, tyto verze se instalují až po ověření funkčnosti s klíčovými programy.

Instalace základních aplikací se provádí pomocí triviálního dávkového souboru. Tento postup nelze vzhledem k jednoduchosti skriptu řadit mezi automatizované. Hlavní motivací pro využití dávkového souboru je odstranění lidské chyby. Často se stávalo, že technici přeskočili některý ze základních programů a uživatelé hned po obdržení počítače zakládali požadavek do helpdesku. Dávkový soubor funguje pouze na principu ověřování existence instalačního adresáře. Ukázka z dávkového souboru viz. Obrázek 11, celý dávkový soubor pro instalaci základního softwaru je přílohou č.1

```
IF NOT EXIST "%ProgramFiles%\7-zip" (
echo + Instaluji 7zip
\\nas\install\7zip\!automat\7z.lnk /passive /norestart
) ELSE (
echo ! 7zip jiz nainstalovan
IF NOT EXIST "%ProgramFiles(x86)%\Adobe\Acrobat Reader DC" (
echo + Instaluji Adobe Reader DC
\\nas\install\adobe\!automat\AdobeReaderDC.lnk /sPB
) ELSE (
echo ! Adobe Reader DC jiz nainstalovan
IF NOT EXIST "%ProgramFiles%\CDBurnerXP" (
echo + Instaluji CD Burner XP 64
\\nas\install\CDburnerXP\!automat\cdbxp64.lnk /passive /norestart
) ELSE (
echo ! CD Burner XP 64 jiz nainstalovan
```
Obrázek 11 - Ukázka instalačního dávkového souboru

Instalace uživatelsky specifických aplikací se dle zkušeností autora nejhůře automatizuje, respektive čas na vytvoření automatizované instalace a její otestování není kratší než manuální postup. Většina instalací se spouští ručně a malé množství konfigurací se nahrává pomocí dávkových souborů, které jsou často dodávány ze strany externích

partnerů, kteří dodávají rozšíření pro jednotlivé CAD aplikace. Pro lepší představu je podle organizačního schématu jedenáct výrobních středisek a každé z nich se dále dělí na samostatné profese. Každé z těchto středisek využívá nějaký specifický software. Není výjimkou ani využívání různých verzí softwaru podle požadavků zadavatele.

### **Využívané nástroje (AAM, SD, Kaspersky, GPO, Microsoft365)**

Tato část se věnuje charakteristice současných nástrojů, které jsou využívány ve firmě. Cílem je využití co největšího množství funkcí jednotlivých programů tak, aby jejich využití bylo efektivní.

#### **Alvao Asset Management**

Prvním z nástrojů, které jsou využívány ve společnosti SUDOP Praha, je Alvao Asset Management (dále pouze AAM). Jedná se o nástroj, ve kterém OTR eviduje veškerý majetek, který je přiřazený uživateli nebo je ve skladu. Může to být jak majetek před vyřazením, tak nový ještě nepřidělený majetek. AAM umožňuje také evidenci ostatních položek. Těmito položkami mohou být přístupové karty, vydané certifikáty.

| <b>CO</b> XI IT<br><b>ハマ車 人物心理</b>                                 | ÷.<br>$\overline{\bullet}$<br>.G<br>$\mathbb{T}^n_{\alpha}$ | 疆<br>$\frac{m_{\pi}m_{\pi}}{m_{\pi}m_{\pi}}$<br>$\bullet$ |                        |  |
|--------------------------------------------------------------------|-------------------------------------------------------------|-----------------------------------------------------------|------------------------|--|
| Naše Firma, s. r. o.                                               | Vlastnosti<br>Vazby                                         | Objekty<br>Software<br><b>Detekce</b>                     | Deník                  |  |
| Generální ředitelství<br>÷                                         | Všechno<br>Vlastní                                          | Účetní<br>Základní<br>Technické                           | Umístění               |  |
| - A Obchodní oddělení<br>e.<br>El Skoda, Octavia 1.8 TDI, 3A5-1234 | Vlastnost                                                   | Hodnota                                                   | Objekt                 |  |
| O Prodej                                                           | $-0$                                                        |                                                           |                        |  |
| E-OI CANON, Coolpix 550                                            | Název v síti<br>- III Inventární číslo                      | <b>PC56</b>                                               |                        |  |
| HP, MLP1150                                                        | - 152 Sériové číslo                                         | HIM122609                                                 |                        |  |
| - Veronika Vlídná (Demo)                                           | - III Číslo dodacího listu                                  | GCKJSC2                                                   |                        |  |
| <b>CO</b> KILČ A335                                                | -0. W Výrobce                                               | Dell Inc.                                                 |                        |  |
| 由 - 周<br>NOKIA, N95                                                | Dodavatel                                                   | Dell                                                      |                        |  |
| E-mailová schránka                                                 | - PDatum nákupu                                             | 20.06.2018                                                |                        |  |
| ERP systém                                                         | $\rightarrow$ Popis                                         |                                                           |                        |  |
| E Přístupová karta                                                 | \$ Cena<br>-0                                               | 40 887 Kč bez DPH                                         |                        |  |
| 白 <b>日 PC56</b><br>Chicony, KU-2971                                | IP adresa<br>-0                                             |                                                           |                        |  |
| HP, LP2475w černý, LCD, 24                                         | Model<br>$-\Phi_{\alpha}$                                   | Latitude E5470                                            |                        |  |
| Genius mouse 130                                                   | Druh skříně<br>$-\mathbb{P}_n$                              | Laptop                                                    |                        |  |
| E-R PC56                                                           | Součástí domény<br>$-\theta_n$                              | Ano                                                       |                        |  |
| Intel(R) HD Graphics 530                                           | - O Záruka do                                               | 20.06.2021                                                |                        |  |
| 16384 MB                                                           |                                                             | Za software zodp Správci software na počítačích           |                        |  |
| Intel(R) Core(TM) i7-6820HQ CPU @ 2.70GHz, 2701 M                  | Re Naposled přihláše ALC jans<br>$-\theta_n$                |                                                           |                        |  |
| 田 1 NTB27                                                          | - Počet logických ja 8                                      |                                                           |                        |  |
| Intel(R) Display Audio                                             | I Určeno pro žadat<br>-0                                    | Manažeři prodeje                                          |                        |  |
| 皡<br><b>Realtek Audio</b>                                          | Číslo faktury<br>-0                                         |                                                           |                        |  |
| <b>6</b> Genius, Reproduktory                                      | Naposled importo<br>$-0$                                    |                                                           |                        |  |
| Siemens, C100<br><b>ED</b> Kingston, 4 GB                          | $\overline{z}$<br>Nákladové středis                         | 051                                                       | Prodei                 |  |
| <b>E O</b> Propagace                                               | - 152 Sériové číslo BIOSu                                   |                                                           |                        |  |
| <b>E-A</b> Oddělení informatiky                                    | <b>Z III</b> Kód organizace                                 | Naše firma                                                | Naše Firma, s. r. o.   |  |
| <b>E-A</b> Výroba                                                  | Název organizace                                            | Naše Firma, s. r. o.                                      | Naše Firma, s. r. o.   |  |
| Fi-EL Sklad                                                        | A Oddělení<br>$\overline{a}$                                | Obchodní oddělení                                         | Obchodní oddělení      |  |
| Načteno z Active Directory                                         | <b>O</b> Úsek<br>圖                                          | Prodej                                                    | Prodej                 |  |
| E Portfolio služeb                                                 | <b>Z</b> Kancelář                                           | A10                                                       | Veronika Vlídná (Demo) |  |
| <b>E</b> X Vyřazený majetek                                        | J Uživatel                                                  | Veronika Vlídná (Demo)<br>Veronika Vlídná (Demo)          |                        |  |

Obrázek 12 - Náhled konzole Alvao Asset Management [33]

Do AAM se veškerý majetek spravovaný OTR zadává manuálně hned po jeho doručení do firmy. V případě větších dodávek je možné majetek zaevidovat pomocí hromadného importu přes CSV soubor. Další z možností zadávání nového majetku nebo uživatelů je automatický import z AD. Z této funkcionality je využíván pouze automatický import uživatelů. Při využívání importu počítačů bylo vždy potřeba manuální doplnění zbývajících informací, např. cena, datum pořízení atd. Detekce hardwaru a softwaru probíhá pomocí agenta, který je instalován v rámci základního balíku softwaru. Detekované počítače se pak párují s již existujícími objekty na základě předem definovaných parametrů (např. název v síti, GUID).

AAM se ovládá pomocí administrátorské konzole. Základní orientace probíhá ve stromové struktuře, kterou je možné libovolně nakonfigurovat. Ve společnosti SUDOP Praha je využíváno členění podle jednotlivých středisek. Každý technik si může nadefinovat libovolné pohledy a případně je může sdílet se svými kolegy. V případě složitějších dotazů lze využít přímého dotazovaní na databázi pomocí jazyka SQL.

Další využívanou funkcí je detekce SW a správa licencí. Ta umožňuje kompletní přehled nad nainstalovaným softwarem. Lze pak přiřazovat licence jednotlivým uživatelům, tím nenastává nechtěné překračování licencí a minimalizuje se riziko porušování licenčních podmínek.

Při předávání jakéhokoliv zařízení je techniky OTR generován předávací protokol. Tento protokol lze upravit podle potřeby firmy nebo lze využít některý z výchozích. Ukázkový předávací protokol je přílohou č.2.

Přidaná hodnota AAM je také v integraci s dalším produktem od firmy Alvao, kterým je Alvao Service Desk. Každý uživatel tak může usnadnit práci technikům přesným zadáním objektu, kterého se požadavek týká. Ze strany techniků OTR je pak možné jednotlivé požadavky přiřazovat k daným objektům, tím vzniká kompletní historie hlášení daného zařízení. Tyto informace jsou pak využívány při plánování obměny výpočetní techniky a stroje, které vykazují vyšší chybovost jsou nahrazovány přednostně.

### **Alvao Service Desk**

Service Desk, je nástroj, který slouží pro uživatele jako jednotné kontaktní místo s poskytovatelem služeb, v zahraničních zdrojích též single point of contact (SPOC). V případě společnosti SUDOP Praha je tímto poskytovatelem odbor OTR, oddělení provozu nebo oddělení personalistiky. Z pohledu uživatele je tak zadávání jakéhokoliv požadavku

velmi jednoduché a nemusí zbytečně volat na jednotlivá oddělení. Uživatel pouze zadá svůj požadavek a ten je následně zpracován příslušnými pracovníky. V případě, kdy je potřeba doplnění informací od jiného pracovníka, je možné zaslat zprávu libovolnému uživateli. Některé požadavky (např. nástup nového zaměstnance) automaticky vytvářejí nové navázané požadavky, které se automaticky přiřadí zvoleným pracovníkům. Vznikne tak například úkol "Vytvoření uživatelského účtu", "Příprava HW", Přidělení přístupové karty". Hlavní požadavek nelze uzavřít, dokud nejsou uzavřeny všechny navázané úkoly. Tím má žadatel přehled o tom, zda je již jeho požadavek kompletně vyřešený nebo jestli stále nějaký úkol čeká na vyřešení.

Ve společnosti SUDOP Praha má využívání service desku velkou podporu ze strany vedoucích pracovníků, a je tak velmi frekventovaný. Toho bylo možné využít v době velkého rozšíření práce z domova z důvodu pandemie koronaviru. Uživatelé tak mohli své požadavky hlásit známým způsobem a nebylo nutné v časovém tlaku zaváděn nový systém. Technici, kteří pracovali z domova si přebírali k řešení požadavky, na kterých zrovna pracovali a ostatní tak viděli, že již není potřeba tomuto požadavku věnovat další pozornost. Tím se podařilo zajistit velmi vysokou úroveň podpory ze strany OTR všem zaměstnancům společnosti. Ročně je přes service desk zadáno přibližně 5000 požadavků.

Pro techniky OTR je řešení požadavků přes service desk pohodlnější. Lze se vždy soustředit na konkrétní úkol a technik není vyrušován požadavky hlášenými přes pevnou linku nebo mobilní telefon. S velkým počtem řešených požadavků je také průběžně doplňována znalostní báze. Některé položky této znalostní báze jsou zpřístupňovány uživatelům.

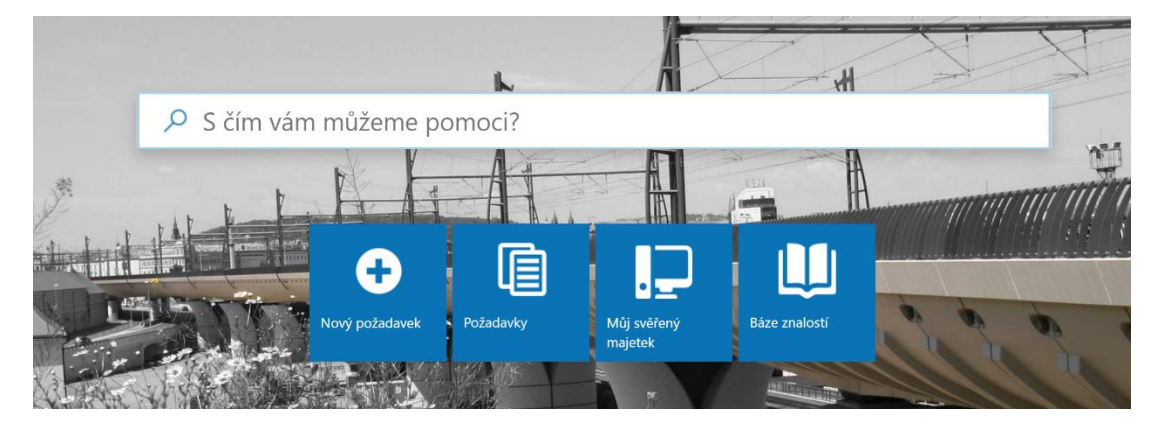

Obrázek 13 - Úvodní stránka service desku SUDOP Praha

V případě opakujících se problémů je tak uživateli nabídnuta informace ze znalostní báze a může se pokusit o postup podle návodu. Tím se zvyšuje schopnost uživatelů odstraňovat drobné potíže a technici se tak mohou věnovat náročnějším úkolům.

#### **Kaspersky Endpoint Security Advanced**

Pro zabezpečení ochrany počítačů a notebooků je ve firmě nasazen nástroj od společnosti Kaspersky. Na všechny nově instalované počítače se instaluje antivirový program Kaspersky Endpoint Security. Jeho součástí je agent, který zajišťuje komunikaci s administračním serverem. Pro správu počítačů slouží administrátorská konzole Kaspersky Security Center, pomcí které se připojují jednotliví technici k serveru. Schéma je znázorněno na obrázku č.14.

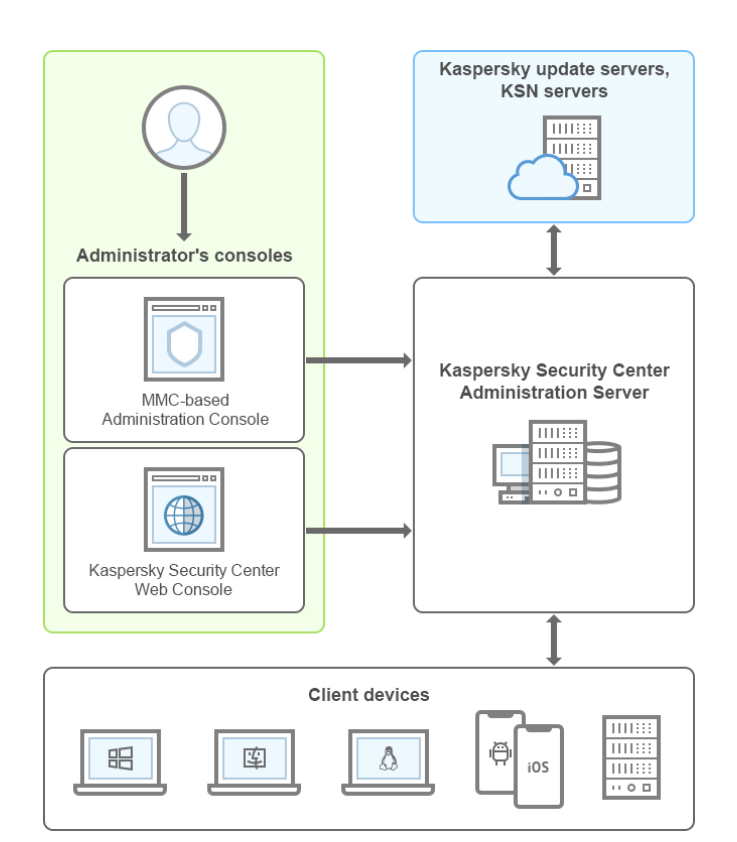

Obrázek 14 - Schéma infrastruktury Kaspersky Endpoint Security Advanced [34]

Kromě běžných funkcí pro řízení antivirové ochrany na firemních počítačích, lze pomocí agenta z počítačů získat kompletní informace o jeho hardwaru a seznam veškerého nainstalovaného softwaru. Tato funkce je tak velmi často využívána při hledání přesné verze programu, se kterým má uživatel problém. Stejným způsobem je techniky využíváno také vyhledání hardwarové konfigurace, kdy je nejčastěji hledáno sériové číslo pro zadání požadavku na servis.

Další funkcí, která usnadňuje technikům práci, je možnost vytvoření úkolu pro hromadnou distribuci software nebo jeho konfigurace. Tato funkce je omezena pouze kapacitou vnitřních linek a dostupností jednotlivých zařízení v době spuštění úkolu. Ze zkušenosti autora této práce lze konstatovat, že instalace velkých instalačních souborů je velmi nespolehlivá. Její úspěšnost se pohybuje kolem 50 %. Také konfigurace a testování jsou velmi časově náročné. Obecně tak lze konstatovat, že tento způsob instalace je techniky využíván pouze v nejnutnějších případech, kdy jsou limitování časem a množstvím požadovaných instalací.

#### **Doménové politiky**

Doménová politika (oficiální název skupinová politika), je sbírka předvoleb v prostředí Windows. Člení se na nastavení konfigurace počítače a konfigurace uživatele. Slouží k centrální správě a nastavení operačního systému Windows, aplikací a uživatelských nastavení v prostředí Active Directory.

V prostředí společnosti SUDOP Praha jsou doménové politiky využívány velmi často. Základní politiky určují pravidla pro počítače a uživatele. Takovou politikou je například definice minimální délky hesla, interval změny hesla, automatické zamykání obrazovky počítačů a další.

Výhodou doménových politik je možnost využívání šablon pro správu. Pomocí těchto šablon je možné centrálně řídit konfiguraci jednotlivých aplikací a tím minimalizovat čas, který musí uživatel strávit s nastavením. Tento postup je výhodný pro obě strany, uživatelé dostávají otestovanou konfiguraci a nemusí procházet veškeré nastavení. Na druhé straně správci mají přehled o nastavení a mohou tím minimalizovat množství rutinních nastavení u jednotlivých uživatelů

#### **Microsoft 365**

Balík aplikací Microsoft 365 je společně s CAD produkty společnosti Bentley základním pilířem programového vybavení společnosti SUDOP Praha. Zaměstnanci jsou školeni na využívání dostupných funkcí v rámci zakoupených předplatných. Každý ze zaměstnanců má na svém počítači nainstalovaný kancelářský balík Microsoft Office, který

obsahuje Word, Excel, PowerPoint, Outlook, OneDrive, OneNote, Teams, Access. Někteří zaměstnanci pro svou práci potřebují ještě MS Project, který je licencovaný samostatně. Výhodou využívání předplatného je možnost instalace programů na více zařízení. Je tak možné, aby si uživatel programy nainstaloval také na vlastní počítač. To je velmi výhodné v případě, kdy zůstane některý ze zaměstnanců neplánovaně doma a nemá například ještě přidělený notebook.

Jednou z nezbytných součástí firemní komunikace se stal Skype pro firmy, který je v současné době nahrazován nástrojem Microsoft Teams. Teams se stal hlavním komunikačním nástrojem v období omezení z důvodu pandemie koronaviru , kdy naprostá většina uživatelů pracovala z domova. Všichni uživatelé byli proškoleni na jeho používání a v relativně krátké době se podařilo propojit celou firmu. Nyní jsou uživatelé schopni uspořádat poradu, školení nebo projednání zakázky s investorem. Infrastruktury nástroje Teams využívají také zasedací a školící místnosti, které je tak možné také připojit do videokonference. Tím je možné pořádat hybridní porady, kdy je část lidí v zasedací místnosti a část je připojená vzdáleně. Vzdálené připojení je velmi oblíbené především u uživatelů ze středisek sídlících mimo Prahu. Ušetří čas strávený na cestě a porada je omezí v činnosti pouze na nezbytnou dobu.

Zasedací místnosti byly vybavovány videokonferenční technikou krátce před ohlášením konce podpory programu Skype pro firmy. Bylo tak pořizováno vybavení s plnou podporou Skype pro firmy. S přechodem na nový komunikační kanál Microsoft Teams bylo nutné zajistit jejich připojení, protože pro tento kanál již nemají nativní podporu. K propojení videokonferenčních zařízení se schůzkami Micorosft Teams je využívána služba Polycom Realconnect, která vytváří virtuální místnost pro navázání komunikace s existující schůzkou. Schématické znázornění je zachyceno na obrázku č.15.

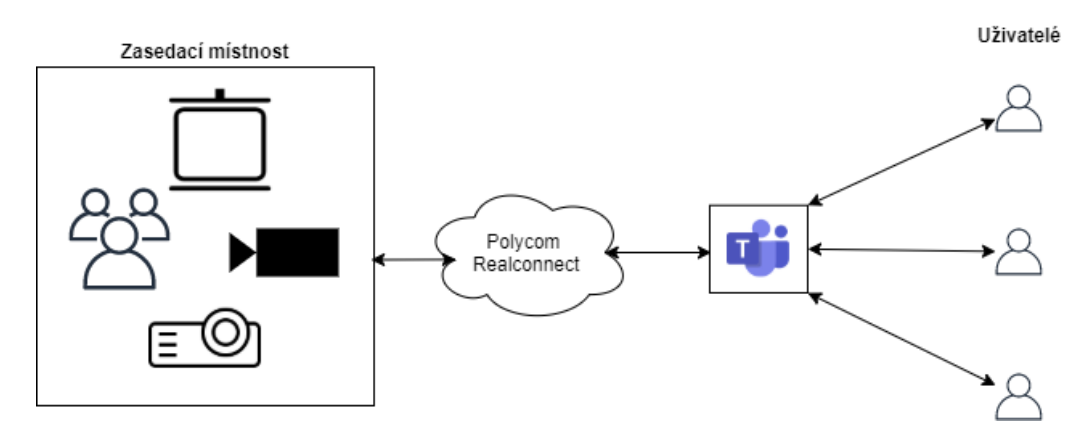

Obrázek 15 - Schéma připojení zasedacích místností

V současné době se využívají plány Microsoft 365 Standard a Microsoft 365 Premium. Druhý zmiňovaný plán je zatím využívaný pro testovací účely mezi vybranými uživateli. Plán Microsoft 365 Business Premium navíc nabízí pokročilou ochranu proti kybernetickým hrozbám a nástroje pro správu koncových zařízení. Oproti plánu Standard má navíc podmíněný přístup, kdy je možné například po uživateli požadovat dodatečné ověření, jakmile se připojuje z nestandardního místa. Tímto místem může být jiná země nebo jakékoliv přihlášení mimo počítač připojený ke konkrétní doméně.

# **Nasazení MS Intune**

Pro správu koncových zařízení byly v prvním kole vybrány nástroje Micrososft Intune a VMware Workspace One. Oba nástroje jsou z pohledu požadovaných funkcí velmi podobné, a tak byla zvolena služba od společnosti Microsoft. Bylo tak rozhodnuto na základě zkušeností s prostředím Microsoft 365, které je ve společnosti SUDOP Praha využíváno. Nasazení je v první fázi provedeno do pouze cloudového prostředí, které bude následně napojeno v hybridním režimu na on-premise AD. Pro připojení k lokálnímu AD je zapotřebí konektor, který slouží k zavedení počítače připojeného pomocí Intune. Schéma připojení je znázorněno na obrázku č.16.

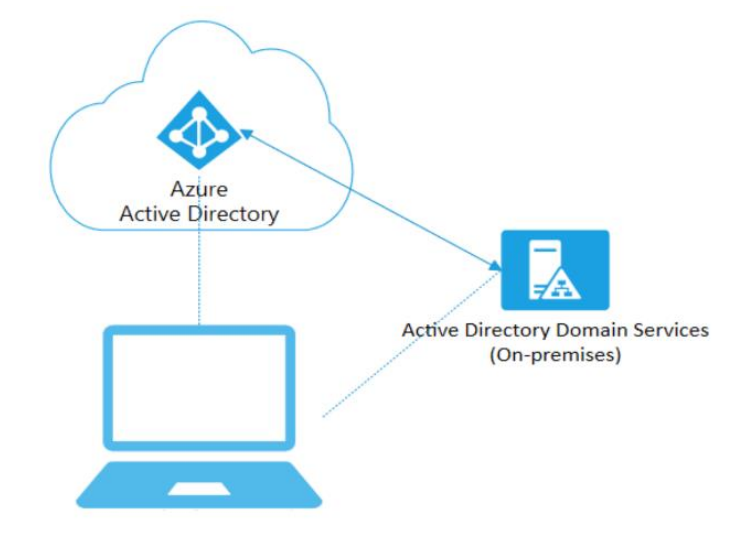

Obrázek 16 - Schéma připojení firemního zařízení k AD, AAD [35]

### **Licence**

Microsoft Intune je licencován v rámci služeb Microsoft 365. Licence pro Intune je součástí těchto předplatných [36]:

- Microsoft 365 E5
- Microsoft 365 E3
- Enterprise Mobility + Security E5
- Enterprise Mobility  $+$  Security E3
- Microsoft 365 Business Premium
- Microsoft 365 F1
- Microsoft 365 F3

Ve společnosti SUDOP Praha jsou využívány licence Microsoft 365 Business Standard a Microsoft 365 Business Premium. V současné době je pro účely otestování funkcí přibližně 250 ks licencí verze Standard a 50 ks Premium. V případě rozhodnutí plného nasazení Microsoft Intune pro všechny zaměstnance by tak náklady na licence vzrostly o přibližně 6,5€ bez DPH/uživatele/měsíc. Cena za licenci kompletního balíku Microsoft 365 Business Premium je 16,90€ bez DPH/uživatele/měsíc [24].

### **Příprava pro registraci zařízení**

Aby bylo možné spravovat zařízení s operačními systémy iOS/iPadOS a macOS, je vyžadován Apple MDM Push certifikát. Po nastavení certifikátu je možné zařízení zaregistrovat pomocí aplikace s názvem Portál firmy Microsoft Intune (Intune Company Portal). Apple dále nabízí automatickou registraci zařízení do Intune, tato možnost je vzhledem k relativně malému počtu Apple zařízení ve společnosti nedůležitá. Pro nastavení certifikátu je doporučované mít zřízené firemní Apple ID.

Prvním krokem je vygenerování žádosti o podpis certifikátu pro Intune (tzv. Certificate signing request). Tuto žádost je nutné vložit do Apple Push Certificates Portal.

Na základě žádosti je vydán Apple MDM Push certifikát, který se vloží zpět do administrátorského rozhraní. Je nutné zajisti, aby certifikát nevypršel, v opačném případě by bylo nutné všechna již zaregistrovaná zařízení registrovat znovu.

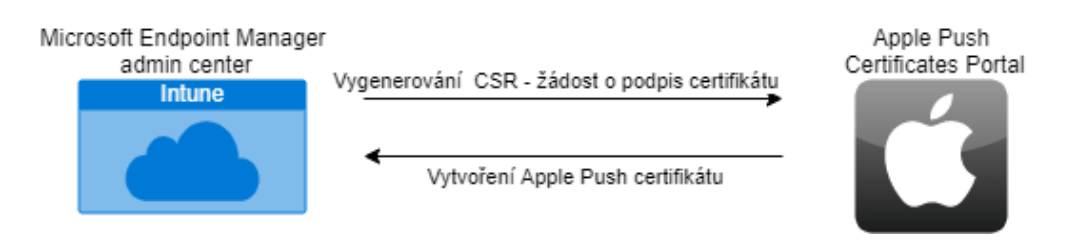

Obrázek 17 - Schéma vytvoření Apple Push certifikátu

Pro plnou funkčnost Android Enterprise, je potřeba propojit Intune také s tzv. "Spravovaným obchodem Google Play". Zde není potřeba výměna certifikátů, propojení probíhá pomocí přihlášení jednotlivých administrátorských účtů. Úspěšnou registraci lze opět zkontrolovat v rozhraní Intune

| Spravovaný obchod Google Play<br>Registrace Androidu |                                        |  |  |  |
|------------------------------------------------------|----------------------------------------|--|--|--|
| Odpojit                                              |                                        |  |  |  |
| $\wedge$ Základní údaje                              |                                        |  |  |  |
| Stav<br>Instalační program                           | Účet Google<br>czudpintune@gmail.com   |  |  |  |
| Organizace<br>DP_Intune_CZU                          | Datum registrace<br>31.1.2021 20:51:12 |  |  |  |

Obrázek 18 - Kontrola registrace – Spravovaný obchod Google Play

Připojení zařízení s operačním systémem Windows 10 je prováděno pomocí vestavěné funkce pro připojení k firemním prostředkům. Tuto funkci lze nalézt v nastavení pod názvem "Přístup do práce nebo do školy". Dalším způsobem připojení je automatická registrace výrobcem zařízení. Na takové zařízení se uživatel pouze přihlásí a aktivují se mu přiřazené aplikace a nastavení.

# **Příprava základní instalace**

V rámci přípravy instalace základních programů je potřeba nakonfigurovat instalaci požadovaného softwaru. Tato konfigurace probíhá v centru správy koncového bodu.

V prvním kroku se vybere typ aplikace, kterou plánujeme nasadit. V případě této diplomové práce jsou využívány tyto tři nejčastěji využívané typy: Pro každý typ bude v následující odstavcích provedena vzorová konfigurace.

#### **Webový odkaz**

Tato volba slouží pro nasazení webových aplikací, které jsou následně distribuovány formou odkazu. V rámci této práce se jedná například o nasazení webové aplikace helpdesku společnosti. Takto vytvořený webový odkaz lze následně využít také pro nasazení na operačním systému Windows a iOS/iPadOS. Pro nasazení v rámci pracovního profilu na zařízení se systémem Android Enterprise je nutné zvolit nasazení ze spravovaného obchodu Google Play. Další kroky jsou pro obě varianty shodné.

Příprava distribuce webové aplikace je z vybraných způsobů nasazení nejjednodušší. Jak lze vidět na obrázku č.19, stačí vyplnit pouze základní informace o aplikaci. Mezi tyto informace patří název, popis, vydavatel, odkaz a logo. Všechny vyplněné položky jsou zobrazeny v katalogu aplikací.

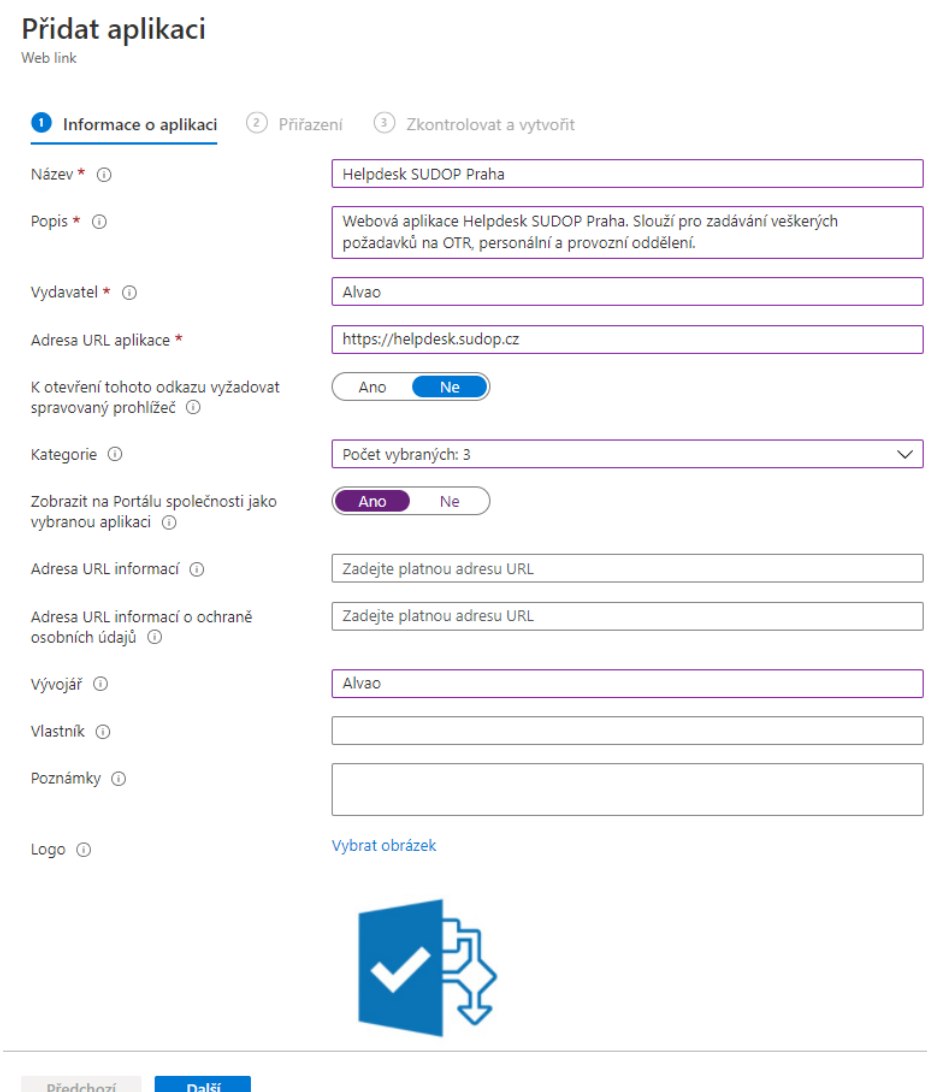

Obrázek 19 - Přidání webové aplikace

Dalším krokem je přiřazení. Přiřazení aplikace je možné provést buď pro uživatele nebo pro zařízení, případně pro vybrané skupiny. Lze také některé skupiny z distribuce vyloučit. Takový stav je znázorněn na obrázku č.20. Distribuce proběhne například na všechna zařízení, kromě zařízení zařazených ve vyloučené skupině. Stejný způsob je možné aplikovat na uživatele, není však možné kombinovat přiřazení/vylučování zařízení a uživatelů dohromady.

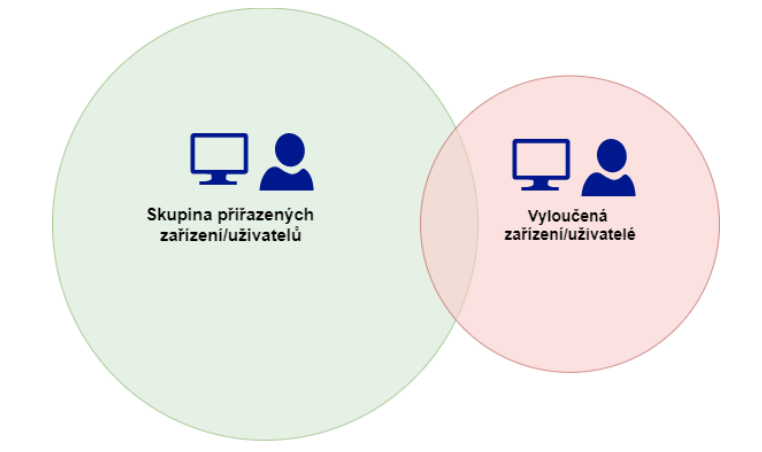

Obrázek 20 - Znázornění přiřazování a vylučování zařízení/uživatelů

Přiřazení má tyto základní stavy:

- Požadováno (Required)
	- o Nasadí aplikaci na všechna specifikovaná zařízení nebo všem požadovaným uživatelům.
	- o Autor tuto možnost využívá pro aplikace, které je nutné, aby měli všichni uživatelé k dispozici.
- K dispozici zaregistrovaným zařízením
	- o Zajistí dostupnost na všech zaregistrovaných zařízeních v rámci aplikace Portál společnosti Intune. Název volby je ale lehce zavádějící a samotné přiřazení lze provést pouze pro uživatele.
	- o Vhodné pro aplikace, které chce OTR nabídnout uživatelům, ale nepovažuje za nutné, aby byly automaticky instalovány všem uživatelů. Může se jednat například o alternativní webové prohlížeče.
- Odinstalace (Uninstall)
	- o Provede odinstalování z požadovaných zařízení nebo od zvolených uživatelů.

#### **Obchodní aplikace**

Ve srovnání s webovou aplikací je průvodce nasazením obchodní aplikace rozšířen o pole pro zadání argumentů příkazového řádku. Pomocí nich je možné ovlivnit samotnou instalaci. Například v případě programu 7-zip je využíván parametr /q INSTALLDIR="C:\Program Files\7-Zip". Který zajistí tichou instalaci do specifikovaného umístění.

Naopak v sekci přiřazení je možné volit pouze ze stavů "Požadováno" (Required) a "Odinstalace" (Uninstall). Instalace pomocí volby obchodní aplikace je tak vhodná primárně pro interní aplikace, které mají mít naistalovány všichni uživatelé. Ve společnosti SUDOP Praha není tato volba využívána. Z důvodu udržení přehledu, jsou všechny volby instalovány pomocí Aplikace pro Windows (win32). Ta je složitější na konfiguraci, ale umožňuje více možností nastavení.

#### **Aplikace pro Windows (win32)**

Nasazení pomocí této volby na první pohled působí velmi komplikovaně, avšak z pohledu správce má nejvíce možností konfigurace.

V prvním kroku je nutné již mít přichystaný instalační soubor s koncovkou intunewin. Jedná se o zabalený instalační soubor včetně všech potřebných souborů pro instalaci. Soubor se vytváří pomocí nástroje, který se nazývá Microsoft Win32 Content Prep Tool. Ten je volně ke stažení na stránkách společnosti Microsoft.

Ovládání je velmi jednoduché a stačí následovat pokyny, které uživatele konfigurací provedou. Nejdříve je nutné specifikovat zdrojovou složku a instalační soubor. Poté už následuje zadání výstupní složky a případné potvrzení jejího vytvoření. Všechny kroky jsou k vidění na demonstračním obrázku č.21

|             | Please specify the source folder: d:\intune\PDFExchange                                                           |
|-------------|----------------------------------------------------------------------------------------------------|
|             | Please specify the setup file: d:\intune\PDFExchange\PDFXE.exe                                                    |
|             | Please specify the output folder: d:\intune\PDFExchange\output\                                                   |
|             | The output folder 'd:\intune\PDFExchange\output\' does not exist. Do you want to create it (Y/N)?y                |
|             | Do you want to specify catalog folder (Y/N)?n                                                                     |
| <b>INFO</b> | Validating parameters                                                                                             |
| <b>INFO</b> | Validated parameters within 19 milliseconds                                                                       |
| <b>INFO</b> | Compressing the source folder 'd:\intune\PDFExchange' to 'C:\Users\simon.hrazdira\AppData\Local\Temp\ac6310cb-854 |
|             | 1-4d10-8805-205857633310\IntuneWinPackage\Contents\IntunePackage.intunewin'                                       |
| INFO        | Calculated size for folder 'd:\intune\PDFExchange' is 351672616 within 2 milliseconds                             |
| <b>INFO</b> | Compressed folder 'd:\intune\PDFExchange' successfully within 16692 milliseconds                                  |
| <b>INFO</b> | Checking file type                                                                                                |
| <b>INFO</b> | Checked file type within 5 milliseconds                                                                           |
| <b>INFO</b> | Encrypting file 'C:\Users\simon.hrazdira\AppData\Local\Temp\ac6310cb-8541-4d10-8805-205857633310\IntuneWinPackage |
|             | \Contents\IntunePackage.intunewin'                                                                                |
| INFO        | 'C:\Users\simon.hrazdira\AppData\Local\Temp\ac6310cb-8541-4d10-8805-205857633310\IntuneWinPackage\Contents\Intune |
|             | Package.intunewin' has been encrypted successfully within 1627 milliseconds                                       |
| <b>INFO</b> | Computing SHA256 hash for C:\Users\simon.hrazdira\AppData\Local\Temp\ac6310cb-8541-4d10-8805-205857633310\IntuneW |
|             | inPackage\Contents\782b4558-f520-4118-bc36-b96888ac4678                                                           |

Obrázek 21 - Ukázka vytvoření intunewin souboru

Druhým krokem je vyplnění všech povinných informací o aplikaci. Pokud byl pro vytvoření souboru intunewin využit msi soubor, jsou některé informace doplněny automaticky z něj. V opačném případě je nutné alespoň povinné doplnit ručně.

Další krok je pro tento typ konfigurace specifický a definují se v něm příkazy pro instalaci a případnou odinstalaci. Dále je možné nastavit "Chování zařízení při restartu", kde lze například povolit automatický restart po nainstalování programu. Toto nastavení by měl každý správce dobře zvážit, aby uživatelům nerestartoval počítač s rozdělanou prací. Průvodce také umožňuje nastavení jednotlivých návratových kódů a jejich chování. Všechny volby jsou vidět na obrázku č.22

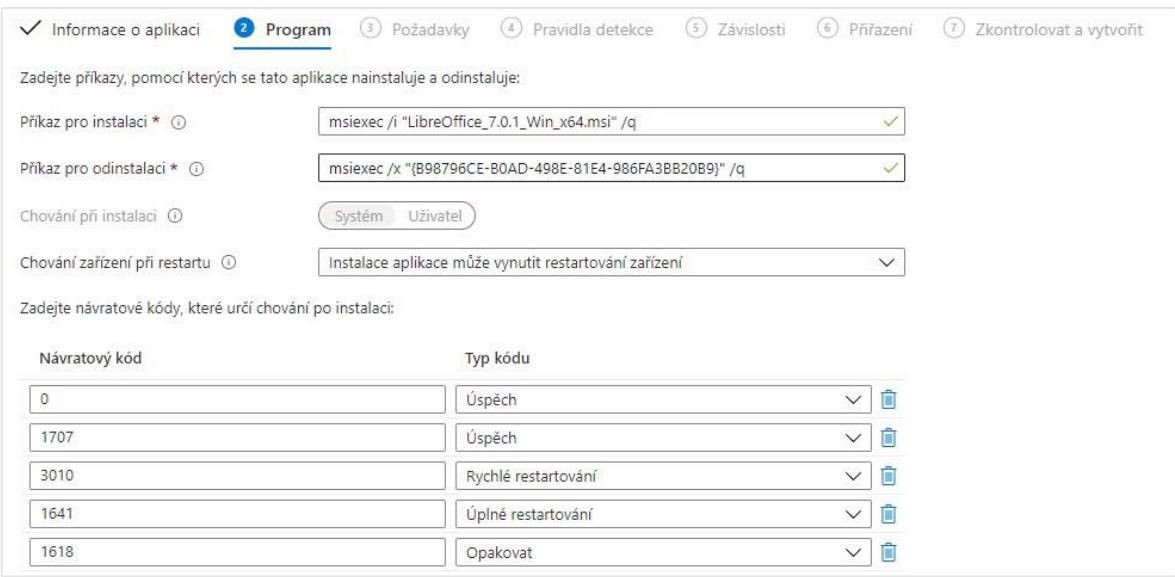

Obrázek 22 - Definice instalace

Následuje konfigurace minimálních požadavků na koncové zařízení. Tuto možnost současné řešení hromadné distribuce softwaru pomocí Kaspersky Endpoint Security Advanced postrádá. Velmi často se tak stává, že instalace neproběhne z důvodu nedostatku místa na pevném disku. Když se ověří minimální požadavky před samotnou instalací, není nutné instalační soubory na některá zařízení ani stahovat. Tím se zbytečně nezatěžuje síť. Správce může konfigurovat všechny položky, které jsou vidět na obrázku č.23. V případě, že by možnosti byly nedostačující, je možné využít vlastní konfiguraci, kde lze například ověřovat vlastnosti určitého soboru nebo registrů, případně spouštět vlastní skript.

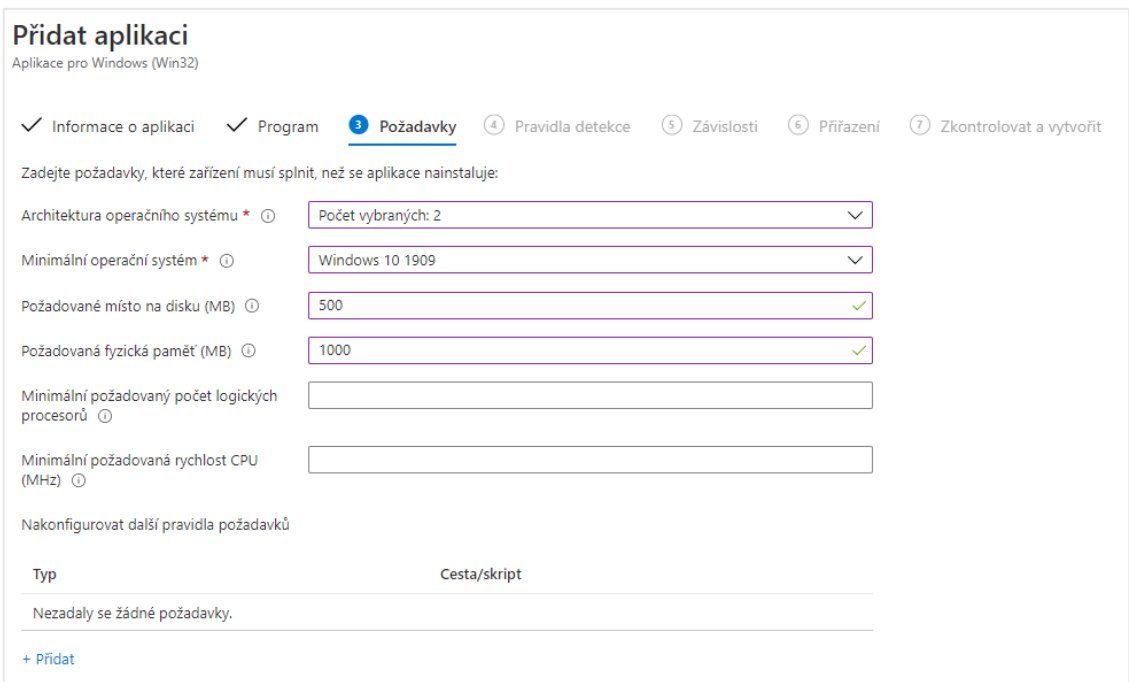

Obrázek 23 - Definice minimálních požadavků

Aby bylo možné ověřit, zda je již program na cílovém zařízení nainstalován, je nutné definovat pravidla detekce softwaru. Tato pravidla je možné ověřovat pomocí vlastního skriptu pro zjišťování nebo využít průvodce a stejně jako v předchozím kroku ověřovat vlastnosti vybraného souboru nebo přítomnost a hodnotu registru. V případě msi souboru je možné provést detekci pomocí instalační služby MSI.

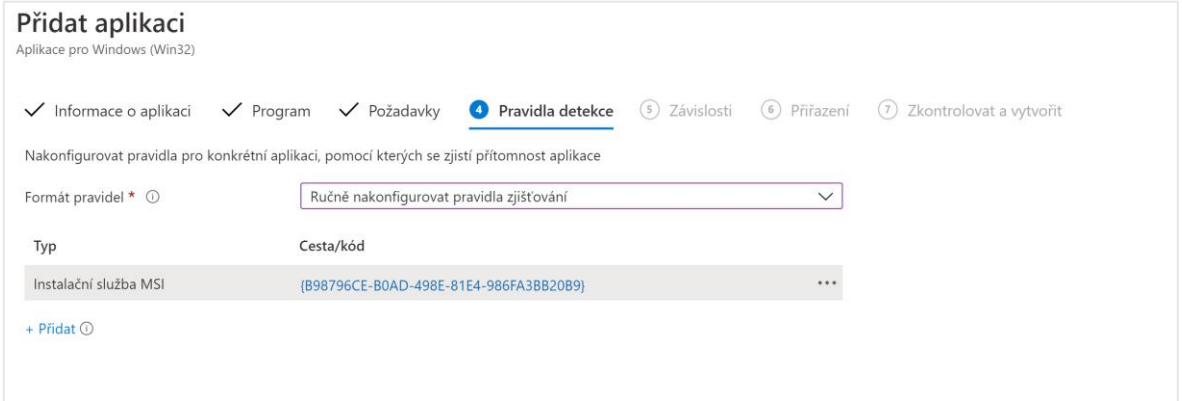

Obrázek 24 - Definice detekce

Dalším krokem je možnosti definování závislostí. Tím se rozumí aplikace, které musí být nainstalované dříve, než se nainstaluje právě konfigurovaná aplikace. Tato volba je velmi vhodná ve chvíli, kdy má daná aplikace prerekvizity, které je nutné nainstalovat před spuštěním její instalace. Je možné vybírat ze všech již nakonfigurovaných instalací a případně zvolit, zda se má rovnou nainstalovat.

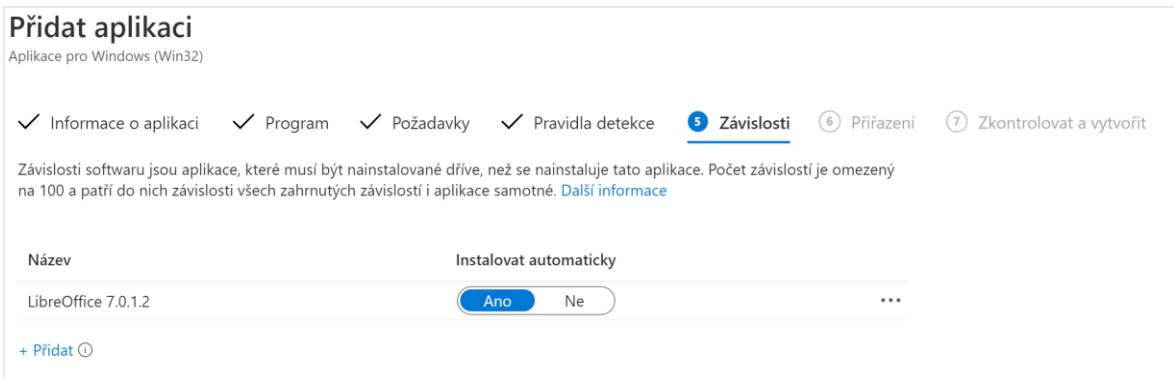

Obrázek 25 - Přidání závislostí softwaru

Následně lze nakonfigurovanou instalaci přiřadit konkrétnímu uživateli nebo zařízení. V případě vyřazení zařízení z Microsoft Intune se aplikace neodinstaluje automaticky, ale je nutné její odinstalaci provést ještě před jejím vyřazením. Tato situace se týká zařízení v režimu BYOD. Tento režim není ve společnosti SUDOP Praha využíván a všechny počítače jsou ve vlastnictví firmy.

### **Zavedení Windows 10**

Vzhledem k využívání výhradně zařízení vlastněných společností, je nejvhodnější využít automatickou registraci zařízení do Intune. Všechny notebooky jsou dodávány oficiálním partnerem společnosti Dell. Partneři mají možnost provádět registraci do služby Intune, tím odpadá část administrativních úkolů. V případě stolních počítačů od současného dodavatele je nutné z doručeného počítače získat ID hardwarové konfigurace, které se následně nahraje ve formě csv souboru. ID je možné získat pomocí powershell skriptu, který je dostupný v dokumentaci služby Intune. [37]

Za předpokladu, že je v Intune nakonfigurován seznam základního sw, základní nastavení, minimální požadavky na zabezpečení a automaticky zaregistrovaný počítač má přiřazeného uživatele, je možné počítač předat uživateli. Uživatel počítač pouze připojí k síti, zapne ho a přihlásí se pomocí přihlašovacích údajů, které obdrží od OTR. Po přihlášení se automaticky stáhne veškerá konfigurace a nainstaluje se povinně instalovaný software. Z uvedeného postupu je zřejmé, že při takovém zavedení výrazně ubude ručních instalací techniky OTR.

Pro připojení zařízení, které vlastní zaměstnanec v režimu BYOD, slouží aplikace "Portál společnosti". Tato aplikace je dostupná ve Windows Store. Po přihlášení firemními přihlašovacími údaji se ověří, zda počítač svojí konfigurací splňuje nastavené bezpečnostní zásady a následně se mu zobrazí seznam dostupných programů. Pokud jsou některé programy povinné i pro zařízení v režimu BYOD, pak se automaticky nainstalují.

#### **Zavedení Android**

Nejjednodušším způsobem zaregistrování zařízení je pomocí aplikace s názvem Portál společnosti. Tuto aplikaci si lze stáhnout z Obchodu Play. Proces registrace je velice jednoduchý a stačí znát pouze své přihlašovací údaje do služeb Microsoft 365. Během registrace je uživateli zobrazen přehled osobních údajů, které o něm a jeho zařízení může firma získat. Celý proces registrace se snímky obrazovky jednotlivých kroků je přílohou č.3 Po úspěšně provedené registraci se vytvoří tzv. pracovní profil a uživatelská data jsou oddělená od firemních dat. Do pracovního profilu se nainstalují všechny aplikace, které byly nasazeny v režimu "Požadováno" a v aplikačním obchodě Obchod Play uživatel nalezne všechny aplikace, které má od společnosti k dispozici. V případě zrušení registrace jsou všechna firemní data odstraněna. Konkrétní vzhled pracovního profilu je mezi výrobci velmi rozdílný. Aby byla rozdílnost systémů v rámci společnosti co nejmenší, bylo rozhodnuto o nakupování mobilních telefonů Samsung, které využívají platformy Knox.

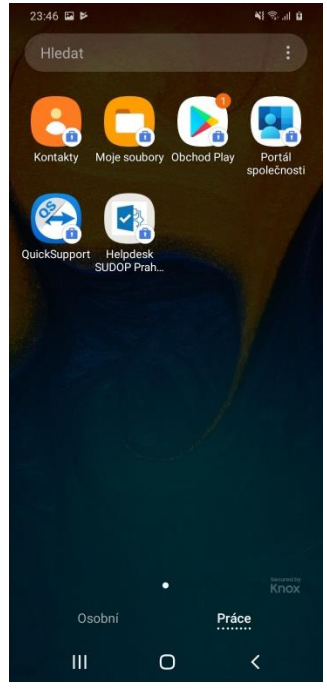

Obrázek 26 - Ukázka pracovního profilu v prostředí Samsung Knox

Dalším způsobem zavedení mobilních telefonů s operačním systémem Android je hromadný import pomocí CSV souboru nebo přímé zadání od dodavatele.

# **Zavedení iOS/iPad OS**

Pro zařízení od společnosti Apple registrace probíhá prostřednictví aplikace "Portál společnosti", která je dostupná v App Store. Registrace probíhá shodným způsobem jako u ostatních operačních systémů. Největším rozdílem je nutnost instalace tzv. "profilu správy". Instalací tohoto profilu se do zařízení nainstaluje kořenový certifikát služby Intune. Profil správy slouží ke vzdálenému ovládání zařízení. Po jeho správné konfiguraci je tak možné instalovat a spravovat aplikace, pořizovat jejich seznamy a na dálku mazat data. Ve srovnání s operačními systémy Windows a Android lze vidět rozdíl v přístupu k povinným aplikacím. Zatímco na zařízení s Windows a Android jejich instalace proběhne automaticky, u zařízení s iOS/iPadOS je uživateli zobrazena informace o snaze Intune nainstalovat aplikaci (viz. obrázek č.27). Uživatel se tak může rozhodnout sám, zda její instalaci povolí nebo ne. Takové chování je pro uživatele velice transparentní. Administrátoři by měli vždy zvažovat pro které aplikace je nutné, aby je měl každý uživatel nainstalované. Pokud uživatel odmítne instalaci povinné aplikace, mělo by mu být například zabráněno ze zařízení přistupovat k firemním prostředkům. Postup registrace zařízení s operačním systémem iPadOS je uveden v příloze č.4.

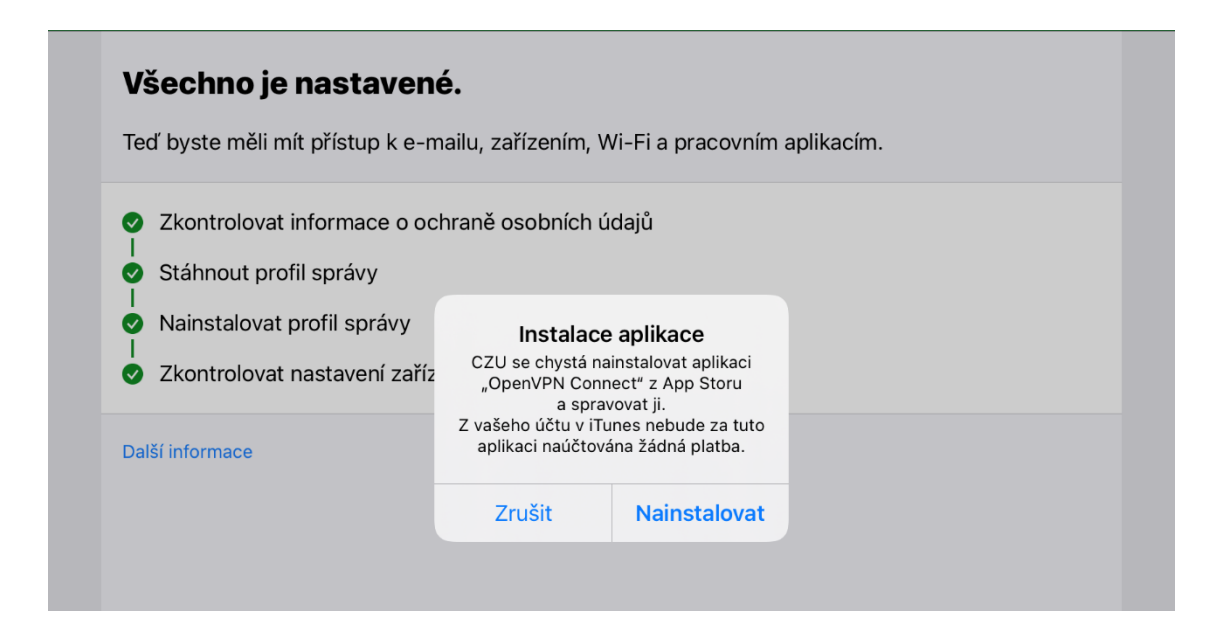

Obrázek 27 - Zobrazení upozornění na instalaci aplikace

#### $4.4.7$ **Katalog aplikací**

Smyslem katalogu aplikací je nabídnout uživatelům všechny aplikace, které by pro ně mohly být užitečné. Autor této práce vidí v dobře vytvořeném katalogu velkou přidanou hodnotu jak pro správce, tak pro uživatele.

Z pohledu správce odpadají rutinní instalace, které obvykle uživatelé požadují v nejméně vhodnou dobu. Správce se tak může soustředit na činnosti, které jsou náročnější na soustředění. Pokud nasazení aplikace nechystá poprvé, tak je jeho nachystání časově srovnatelné s ruční instalací u dvou uživatelů. Z vlastní zkušenosti autora lze konstatovat, že příprava nasazení základní aplikace (např. 7-zip, Firefox), nezabere více než 15 minut včetně otestování. Další výhodou je naprostá kontrola nad konfigurací, která je vždy stejná. V neposlední řadě je dobré zmínit minimalizaci výskytu lidské chyby, jako například opomenutí některého z nastavení, špatná cílová složka instalace.

Uživatelé při využití samoobslužného katalogu aplikací stávají nezávislými na pomoci od OTR v kontextu instalace základních programů. Tím se také redukují tzv. třecí plochy mezi uživateli a správci.

| 23:06 $\blacktriangleright$ $\blacktriangleright$ $\boxdot$ $\blacktriangle$ |                                       | 自己学校自                            | 23:07 po 22.2.      |                                          |                 |                  |                                               |          | © all 全 69%■ |
|------------------------------------------------------------------------------|---------------------------------------|----------------------------------|---------------------|------------------------------------------|-----------------|------------------|-----------------------------------------------|----------|--------------|
|                                                                              | $\equiv$ Hiedat aplikace a hry        | $\cdot$                          | $\langle$ Aplikace  |                                          |                 | Všechny aplikace |                                               |          | 6D           |
|                                                                              |                                       |                                  |                     | Q Hledat                                 |                 |                  | Filtr                                         | Třídit   |              |
|                                                                              |                                       |                                  |                     | ClickShare<br>Barco                      |                 |                  | Microsoft Office<br>Microsoft Corporation     |          |              |
| Adobe Acrobat<br>Reader: Zobraz 3.2*<br>$4.4*$                               | ClickShare                            | Managed Home<br>Screen<br>$3.8*$ | T                   | Microsoft Teams<br>Microsoft Corporation |                 | ىم               | Microsoft Whiteboard<br>Microsoft Corporation |          |              |
|                                                                              |                                       |                                  | $\overline{\Omega}$ | OpenVPN Connect<br>OpenVPN Technologies  |                 |                  | TeamViewer: Remote Control<br>TeamViewer      |          |              |
| WhatsApp<br>Messenger<br>$4.4*$                                              | Firefox: rychlý<br>prohlížeč<br>$43*$ |                                  |                     |                                          |                 |                  |                                               |          |              |
|                                                                              |                                       |                                  |                     |                                          |                 |                  |                                               |          |              |
|                                                                              |                                       |                                  |                     |                                          |                 |                  |                                               |          |              |
|                                                                              |                                       |                                  |                     |                                          |                 |                  |                                               |          |              |
|                                                                              |                                       | ٠                                |                     |                                          |                 |                  |                                               |          |              |
|                                                                              | $\circ$                               | $\lt$                            |                     | $\mathbf{ii}$ Aplikace                   | $\Box$ Zařízení | a Podpora        | Oznámení                                      | *** Vice |              |

Obrázek 28 - Ukázka aplikačního katalogu na platformách Android a iPadOS

| Portál společnosti            |                                                |                                           |                        |                                               |                            |                               |
|-------------------------------|------------------------------------------------|-------------------------------------------|------------------------|-----------------------------------------------|----------------------------|-------------------------------|
| $\equiv$                      | Diplomová práce ČZU                            |                                           |                        |                                               |                            |                               |
| Hiedat aplikace               | $\mathfrak{Q}$<br>Vybrané aplikace zobrazitvše |                                           |                        |                                               |                            |                               |
| G Domovská stránka            |                                                |                                           |                        |                                               |                            |                               |
| IE Aplikace                   | Revisi                                         | <b>NOVE</b>                               | <b>NOVI</b>            |                                               |                            |                               |
| El Kategorie aplikací         | $\pm$                                          |                                           |                        | Office                                        |                            |                               |
| $\pm$ Stahování a aktualizace |                                                | LibreOffice                               |                        |                                               |                            |                               |
| <b>El Zafizení</b>            |                                                | The Document Foundation                   |                        |                                               |                            |                               |
| <b>R</b> Nápověda a podpora   | PDF-XChange<br>Editor                          | LibreOffice 7.0.1.2<br><b>LibreOffice</b> | CDBurnerXP (64<br>bit) | Aplikace<br>Microsoft 365 pr                  |                            |                               |
|                               | Nainstalováno                                  |                                           | Canneverbe Limited     | Microsoft                                     |                            |                               |
|                               |                                                |                                           |                        |                                               |                            |                               |
|                               | Nejnovější aplikace zobrazitvše                |                                           |                        |                                               |                            |                               |
|                               | <b>NOVE</b>                                    | 取取用                                       | 7571                   | NOVE                                          |                            |                               |
|                               |                                                |                                           |                        |                                               |                            |                               |
|                               |                                                |                                           | ٣z                     |                                               |                            | <b>Office</b>                 |
|                               |                                                |                                           |                        | <b>LibreOffice</b><br>The Document Foundation |                            |                               |
|                               | ProjectWise                                    | PDF-XChange                               | <b>PDFCreator</b>      | LibreOffice 7.0.1.2                           | CDBurnerXP (64             | Aplikace                      |
|                               | Expolorer<br>Nainstalováno                     | Editor<br>Nainstalováno                   | pdfforge GmbH.         | LibreOffice                                   | bit)<br>Canneverbe Limited | Microsoft 365 pr<br>Microsoft |
| R Můj profil                  |                                                |                                           |                        |                                               |                            |                               |
| C Nastavení                   |                                                |                                           |                        |                                               |                            |                               |

Obrázek 29 - Ukázka aplikačního katalogu na platformě Windows 10

# **Úprava pracovních postupů**

Tato kapitola je zaměřena na doporučení úprav pracovních postupů. V doporučeních je využívána osobní zkušenost autora s těmito postupy a s využívanými nástroji. Požadovaný cílový stav byl průběžně konzultován s vedoucím odboru OTR tak, aby úpravy přinesly přidanou hodnotu a byly využitelné v prostředí společnosti SUDOP Praha.

Vzhledem k navrhovaným změnám, kdy bude celý procesřízen pomocí nástroje Alvao Service Desk, jsou procesy propojeny do jednoho. V prostředí společnosti SUDOP Praha umí své požadavky zadávat každý zaměstnanec a není tak nutné uživatele nebo vedoucí zaměstnance na jeho použití dále školit. Náklady na tuto změnu budou pouze ve vyhrazení času pracovníka OTR na úpravu procesů. Vzhledem k tomu, že investiční komise zasedá jednou za čtvrtletí, je možné tuto změnu provést v době menšího vytížení pracovníků OTR.

Prvním krokem procesu i nadále zůstává požadavek zaměstnance nebo technika na pořízení nového zařízení. Požadavek bude zadáván v prostředí service desku, kde vznikne samostatná služba. Po vytvoření požadavku bude žádost odeslána ke schválení vedoucím příslušného střediska. V případě, že je požadavek zadán přímo vedoucím střediska, je první krok zcela vynechán.

Druhým krokem je schválení vedoucím střediska. Schválení probíhá přímo v helpdesku, vedoucí je dále notifikován pomocí emailu. V případě schválení je požadavek předán vedoucímu OTR. Pokud je požadavek zamítnut, žadateli přijde vyrozumění o uzavření jeho požadavku a dozví se důvod zamítnutí své žádosti.

Třetím krokem je schválení požadavků vedoucím OTR, který je zodpovědný za efektivní nakládání s prostředky v oblasti ICT. Pokud vyhodnotí požadavek jako neoprávněný, je opět požadavek zamítnut a žadatel se dozví důvod zamítnutí. Takovým důvodem může být například žádost o výměnu příliš nového počítače. V případě schválení přejde požadavek do stavu "čekání na investiční komisi". Před naplánovaným zasedáním investiční komise jsou všechny požadavky v tomto stavu vygenerovány do přehledu, který je komisi předkládán ke schválení.

Čtvrtým krokem je vyhodnocení požadavků investiční komise. Po skončení zasedání zanese vedoucí OTR výsledek k jednotlivým požadavkům. Ve všech případech je žadateli odeslán informační email o výsledku schvalování jeho požadavku. Schválené požadavky přecházejí do dalšího stavu "objednání".

Pátým krokem je objednání zařízení od distributora. Objednávka probíhá na základě nabídek jednotlivých distributorů a jsou automaticky generované systémem. V případě zařízení, u kterých je možné provést automatickou registrace do Intune (tzv. Microsoft Autopilot), je nutné tento požadavek specifikovat přímo do objednávky. V současné době je možné této služby využít např. u výrobců Dell, Lenovo, HP, kteří jsou partnery společnosti Microsoft.

Po dodání zařízení do firmy přechází požadavek do stavu "instalace" a je předán technikům k řešení, žadatel je informován o dodání zařízení. Dále je automatickou zprávou vyzván, aby specifikoval své požadavky na instalaci softwaru. Odpověď uživatele je zaznamenána do deníku požadavku a celý požadavek je předán technikům k řešení.

Technici zkontrolují dodaná zařízení a kompletnost dodávky včetně veškerého příslušenství. Po jejím provedení provedou zaevidování nové techniky do nástroje Alvao Asset Manangement a přiřadí příslušné objekty do aktivních požadavků. Tím vznikne propojení mezi objekty v nástrojích Asset Management a Service Desk.

Dalším krokem je kontrola, zda byly všechny notebooky správně zaregistrovány v prostředí Intune. Následně jsou přiřazeny k uživatelům. V prostředí Intune je provedena kontrola přiřazení požadovaných aplikací a její případně doplnění. Uživatel je informován o možnosti předání zařízení.

Uživatel nové zařízení připojí ve své kanceláři k síti, zapne ho a přihlásí se pomocí svých přihlašovacích údajů. Na základě přiřazeného konfiguračního profilu je zařízení nastaveno a jsou nainstalovány požadované aplikace. Jakmile je konfigurace hotová,

uživatel informuje OTR. Následně jsou mu překopírována požadovaná data a je mu poskytnuta podpora ze strany OTR při konfiguraci jednotlivých programů.

Dalším krokem je samotná výměna počítače a příslušenství na pracovním místě uživatele. Jedná se především o zapojením dokovací stanice a monitoru.

Po provedení výměny je provedena kompletní záloha starého zařízení pro případ, že by uživateli chyběla nějaká data v novém počítači. Po zkontrolování provedené zálohy je požadavek uzavřen. Pokud by uživatel zjistil nějaké potíže, má možnost do 7 dnů požadavek znovu otevřít.

Původní zařízení je zkontrolováno a pokud je dále využitelné, provede se jeho reset pomocí Intune a připravení se pro své další využití. Přihlášením nového uživatele do zařízení se nakonfiguruje podle přiřazených nastavení. Pokud již pro zařízení v rámci společnosti neexistuje využití, provede se jeho vyřazení z evidence a je předáno k ekologické likvidaci.

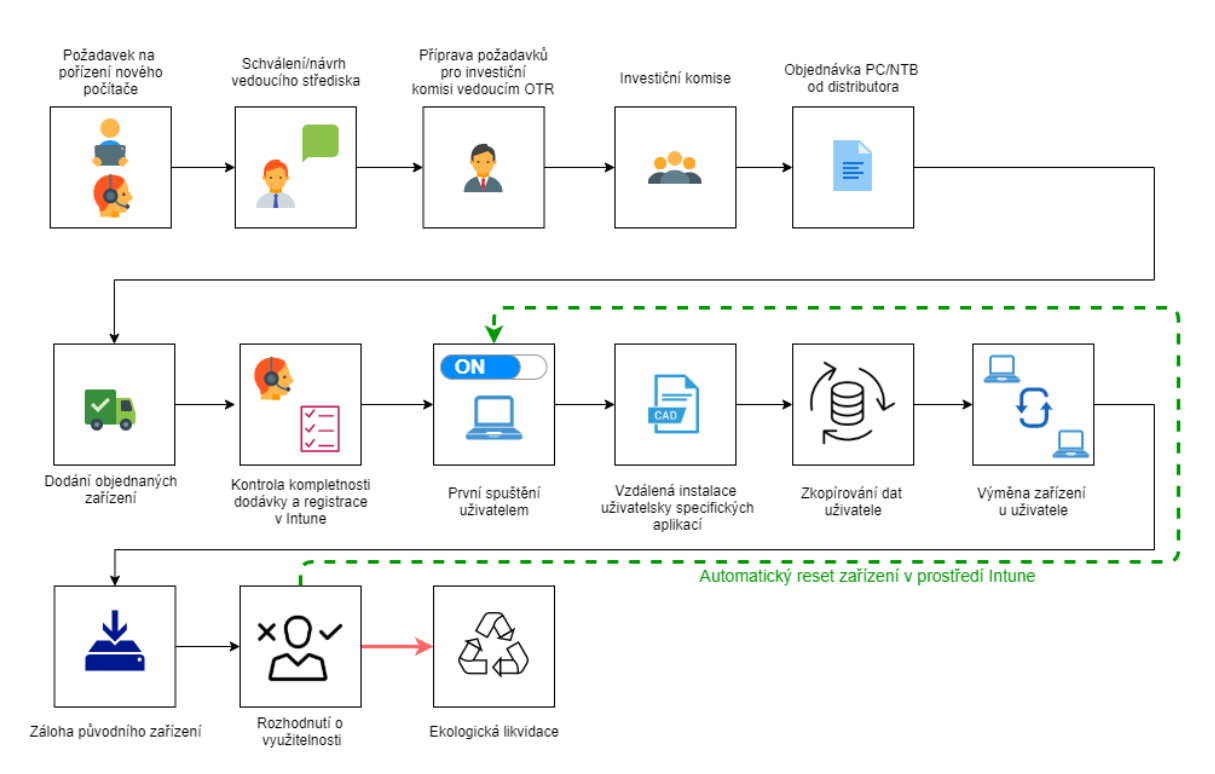

Obrázek 30 - Schéma celého životního cyklu zařízení ve společnosti

# **Ekonomické zhodnocení**

Výchozím předpokladem pro výpočet je neměnný průměrný počet zaměstnanců na hlavní pracovní poměr stanovený na 300 zaměstnanců. Nasazení služby Microsoft Intune proběhne vlastními zdroji. Pracovníci OTR disponují dostatečnými znalostmi a zkušenostmi s podobnými instalacemi. Pro získání ověřených postupů a možnou konzultaci je v kalkulaci počítána podpora ze strany dodavatele v rozsahu tří člověkodnů. K nasazení není potřeba nákup žádných dalších licencí, ani nového hardwaru. Tyto položky jsou proto z výpočtů zcela vynechány. Všechny hodnoty v tabulce jsou uváděny bez DPH.

|                           | <b>Microsoft 365</b>    | <b>Microsoft 365</b>     |
|---------------------------|-------------------------|--------------------------|
| Náklady v 1. roce         | <b>Business Premium</b> | <b>Business Standard</b> |
| Nasazení                  | 54 000 Kč               |                          |
| Licence pro 300 uživatelů | 1 597 000 Kč            | 992 250 Kč               |
| Náklady v 2. - 5. roce    | 6 388 200 Kč            | 3 969 000 Kč             |
| Celkové náklady za 5 let  | 8 039 250 Kč            | 4 961 250 Kč             |

Tabulka 3 - Ekonomické zhodnocení v horizontu 5let

Jak je zobrazeno v tabulce č.3, roční rozdíl mezi licencemi Microsoft 365 Business Premium a Business Standard činí 604 800 Kč bez DPH ročně, v závislosti na směnném kurzu. Lze tedy konstatovat, že celkové náklady na provoz a nasazení služby Microsoft Intune budou v horizontu 5 let ve výši 8 039 250 Kč bez DPH.

# **Výsledky a diskuse**

Cílem každého IT oddělení je dokonalý přehled o všech zařízeních, která jsou připojována do sítě. Stejně tak je tomu i v případě společnosti SUDOP Praha. Tato znalost je velmi důležitá pro ochranu již vynaložených investic na pořízení techniky. Pro udržení přehledu o výpočetní technice je využíván nástroj Asset Management. Využívání tohoto nástroje je ve společnosti SUDOP Praha na vysoké úrovni a za poslední dva roky, kdy je nástroj v provozu, se přehled o všech zařízeních výrazně zvýšil. V databázi jsou evidovány všechny informace o daných zařízeních. Je tak možné včas naplánovat jejich servis nebo výměnu. Dalším velmi využívaným nástrojem je Service Desk. Jeho využití je v rámci společnosti také na velmi vysoké a neslouží pouze pro služby OTR.

Určité nedostatky je možné shledat v oblasti správy počítačů, mobilních telefonů a tabletů. Pro jejich odstranění je možné využít právě služby Microsoft Intune, které se autor této práce věnuje podrobně v praktické části. Náklady na jeho pořízení a provoz se mohou na první pohled zdát vysoké, ale vždy je nutné vynaložené prostředky vnímat v kontextu dané společnosti. V následující podkapitolách jsou zhodnoceny jednotlivé přínosy z hlediska správy počítačů a notebooků, které jsou základními pracovními nástroji všech zaměstnanců. Dalším hlediskem je správa mobilních zařízení a závěrečná podkapitola je zaměřena na posouzení nákladů v kontextu společnosti SUDOP Praha.

## **Správa počítačů a notebooků**

Vzhledem k narůstajícímu počtu notebooků proti stolním počítačům vzniká tlak na nové technologie v oblasti správy těchto zařízení. Nasazením služby Intune se pro OTR rozšíří technické možnosti. Jedná se například o instalaci aplikací z cloudového úložiště. Odstraní se tak řešení technických potížích, kdy je zaměstnanec se svým počítačem dlouhodobě mimo interní síť a potřebuje nainstalovat nějaký program. Další cennou funkcí je možnost ukládání klíčů nástroje Bitlocker, tím odpadne riziko ztráty šifrovacího klíče.

Autor práce také oceňuje vznik aplikačního katalogu, kde si uživatelé mohou vybrat z nabídky programů, které jsou pro ně dostupné. Nemusejí tak z důvodu instalace jiného prohlížeče pdf souborů kontaktovat OTR a čekat, než se technici dostanou k řešení jejich požadavků.

Technici mají možnost na všech počítačích udržovat aktuální verze programů, tím se minimalizuje riziko napadení počítačů skrz některé známé chyby. Současně je možné využívat reportů, které lze prezentovat v případě potřeby vedení společnosti.

### **Správa mobilních zařízení**

Současný stav v oblasti mobilních telefonů a tabletů hodnotí autor práce jako nedostatečný. Zařízení jsou v současné době nakonfigurována pouze při jejich předání a následná správa spočívá pouze v základních omezeních pomocí mail serveru na platformě Exchange. Je tak možné vynutit alespoň zámek zařízení, ale další možnosti jsou velmi omezené. Takové nastavení jsou vhodná pro zařízení vlastněná uživateli, na kterých si uživatelé chtějí připojit firemní email. Pro zařízení v majetku společnosti je pro zajištění jejich efektivního využití vhodné udržovat jejich přehled, aktuální konfiguraci a mít možnost jejich vzdáleného smazání.

Služba Intune nabídne rozšířené možnosti správy a konfigurace všech zařízení, které společnost zakoupila. Uživatelé stejně jako v případě počítačů a notebooků získají přístup do aplikačního katalogu, ze kterého si mohou vybrat schválené aplikace. Tímto způsobem je také možné distribuovat aplikace vytvořené na zakázku.

Autor práce hodnotí přínosy služby Intune velmi pozitivně. Vzhledem k možnosti oddělení uživatelského a pracovního prostoru je zachována důvěra mezi uživateli a pracovníky OTR. Správci mohou do pracovního prostoru nainstalovat aplikace nebo distribuovat odkazy na webové aplikace. Tím získají všichni uživatelé přístup ke stejným nástrojům. Toho bylo v rámci testovacího provozu využito pro distribuci zástupce s odkazem na service desk nebo vyplňování docházky.

### **Náklady v kontextu společnosti SUDOP Praha a.s.**

Na základě ekonomického zhodnocení v předchozí kapitole mohou náklady na provoz služby Intune působit jako příliš vysoké. Zde je nutné vynaložené prostředky vnímat v kontextu konkrétní společnosti. Společnost SUDOP Praha je vzhledem ke svému primárnímu zaměření na projektování dopravních staveb velmi závislá na datech a jejich dostupnosti. Aby bylo možné uživatelům nabídnout co nejvyšší dostupnost dat bez využití externích cloudových služeb, je nutné nejprve zabezpečit všechna zařízení, ze kterých má být přístup zajištěn. Licence Microsoft 365 Business Premium obsahují také rozšířené možnosti ochrany dat.

Náklady na pomoc s nasazením služby jsou v kontextu ceny za celkové řešení hodnoceny jako zanedbatelné. Nejvyšší položkou je rozšíření licencí, které bude pro zmiňovaný počet 300 zaměstnanců stát 604 800 Kč bez DPH ročně. Celková částka za licence Microsoft 365 Business Premium je 1 597 000 Kč bez DPH ročně. Lze předpokládat, že částka bude oproti katalogové ceně nižší, v závislosti na obchodní strategii dodavatele licencí. Náklady na licenci pro jednoho zaměstnance tak činí 5323,50 Kč bez DPH, v závislosti na aktuálním směnném kurzu.

Při nahlédnutí do veřejně dostupných listin a porovnání s obratem a výsledkem hospodaření společnosti za rok 2019 lze konstatovat, že náklady na licence Microsoft Office by po jejich rozšíření představovaly 1,103 % ze zisku společnosti a 0,172 % z jejího obratu. Vzhledem k obsahu celého kancelářského balíku a jeho využívání se autor domnívá, že se jedná o efektivně vynaložené prostředky, které jsou v rámci ekonomických možností společnosti SUDOP Praha.

# **Závěr**

Hlavním cílem této diplomové práce byla optimalizace nasazení a správy počítačů ve firemním prostředí. V průběhu byla práce rozšířena také o mobilní telefony a tablety. Tato zařízení jsou nedílnou součástí IT vybavení každé společnosti a není možné je při nasazování takto komplexní služby opomenout. Pokud by se tato zařízení opomenula, bylo by v budoucnu nutné pro jejich správu vynaložit další finanční prostředky.

V teoretické části byla zpracována charakteristika dané problematiky. Byla představena metodika ITIL, která je v dnešní době základem velkého množství IT procesů. Dále se autor zaměřil na definici životního cyklu majetku a představení nejčastějších obchodních modelů distribuce počítačů. Hlavní část teoretické části je věnována nástrojům pro podporu nasazení a správy počítačů, mobilních telefonů a tabletů. Mezi ně patří nástroje pro jednotnou správu koncových zařízení, tzv. Unified Endpoint Management. Ze skupiny nejpoužívanějších UEM byly vybrány tři nejrozšířenější a ty byly podrobněji charakterizovány, čímž byl splněn další dílčí cíl této práce. V závěru teoretické části jsou představeny metody hodnocení, pro obhájení efektivity vynaložených prostředků.

Úvod praktické části je zaměřen na charakteristiku společnosti SUDOP Praha, v jejímž testovacím prostředí byla nasazena služba Microsoft Intune. Tato služba byla vybrána na základě vyhodnocení stávajících nástrojů, které jsou již nasazeny v produkčním prostředí této společnosti. Dále byla zpracována analýza procesu schvalování a instalace. Na základě této analýzy bylo vyhodnoceno, že jedinou nedostatečně pokrytou fází životního cyklu výpočetní techniky je její správa. Stěžejní částí praktické části je nasazení služby Microsoft Intune v testovacím prostředí společnosti a charakteristika nejdůležitějších kroků pro její úspěšné zprovoznění. Po jejím úspěšném nasazení je prakticky představena registrace zařízení s nejpoužívanějšími operačními systémy, kterými jsou iOS/iPadOS, Android a Windows 10. Dále jsou prakticky předvedeny nejčastější způsoby distribuce podnikových aplikací.

Po provedení nasazení a následném důkladném otestování ze strany autora, byly navrženy úpravy procesů, které byly charakterizovány v úvodu praktické části. Výsledkem byl vznik jediného komplexního procesu, který pokrývá všechny požadované kroky. Součástí navrženého procesu je také návrh využití již fungujících nástrojů Asset Management a Service Desk, pomocí kterých je celý proces evidován. V závěru praktické

části je provedeno ekonomické zhodnocení, které je v závěrečné kapitole charakterizováno v kontextu společnosti SUDOP Praha.

Na základě tohoto zhodnocení autor doporučuje pořízení a nasazení služby Microsoft Intune do produkčního prostředí. Pracovníci odboru technického rozvoje tím získají chybějící nástroj pro efektivní správu všech zařízení. Navíc se jedná o jeden komplexní nástroj, který umožňuje spravovat jak počítače a notebooky, tak mobilní telefony a tablety. Po zavedení a úplném nasazení budou pokryty všechny fáze životního cyklu výpočetní techniky a tím bude výrazným způsobem zvýšena úroveň zabezpečení firemních dat. Další přidaná hodnota bude pro uživatele, kteří tím získají možnost instalaci programů nachystaných v podnikovém aplikačním katalogu a nebudou se tak muset s každou instalací obracet na OTR.

# **Seznam použitých zdrojů**

- [1] K. WHITE, Sarah a Lynn GREINER. What is ITIL? Your guide to the IT Infrastructure Library. Cio.com [online]. Framingham: IDG Communications, Inc., 2019 [cit. 2020-08-24]. Dostupné z: https://www.cio.com/article/2439501/infrastructure-it-infrastructure-library-itildefinition-and-solutions.html
- [2] Clever and Smart.cz: ITIL tajemství zbavený [online]. In: ČERMÁK, Miroslav. [cit. 2021-03-07]. ISSN 2694-9830. Dostupné z: https://www.cleverandsmart.cz/itiltajemstvi-zbaveny/
- [3] ŠKRABÁNEK, Jan. ITIL 4 aneb Jak lépe řídit IT: Dlouhá cesta k ITIL 4. SystemOnLine: S přehledem ve světě informačních technologií [online]. Brno: CCB, spol. s r. o., 2019 [cit. 2020-08-24]. Dostupné z: https://www.systemonline.cz/sprava-it/dlouha-cesta-k-itil-4.htm
- [4] Overview of ITIL, the Information Technology Infrastructure Library. In: Servicetonic.com: Service Management Software [online]. [cit. 2021-03-07]. Dostupné z: https://www.servicetonic.com/itil/1-itil-introduction/
- [5] ŠKRABÁNEK, Jan. ITIL 4 aneb Jak lépe řídit IT: Implementace ITIL. 18.6.2020. Brno: CCB spol. s.r.o., 2020. ISSN 1802-615X.
- [6] ŠKRABÁNEK, Jan, Patrik ŠOLC a Aleš STUDENÝ. ITIL 4 Starter Pack [online]. In: . 2020 [cit. 2021-03-07]. Dostupné z: https://www.alvao.com/cs/blog/dlouhacesta-k-itil4-jak-nam-historie-itil-pomuze-lepe-ridit-it
- [7] PABBATHI, Kiran Kuram. Guidance for IT Asset Management (ITAM): Step by step implementation guide with workflows, metrics, best practices and checklists (100% Practical Implementation Guide). ServiceManagers.org, 2014. ISBN 9780991320509.
- [8] Complete technology: What's the Life Expectancy of a Typical Office PC?. Complete technology: IT services redefined [online]. Kansas City: Complete Technology Services, 2018 [cit. 2020-08-24]. Dostupné z: https://www.completetechnologykc.com/2018/02/whats-life-expectancy-typicaloffice-pc/
- [9] Dell PC as a Service. 24.6.2019. Praha: Dell, 2019. Dostupné také z: https://www.delltechnologies.com/en-gb/services/pc-as-aservice.htm#accordion0&pdf-overlay=/engb/collaterals/unauth/brochures/services/PC\_as\_a\_Service\_Brochure.pdf
- [10] AVASTHY, Tarun. The Future Of Enterprise Computing Starts Now. 1.5.2019. Forrester, 2019.
- [11] Dell ProDeploy Client Suite: Deploy PCs with greater speed and less effort [online]. In: . 2020 [cit. 2021-03-07]. Dostupné z: https://www.delltechnologies.com/engb/collaterals/unauth/brochures/services/prodeploy\_client\_suite\_brochure.pdf
- [12] DELL. Deliver pre-configured systems to end users faster with Dell Provisioning for VMware Workspace ONE [online]. In: . Dell Technologies, 2019 [cit. 2020-08-24]. Dostupné z: https://www.dellemc.com/resources/en-us/asset/analystreports/services/provisioning-for-workspace-one.pdf
- [13] Zásady životního cyklu Microsoftu: Konzistentní a předvídatelné plány dostupnosti podpory po celou dobu životního cyklu produktu [online]. [cit. 2021-02-17].
- [14] HOFFMAN, Chris. What Is Patch Tuesday for Windows, and When Is It? [online]. How-To Geek LLC, 2019 [cit. 2020-08-24]. Dostupné z: https://www.howtogeek.com/443161/what-is-patch-tuesday-for-windows-andwhen-is-it/
- [15] RAINS, Jenny. IT Hardware Asset Management [online]. In: . 2015 [cit. 2021-03- 07]. Dostupné z: www.thinkhdi.com/research
- [16] Alvao Documentation Library Agent. In: Agent [online]. Žďár nad Sázavou: Alvao, 2021 [cit. 2021-03-07]. Dostupné z: https://doc.alvao.com/support/doc/cs/ALVAO\_10\_3/alvao\_asset\_management/impl ementation/detection/agent.aspx
- [17] Alvao Documentation Library: Service catalog management [online]. Žďár nad Sázavou: Alvao, 2020 [cit. 2020-08-24]. Dostupné z: https://doc.alvao.com/support/doc/cs/alvao\_10\_3/itil/service\_catalog\_management/d efault.aspx
- [18] ZAJÍC, David. MDM, EMM, UEM: Jak se vyvíjí řízení podnikové mobility. Hospodářské noviny: ICT revue [online]. 2018 [cit. 2020-08-24]. Dostupné z: https://ictrevue.ihned.cz/c3-66198160-0ICT00\_d-66198160-mdm-emm-uem-jak-sevyviji-rizeni-podnikove-mobility
- [19] Unified Workspace: Transform workforce experiences with an intelligent, unified approach to IT [online]. In: . [cit. 2021-03-07]. Dostupné z: https://www.delltechnologies.com/en-in/collaterals/unauth/brochures/solutions/dellemc-unified-workspace-ebrochure.pdf
- [20] OLALERE, Morufu, Mohd Taufik ABDULLAH, Ramlan MAHMOD a Azizol ABDULLAH. A Review of Bring Your Own Device on Security Issues. SAGE Open [online]. 2015, **5**(2) [cit. 2021-03-07]. DOI: 10.1177/2158244015580372. ISSN 2158-2440. Dostupné z: http://journals.sagepub.com/doi/10.1177/2158244015580372
- [21] DULLOVA, Veronika. BYOD in 2018: Trends & Considerations (Infographic) [online]. In: . 2018 [cit. 2021-03-07]. Dostupné z: https://www.resco.net/blog/byod-2018-trends-considerations-infographic/
- [22] What is the Difference Between MDM, EMM and UEM?. In: 42Gears [online]. [cit. 2021-03-07]. Dostupné z: https://www.42gears.com/blog/difference-between-mdmemm-uem/
- [23] Device management overview: What is device management?. In: Microsoft Docs [online]. 2020 [cit. 2021-03-07]. Dostupné z: https://docs.microsoft.com/cscz/mem/intune/fundamentals/what-is-device-management
- [24] Získejte nový pohled na produktivitu s Microsoftem 365 a Microsoft Teams. Microsoft.com [online]. [cit. 2021-02-17]. Dostupné z: https://www.microsoft.com/cs-cz/microsoft-365/business/compare-all-microsoft-365-business-products
- [25] Choose between Basic Mobility and Security or Intune: Availability of Basic Mobility and Security and Intune. Microsoft 365 [online]. Microsoft [cit. 2021-02- 17]. Dostupné z: https://docs.microsoft.com/en-us/microsoft-365/admin/basicmobility-security/choose-between-basic-mobility-and-security-andintune?view=o365-worldwide
- [26] BROTHERS, Rob, Jennifer COOKE a Randy PERRY. The Business Value of Optimized Device Deployment with Dell ProDeploy Plus [online]. , 14 [cit. 2021- 02-17]. Dostupné z: https://www.delltechnologies.com/resources/enus/asset/analystreports/services/IDC\_Business\_Value\_of\_Optimized\_Deployment.pdf
- [27] VMware Workspace ONE UEM dokumentace: VMware-docs [online]. [cit. 2021- 03-07]. Dostupné z: https://docs.vmware.com/cz/VMware-Workspace-ONE-UEM/index.html
- [28] IBM Knowledge Center: Začínáme s produktem MaaS360 Portal [online]. IBM, 2020 [cit. 2020-08-25]. Dostupné z: https://www.ibm.com/support/knowledgecenter/cs/SS8H2S/com.ibm.mc.doc/pag\_s ource/concepts/pag\_getstart.htm
- [29] WILSON, Dan, Chris SILVA, Rob SMITH, Rich DOHENY a Manjunath BHAT. Magic Quadrant for Unified Endpoint Management [online]. 2020 [cit. 2020-08-25]. Dostupné z: https://www.gartner.com/doc/reprints?id=1- 1ZOE0B72&ct=200814&st=sb
- [30] VMware: Realize what's possible [online]. 2020 [cit. 2021-03-07]. Dostupné z: https://www.vmware.com/content/microsites/learn/en/620319\_REG.html
- [31] PETŘIVALSKÝ, Dan. TCO, ROI za vším hledej peníze. Businessworld.cz [online]. Praha: Internet Info DG, a.s., 2007 [cit. 2020-08-25]. Dostupné z: https://businessworld.cz/ostatni/tco-roi-za-vsim-hledej-penize-2532-p2716
- [32] SUDOP PRAHA a.s.: O společnosti [online]. Praha, 2020 [cit. 2021-03-07]. Dostupné z: https://www.sudop.cz/cs/o-nas/o-spolecnosti
- [33] ALVAO Asset Management: Dokonalý přehled o majetku [online]. Žďár nad Sázavou, 2020 [cit. 2021-03-07]. Dostupné z: https://www.alvao.com/cs/assetmanagement
- [34] Kaspersky Endpoint Security for Business Quick Start Guide: Applications and architecture of the on-premises solution [online]. 2020 [cit. 2021-03-07]. Dostupné z: https://support.kaspersky.com/KESB/12/en-US/198655.htm
- [35] PERERA, Shehan. Shehan's Tech Blog: Preparing workstations for the Cloud Journey with Hybrid Azure AD Join. In: Shehan's Tech Blog [online]. [cit. 2021-03- 07]. Dostupné z: https://shehanstechblog.wordpress.com/2020/07/25/hybrid-aadjoin-1/
- [36] Microsoft Intune licensing [online]. [cit. 2021-02-18]. Dostupné z: https://docs.microsoft.com/cs-cz/mem/intune/fundamentals/licenses
- [37] Manual registration overview [online]. [cit. 2021-02-28]. Dostupné z: https://docs.microsoft.com/en-us/mem/autopilot/manual-registration

# **Přílohy**

# **Instalační dávkový soubor**

```
IF NOT EXIST "%ProgramFiles%\7-zip" (
echo + Instaluji 7zip
\\nas\7zip\7z.lnk /passive /norestart
) ELSE (
echo ! 7zip jiz nainstalovan
)
```

```
IF NOT EXIST "%ProgramFiles(x86)%\Adobe\Acrobat Reader DC" (
echo + Instaluji Adobe Reader DC
\\nas\adobe\AdobeReaderDC.lnk /sPB
) ELSE (
echo ! Adobe Reader DC jiz nainstalovan
\lambda
```

```
IF NOT EXIST "%ProgramFiles%\CDBurnerXP" (
echo + Instaluji CD Burner XP 64
\\nas\CDburnerXP\cdbxp64.lnk /passive /norestart
) ELSE (
echo ! CD Burner XP 64 jiz nainstalovan
\lambda
```

```
IF NOT EXIST "%ProgramFiles%\Mozilla Firefox" (
echo + Instaluji Firefox
\\nas\firefox\Firefox.lnk -ms
) ELSE (
echo ! Firefox jiz nainstalovan
)
```

```
IF NOT EXIST "%ProgramFiles%\PDFCreator" (
echo + Instaluji PDFCreator*
\\nas\pdfcreator\PDFCreator.lnk /SP- /ForceInstall /LANG=Czech /NORESTART
) ELSE (
echo ! PDFCreator jiz nainstalovan
)
```

```
IF NOT EXIST "%ProgramFiles%\Tracker Software" (
echo + Instaluji PDF-XChange Editor
\\nas\pdfXchangeEditor\PDFXVE.lnk /install /passive /norestart
) ELSE (
echo ! PDF-XChange Editor jiz nainstalovan
)
```

```
IF NOT EXIST "%ProgramFiles%\VideoLAN" (
echo + Instaluji VLC
```

```
\\nas\videolan\vlc.lnk /L=1029 /S
) ELSE (
echo ! VLC jiz nainstalovan
)
```

```
IF NOT EXIST "%ProgramFiles(x86)%\XnView" (
echo + Instaluji XnView
\\nas\xnview\XnView-win-full.lnk /SP- /SILENT /install /norestart
) ELSE (
echo ! XnView jiz nainstalovan
)
```

```
IF NOT EXIST "%ProgramFiles(x86)%\ALVAO\Asset Management Agent" (
echo + Instaluji AssetManagement Agent
\\nas\alvao\AlvaoAssetAgent.lnk 
) ELSE (
echo ! AssetManagement Agent jiz nainstalovan
\lambda
```

```
IF NOT EXIST "%ProgramFiles(x86)%\Microsoft Office\Office16" (
echo + Instaluji Office365
\\nas\microsoft\office365\setup.exe /configure 
\\nas\microsoft\office365\installOfficeBusRet64.xml
) ELSE (
echo ! Office365 jiz nainstalovan
)
```
mkdir D:\Temp echo + Slozka Temp

pause

# **Ukázka předávacího protokolu**

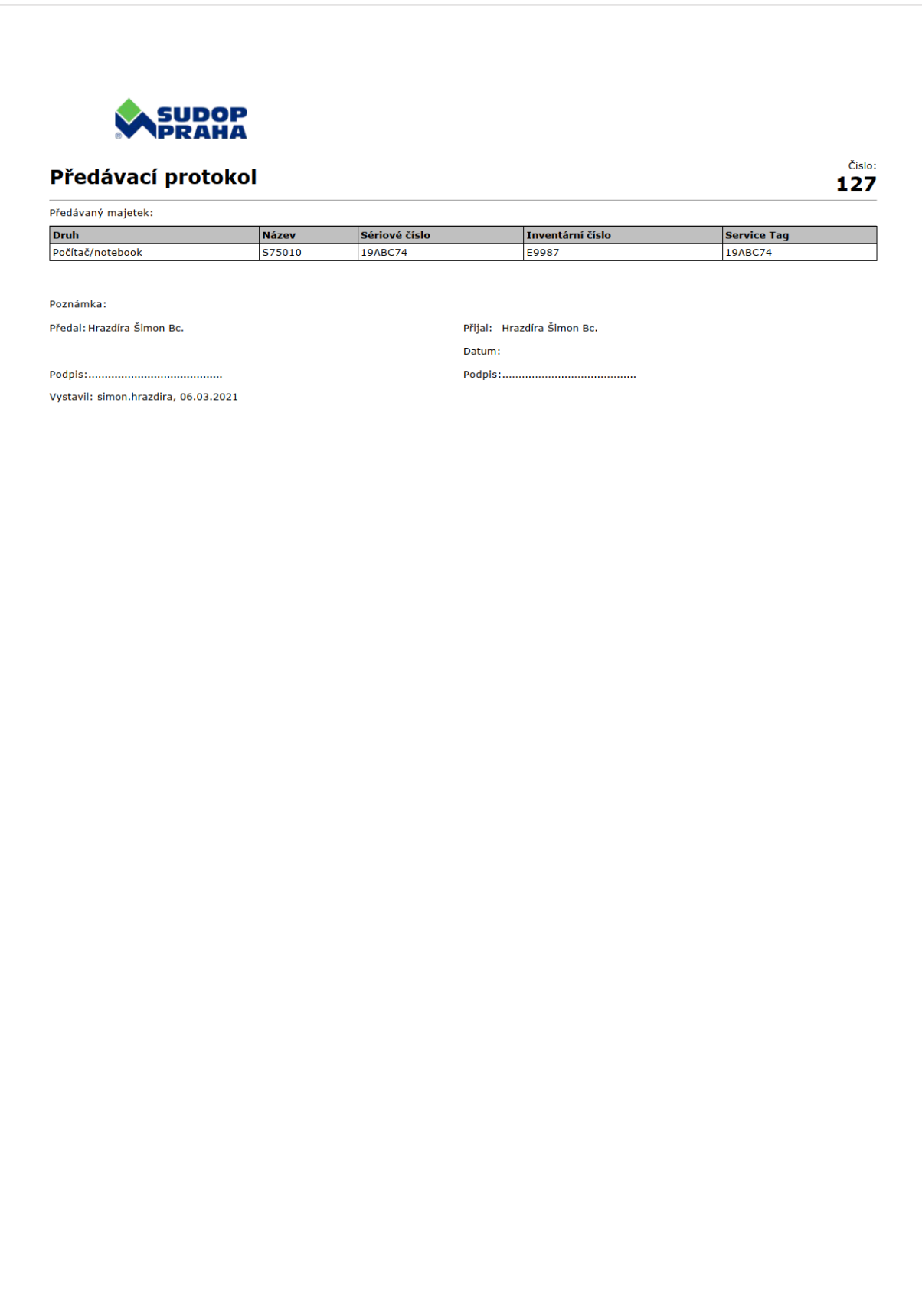

# **Registrace Android do služby Intune**

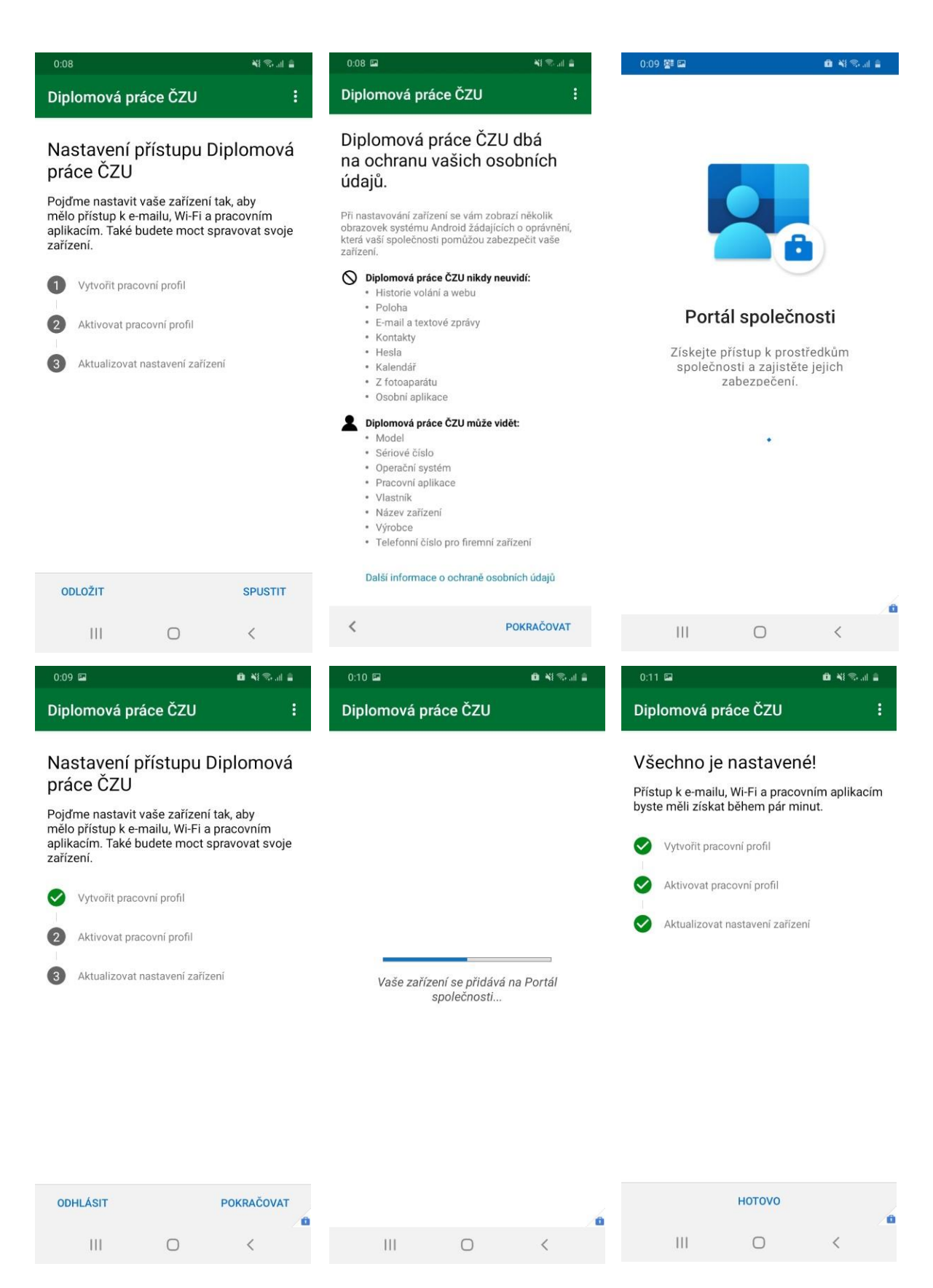

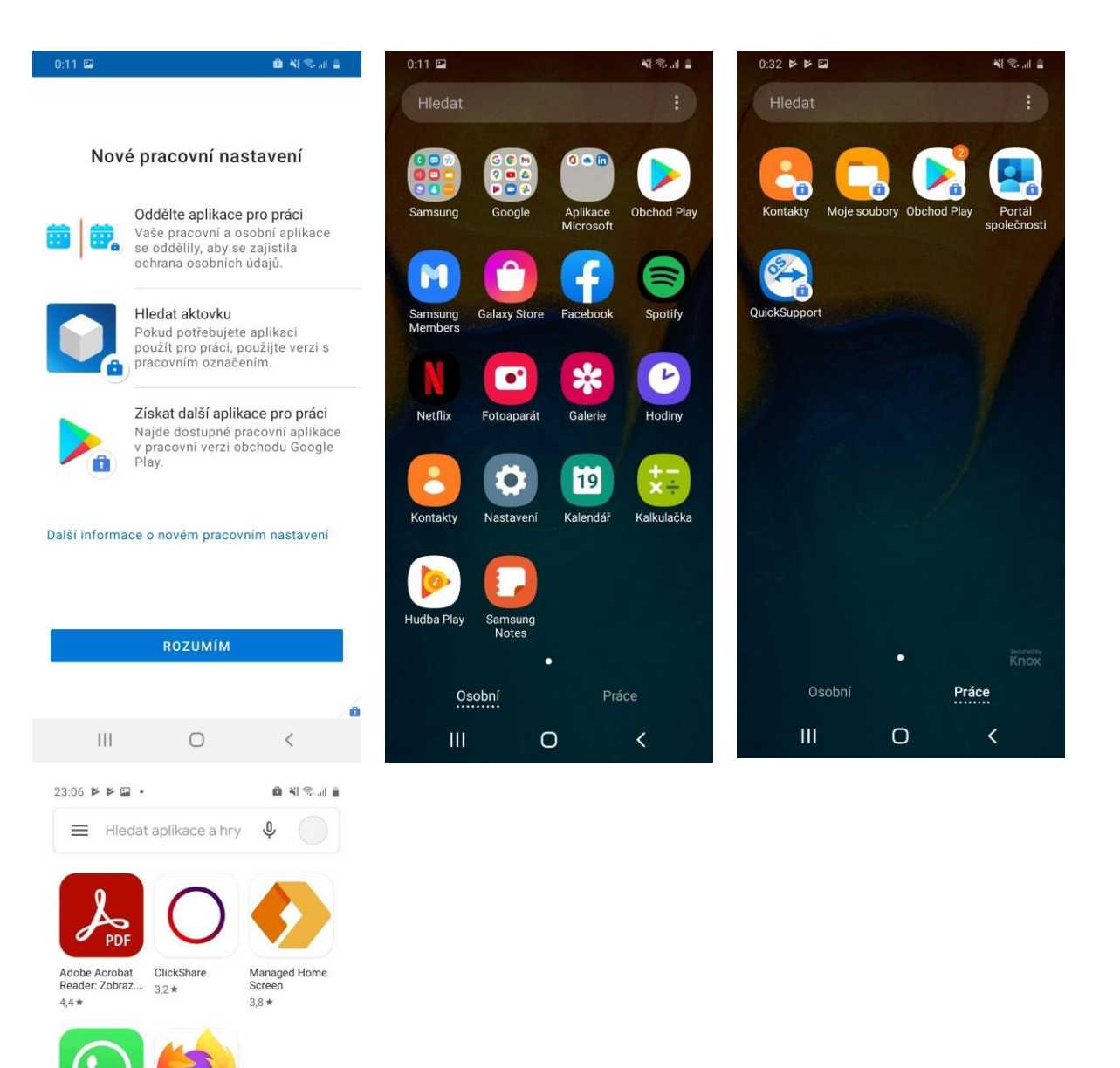

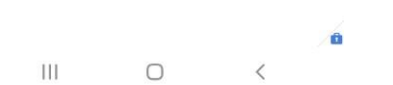

Firefox: rychlý<br>prohlížeč

 $4.3*$ 

WhatsApp<br>Messenger  $4.4*$
## 8.4 Registrace iPadOS do služby Intune

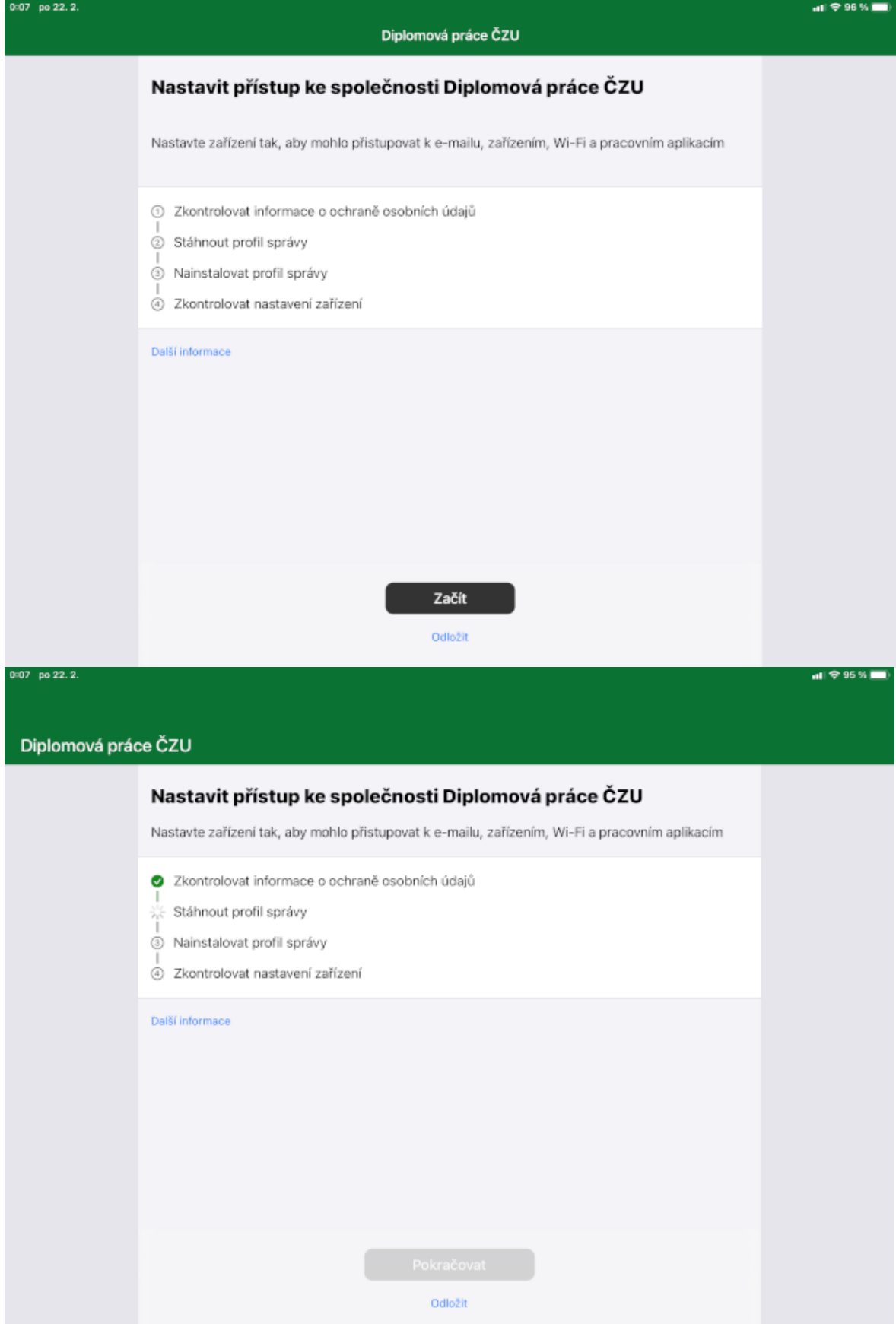

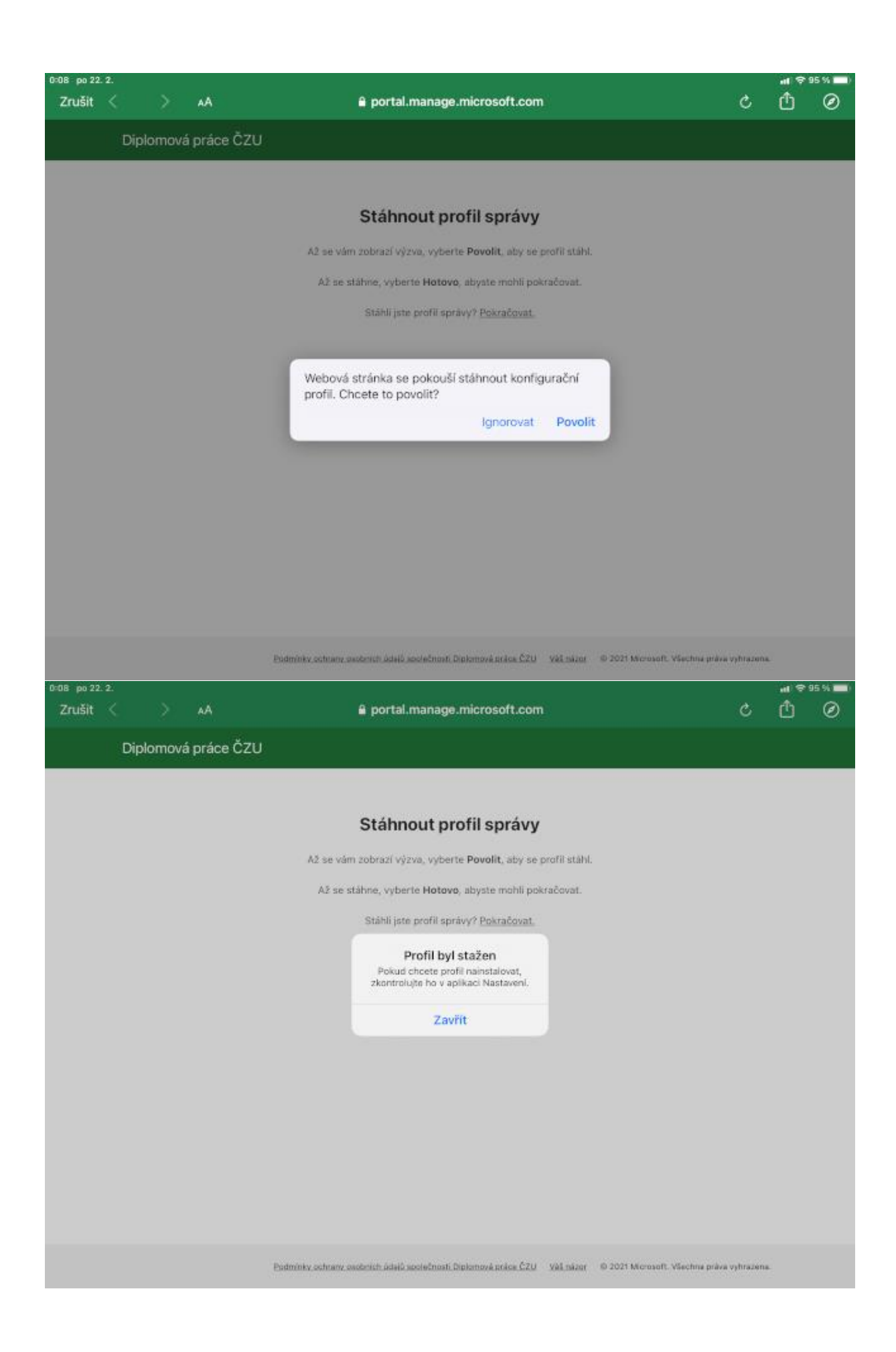

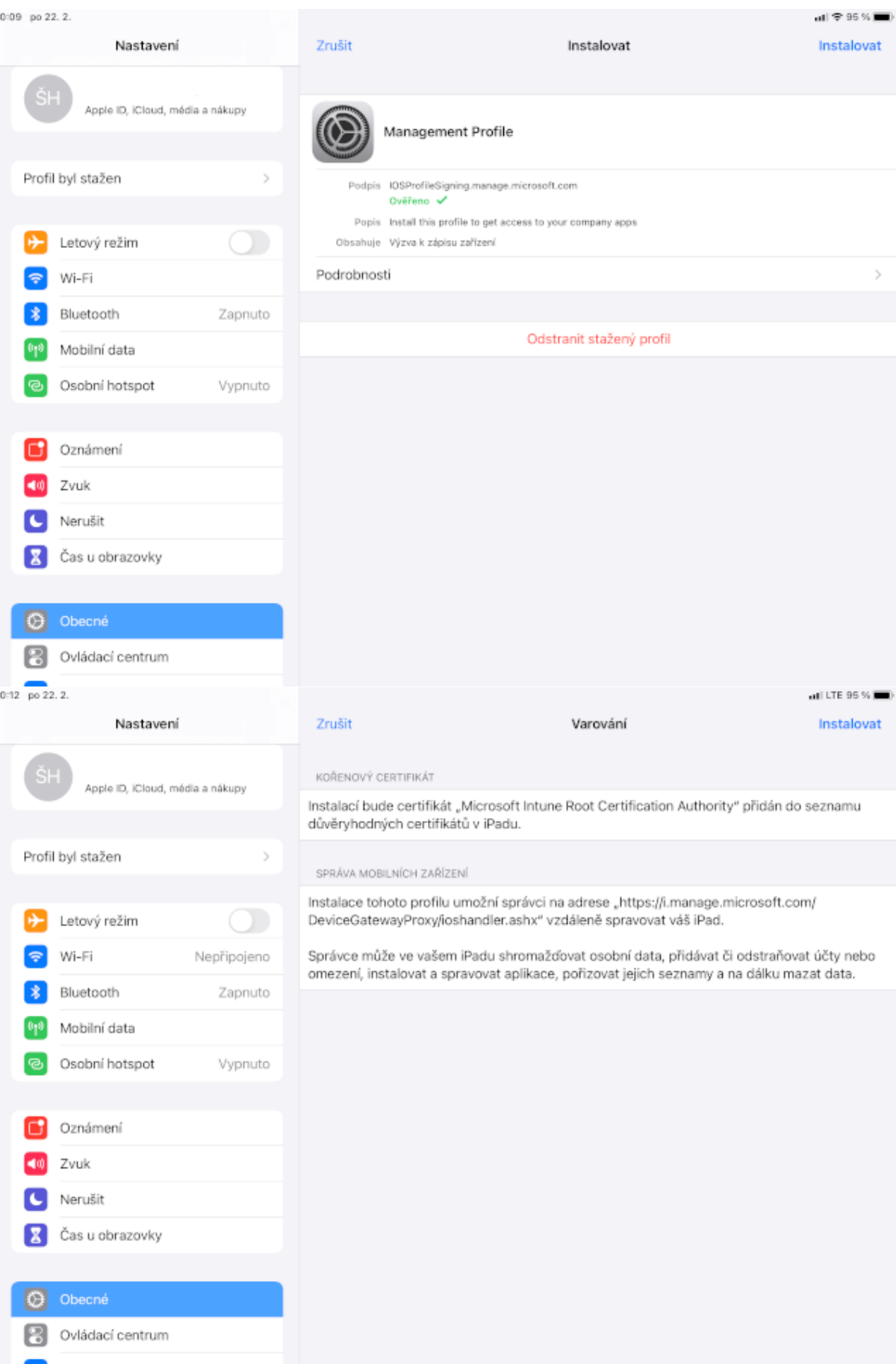

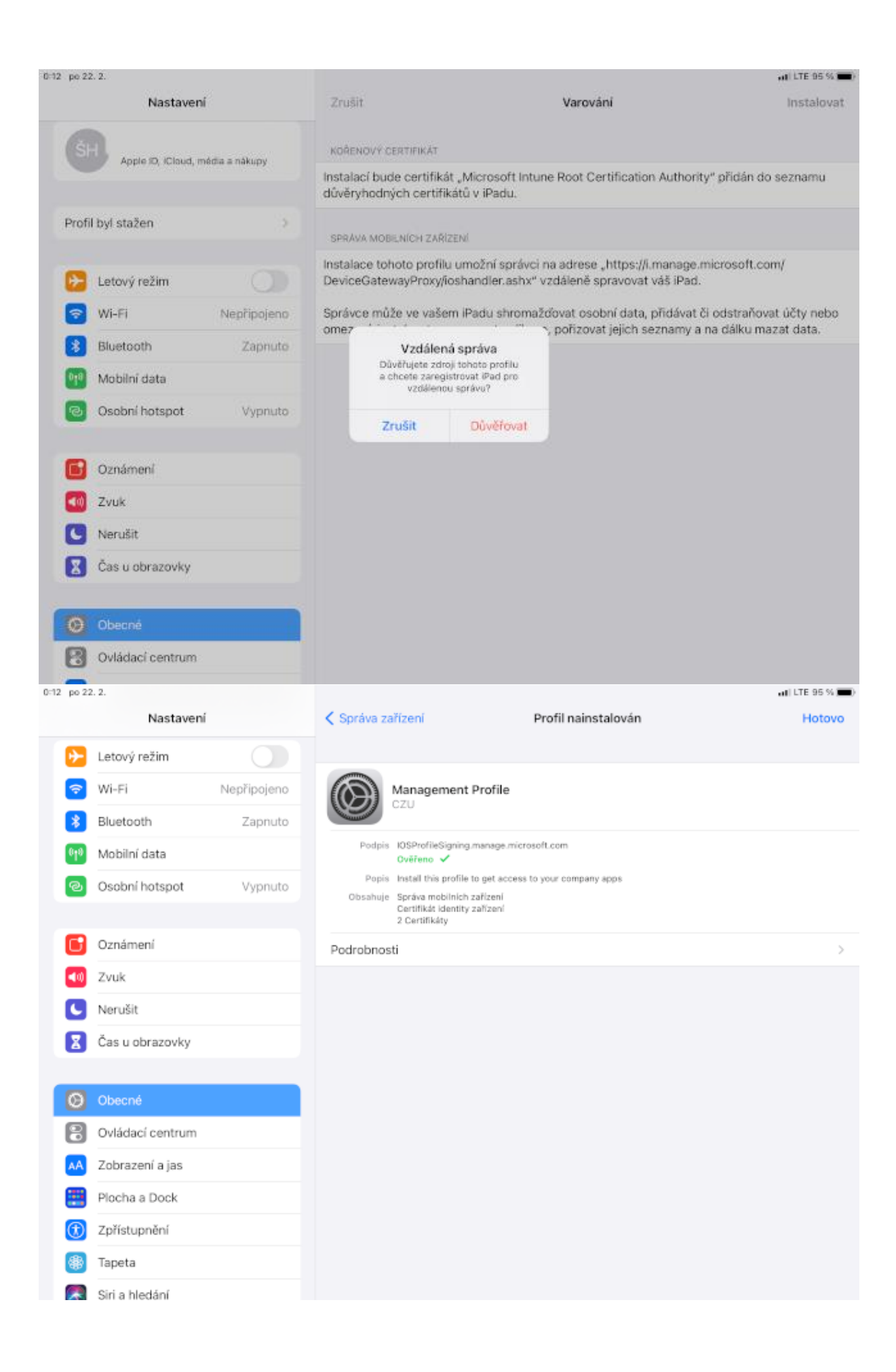

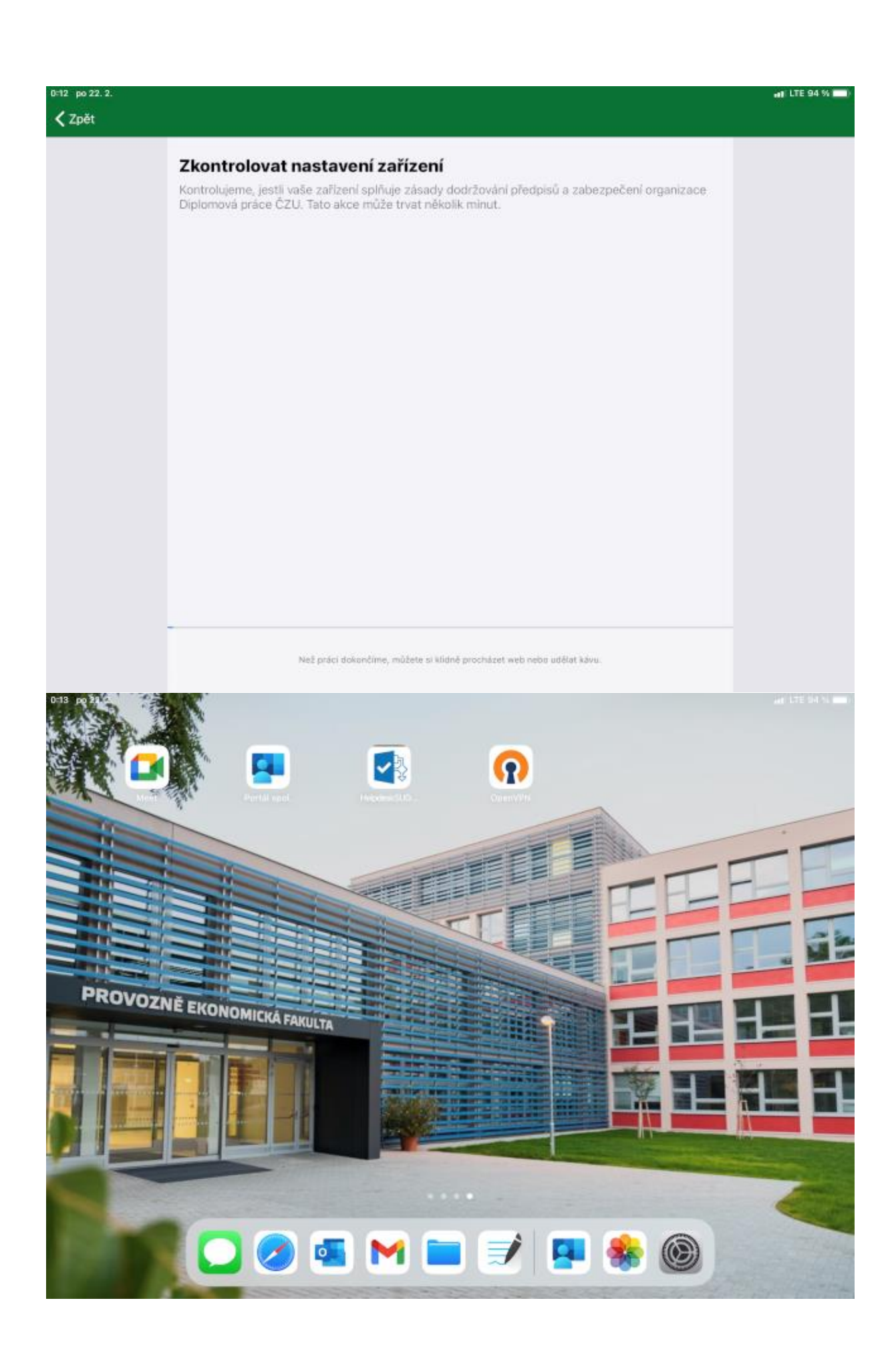

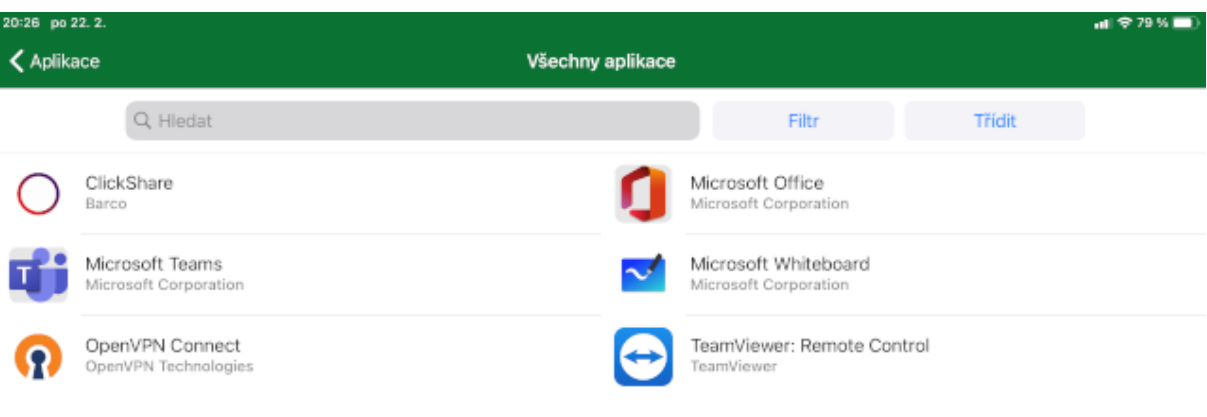

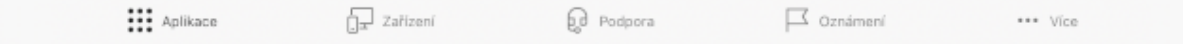